# TeSys® U LUCM e LUCMT Unità di controllo multifunzione Guida d'uso

07/2019

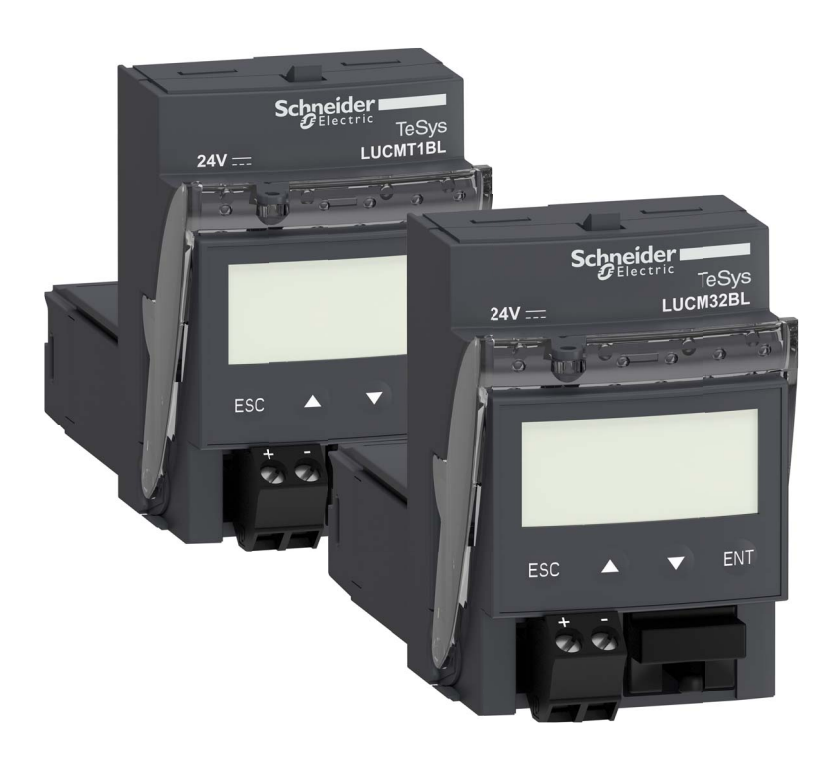

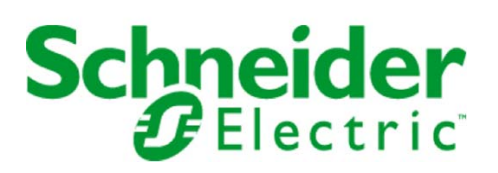

1743237

Schneider Electric non assume responsabilità per qualunque errore eventualmente contenuto in questo documento. Gli utenti possono inviarci commenti e suggerimenti per migliorare o correggere questa pubblicazione.

È vietata la riproduzione totale o parziale del presente documento in qualunque forma o con qualunque mezzo, elettronico o meccanico, inclusa la fotocopiatura, senza esplicito consenso scritto di Schneider Electric.

Durante l'installazione e l'uso di questo prodotto è necessario rispettare tutte le normative locali, nazionali o internazionali in materia di sicurezza. Per motivi di sicurezza e per assicurare la conformità ai dati di sistema documentati, la riparazione dei componenti deve essere effettuata solo dal costruttore.

Quando i dispositivi sono utilizzati per applicazioni con requisiti tecnici di sicurezza, seguire le istruzioni appropriate.

Un utilizzo non corretto del software Schneider Electric (o di altro software approvato) con prodotti hardware Schneider Electric può costituire un rischio per l'incolumità personale o provocare danni alle apparecchiature.

La mancata osservanza di queste informazioni può causare danni alle persone o alle apparecchiature.

© 2019 Schneider Electric. Tutti i diritti riservati.

# Indice

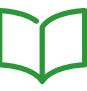

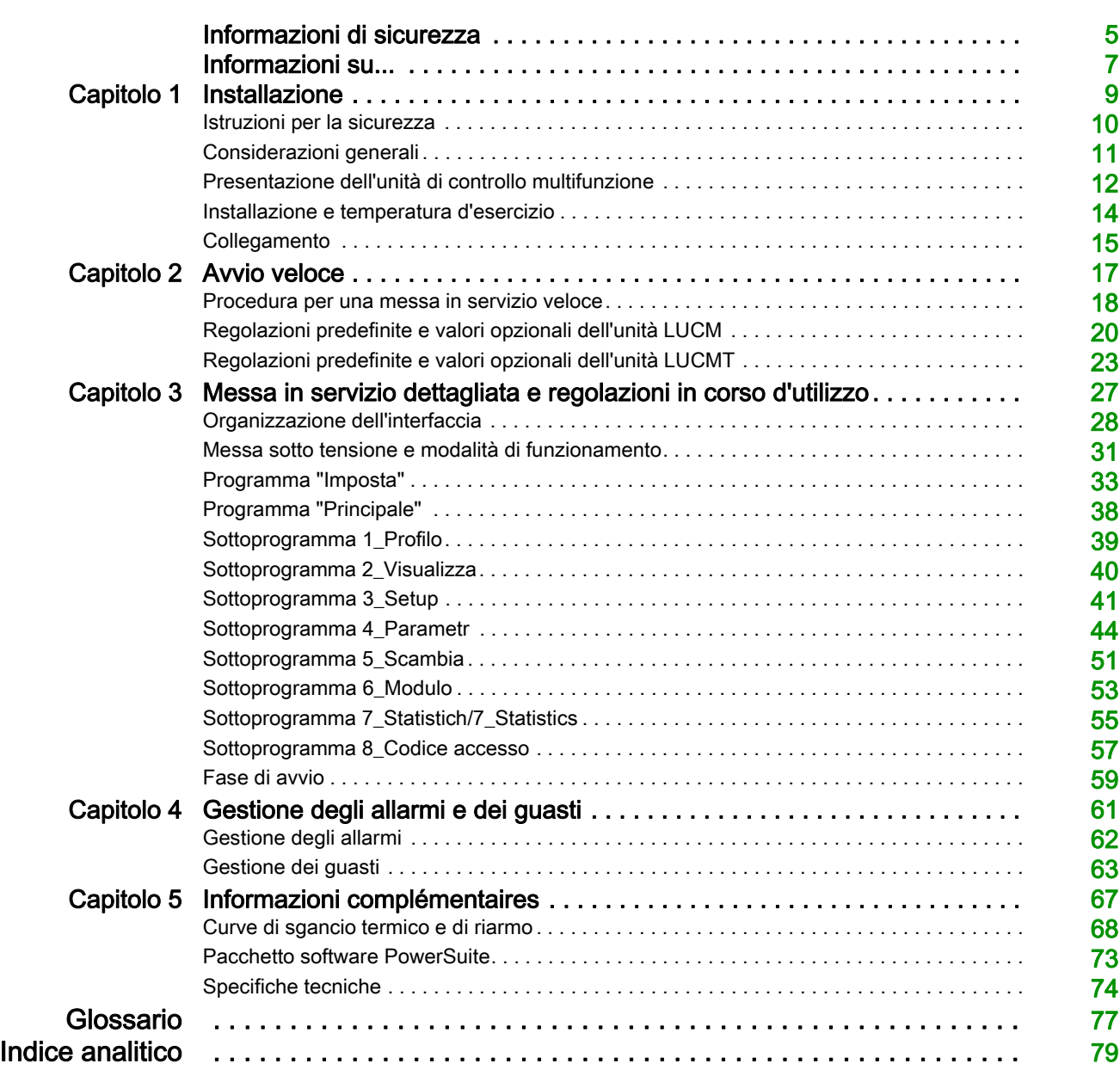

# <span id="page-4-0"></span>Informazioni di sicurezza

#### Informazioni importanti

#### **AVVISO**

Leggere attentamente queste istruzioni e osservare l'apparecchiatura per familiarizzare con i suoi componenti prima di procedere ad attività di installazione, uso o manutenzione. I seguenti messaggi speciali possono comparire in diverse parti della documentazione oppure sull'apparecchiatura per segnalare rischi o per richiamare l'attenzione su informazioni che chiariscono o semplificano una procedura.

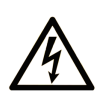

L'aggiunta di questo simbolo a un'etichetta di Pericolo o Avvertenza relativa alla sicurezza indica che esiste un rischio da shock elettrico che può causare lesioni personali se non vengono rispettate le istruzioni.

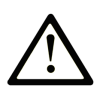

Questo simbolo indica un possibile pericolo. È utilizzato per segnalare all'utente potenziali rischi di lesioni personali. Rispettare i messaggi di sicurezza evidenziati da questo simbolo per evitare da lesioni o rischi all'incolumità personale.

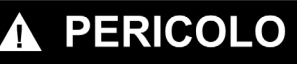

PERICOLO indica una condizione immediata di pericolo, la quale, se non evitata, può causare seri rischi all'incolumità personale o gravi lesioni.

### A ATTENZIONE

ATTENZIONE indica una situazione di potenziale rischio che, se non evitata, può provocare morte o gravi infortuni.

#### **AVVERTENZA**  $\mathbf{A}$

AVVERTENZA indica una situazione di potenziale rischio, che, se non evitata, può provocare infortuni di lieve entità.

### **AVVERTENZA**

AVVERTENZA, senza il simbolo di allarme di sicurezza, indica una situazione di potenziale rischio che, se non evitata, può provocare danni alle apparecchiature.

#### **NOTA**

Manutenzione, riparazione, installazione e uso delle apparecchiature elettriche si devono affidare solo a personale qualificato. Schneider Electric non si assume alcuna responsabilità per qualsiasi conseguenza derivante dall'uso di questi prodotti.

Il personale qualificato possiede capacità e conoscenze relative alla struttura, al funzionamento e all'installazione di apparecchiature elettriche e ha ricevuto una formazione in materia di sicurezza che gli consente di riconoscere ed evitare i rischi del caso.

# <span id="page-6-0"></span>Informazioni su...

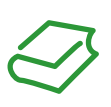

#### In breve

#### Scopo del documento

Questa guida descrive la messa in servizio, le funzionalità e l'uso delle unità di controllo multifunzione per convenzione chiamate LUCM e LUCMT:

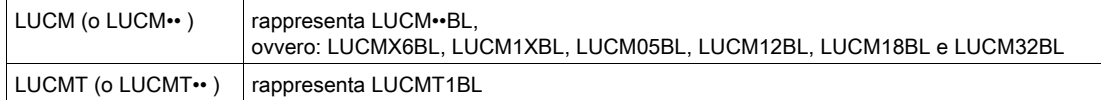

Campi d'applicazione e addetti: installatori, uffici tecnici e personale di manutenzione.

#### Nota di validità

Questo documento è applicabile a tutte le versioni di LUCM/LUCMT.

Questo documento indica le restrizioni d'uso delle funzioni che non sono disponibili in tutte le versioni di LUCM/LUCMT.

#### Documenti correlati

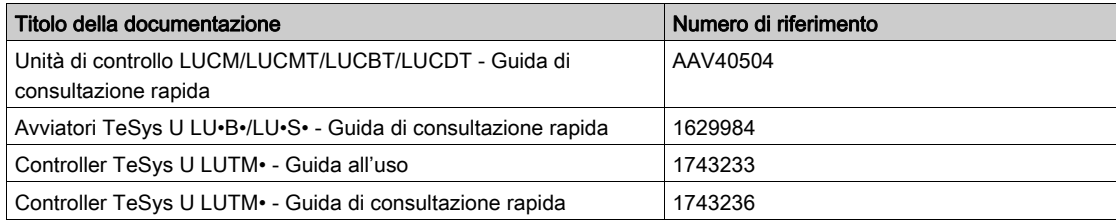

E' possibile scaricare queste pubblicazioni e tutte le altre informazioni tecniche dal sito https://www.schneider-electric.com/en/download

#### Contenuto di questo capitolo

<span id="page-8-0"></span>Questo capitolo contiene le seguenti sottosezioni:

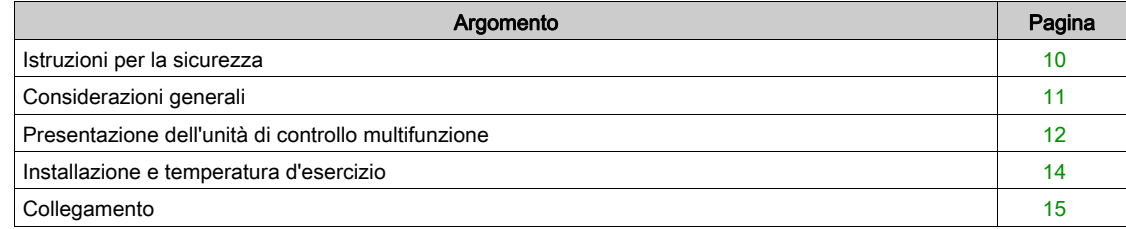

#### <span id="page-9-1"></span><span id="page-9-0"></span>Istruzioni per la sicurezza

#### Istruzioni generali

# **A** AVVERTIMENTO

#### RISCHIO DI FUNZIONAMENTO NON PREVISTO

Queste apparecchiature devono essere installate, configurate e utilizzate unicamente da personale qualificato.

Gli utilizzatori devono seguire tutte le istruzioni, le norme e i regolamenti in vigore.

Tutte le regolazioni delle funzioni devono essere verificate prima di mettere in moto il motore.

Evitare di declassare o modificare queste apparecchiature.

Il mancato rispetto di queste istruzioni può provocare morte, gravi infortuni o danni alle apparecchiature.

# **A ATTENZIONE**

#### TRASMISSIONE DEI DATI NEI TEMPI PREVISTI NON GARANTITA

Utilizzare la connessione seriale solo per la trasmissione di informazioni non critiche per l'applicazione.

I dati relativi agli stati e ai valori della corrente di carico d'avvio del motore sono trasmessi con un certo ritardo. Per tale ragione queste informazioni NON devono essere utilizzate nell'elaborazione reale delle procedure di sicurezza e degli arresti d'urgenza.

Le informazioni quali Avvio senso di marcia 1 e senso di marcia 2, Arresto, non devono essere utilizzate nei circuiti di sicurezza e di arresto d'emergenza.

Il mancato rispetto di queste istruzioni può provocare infortuni o danni alle apparecchiature.

#### <span id="page-10-1"></span><span id="page-10-0"></span>Considerazioni generali

Le unità di controllo multifunzione hanno un codice di riferimento prodotto in funzione dei tipi di base sulle quali vengono installate:

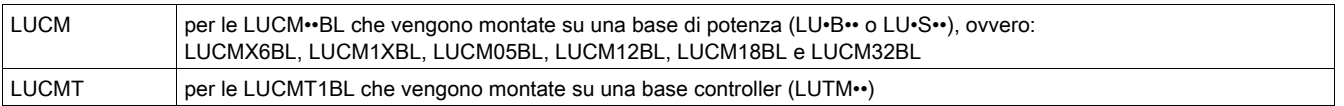

L'unità di controllo multifunzione LUCM assicura il comando, la protezione e il monitoraggio dei seguenti prodotti TeSys U:

- Avviatore-controller LU•B•• con dispositivo integrato di protezione contro i cortocircuiti
- Avviatori LU•S•• senza dispositivo integrato di protezione contro i cortocircuiti.

NOTA: Le unità di controllo multifunzione LUCM devono essere utilizzate solamente con motori a corrente alternata.

L'unità di controllo multifunzione LUCMT assicura unicamente la protezione e il monitoraggio dei seguenti prodotti TeSys U:

• Controller LUTM••.

NOTA: Le unità di controllo multifunzione LUCMT devono essere utilizzate solamente con motori trifase a corrente alternata.

#### Funzioni di protezione

L'unità di controllo multifunzione, LUCM o LUCMT, assicura le seguenti funzioni di protezione:

- Protezione contro le sovracorrenti (protezione non assicurata da LUCMT).
- Protezione contro i sovraccarichi termici con selezione della classe di sgancio da 5 a 30.
- Protezione contro i quasti di terra.
- Protezione contro gli squilibri di fase.
- Protezione contro i blocchi meccanici durante o dopo la fase d'avvio.
- Protezione contro il funzionamento a vuoto.
- Sgancio dell'avviatore tramite segnale esterno (in opzione).

#### Funzioni d'allarme

L'unità di controllo multifunzione, LUCM o LUCMT, ha un allarme associato ad ogni funzione di protezione.

La soglia d'allarme è parametrizzabile e indipendente dalla soglia di sgancio della protezione.

#### Funzioni di diagnostica

L'unità di controllo multifunzione LUCM o LUCMT salva e visualizza:

- il numero di ore di funzionamento del motore
- il numero di avvii
- il numero di sganci
- la causa dello sgancio

Per gli ultimi cinque sganci, l'unità di controllo multifunzione salva lo stato di avvio-motore al momento dello sgancio (valore di corrente, stato termico e tipo di sgancio).

#### Configurazione e monitoraggio

Le funzioni di protezione, d'allarme e di diagnostica possono essere configurate e monitorate:

In locale, grazie al display e ai tasti integrati.

- A distanza, tramite:
- PC dotato del programma software PowerSuite (VW3A8104)
- Pocket PC dotato del programma software PowerSuite (VW3A8102)
- Porta di comunicazione RJ-45, Modbus RS 485
- Terminale di dialogo XBT NU 400, montato sulla porta di un cabinet.

#### <span id="page-11-1"></span><span id="page-11-0"></span>Presentazione dell'unità di controllo multifunzione

#### Descrizione dell'unità di controllo multifunzione

Pannello frontale dell'unità di controllo multifunzione:

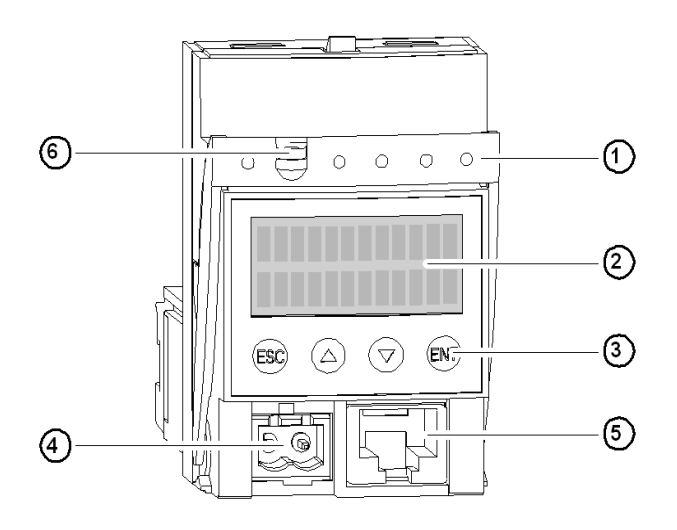

- 1 Maniglia di bloccaggio e di estrazione
- 2 Display LCD integrato (2 righe/12 caratteri)
- 3 Tastiera a 4 tasti
- 4 Alimentazione ausiliaria  $24V$   $\equiv$  (connettore chiuso sul modello LUCMT)
- 5 Porta di comunicazione RJ-45, Modbus RS 485
- 6 Possibilità di piombare la maniglia di bloccaggio

#### Porta di comunicazione seriale RS 485

La porta di comunicazione seriale RS 485, sul pannello frontale, può essere utilizzata per collegare i seguenti dispositivi:

- PC dotato del programma software PowerSuite (VW3A8104)
- Pocket PC predisposto con il software PowerSuite (VW3A8104)
- Porta di comunicazione RJ-45, Modbus RS 485
- $\bullet$  Terminale di dialogo XBT NU 400, montato su una porta di un cabinet.

#### Display e tastiera

Il display e la tastiera integrata permettono di:

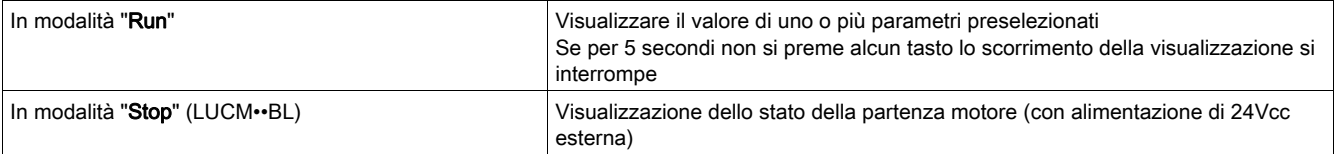

L'unità di controllo multifunzione ha un display a 2 righe e una tastiera composta da 4 tasti che permettono all'utilizzatore di navigare nei programmi, nei sottoprogrammi, nelle funzioni, nei parametri o nelle regolazioni.

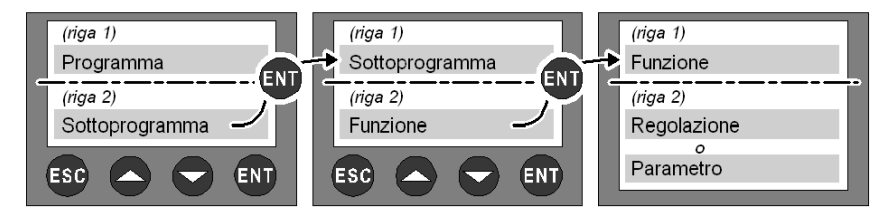

#### Navigazione nei programmi

Funzione dei 4 tasti:

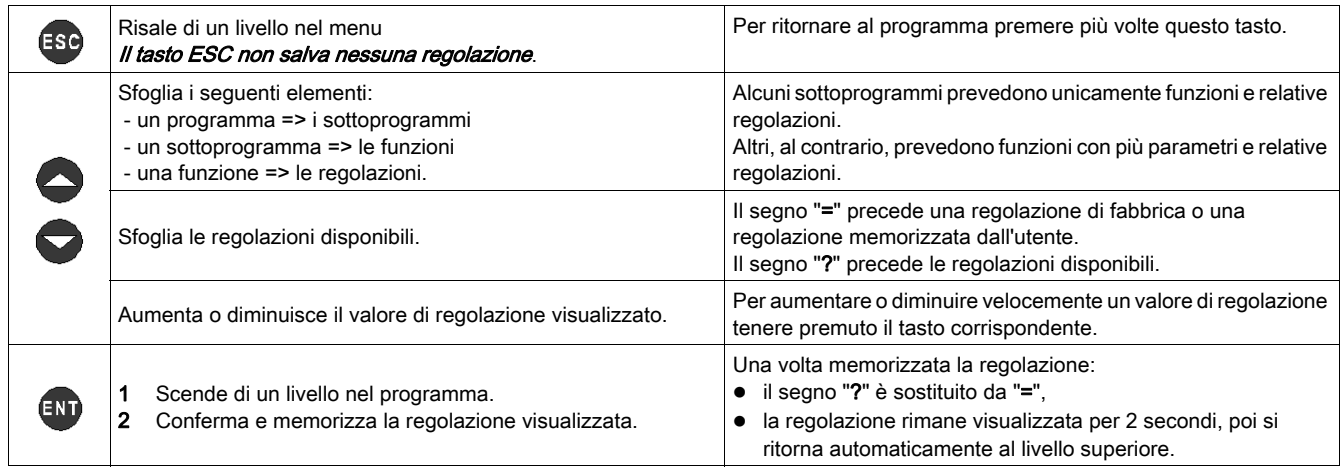

Illustrazione della navigazione:

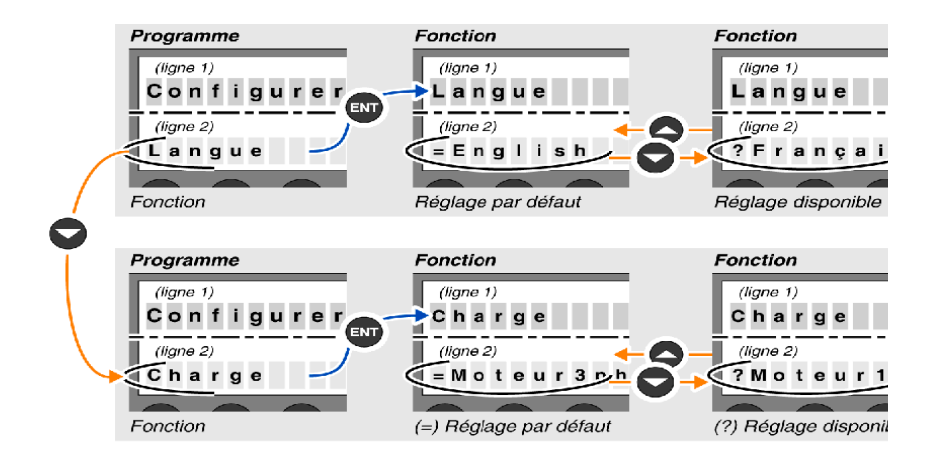

#### <span id="page-13-1"></span><span id="page-13-0"></span>Installazione e temperatura d'esercizio

#### Installazione

Una volta installata nella base, l'unità di controllo multifunzione blocca il modulo. L'unità di controllo multifunzione deve quindi essere rimossa prima d'installare o di disinstallare un modulo. Installazione in una base di potenza:

 $\overline{11}$ lese LU.B  $11 - 5$ Ē

Installazione in una base di controllo:

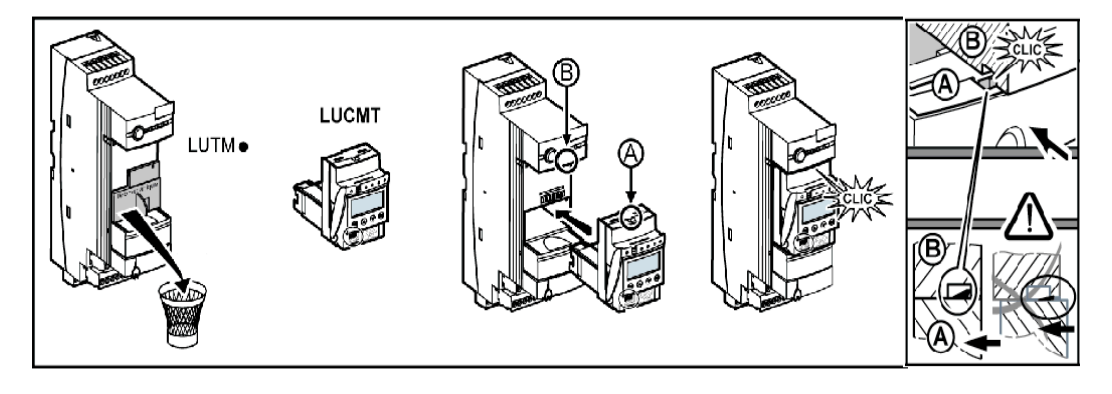

#### Temperatura d'esercizio

L'unità di controllo multifunzione possiede delle funzioni di monitoraggio della temperatura interna che non possono essere disattivate.

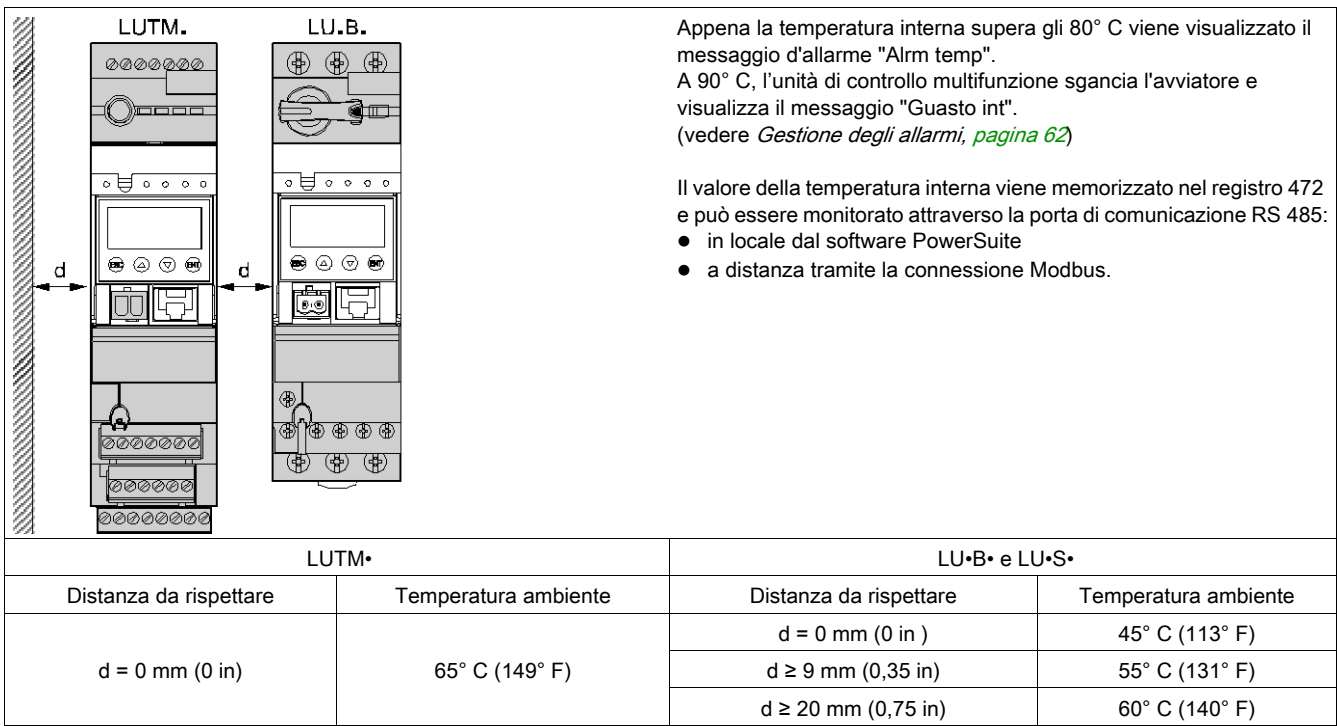

#### <span id="page-14-1"></span><span id="page-14-0"></span>**Collegamento**

#### Collegamento dell'unità LUCM

L'unità di controllo multifunzione LUCM ha due sorgenti di alimentazione a 24 Vcc :

- l'alimentazione del circuito di comando, accessibile unicamente tramite i morsetti A1/A2 della base di potenza
- l'alimentazione ausiliaria, sul pannello frontale.

### **A AVVERTIMENTO**

#### PERDITA DI ALIMENTAZIONE PER INTERRUZIONE DELL'ALIMENTAZIONE

Le apparecchiature che interrompono l'alimentazione devono essere collegate al morsetto A1 (+) del circuito di comando.

#### Il mancato rispetto di queste istruzioni può provocare morte, gravi infortuni o danni alle apparecchiature.

NOTA: la messa fuori tensione e poi sotto tensione del circuito di comando attraverso i morsetti A1/A2, senza l'alimentazione ausiliaria, provoca la reinizializzazione dei parametri della funzione 48\_Bloccaggio (messaggio: Err. Bloccaggio) e la chiusura dei poli di potenza (vedere Errori interni ed esterni legati [all'ambiente, pagina](#page-63-0) 64).

L'alimentazione ausiliaria è utilizzata per le seguenti operazioni:

- configurazione iniziale e regolazione prima dell'installazione nella base di potenza o prima di collegare l'alimentazione del circuito di comando ai morsetti A1/A2
- $\bullet$  funzioni di riarmo a distanza e automatico con un comando a 3 fili
- $\bullet$  modifica delle regolazioni durante le modalità "Off " o "Difetto"
- visualizzazione dei tipi di errore o delle statistiche durante le modalità "Off " o "Difetto"
- comunicazione con l'unità di controllo multifunzione durante le modalità "Off " o "Difetto"
- utilizzazione di un modulo funzione (comunicazione o applicativo)

NOTA: l'ingresso A2 del circuito di comando è collegato internamente al morsetto d'ingresso (-) dell'alimentazione ausiliaria. Se la polarità dei morsetti A1/A2 è invertita, l'unità di controllo multifunzione emette un errore interno n°62 (vedere [Tacitazione di un guasto/errore, pagina](#page-64-0) 65) per riconoscere l'errore.

#### Collegamento dell'unità LUCMT

L'unità di controllo multifunzione LUCMT ha una sola sorgente di alimentazione a 24 Vcc direttamente collegata all'alimentazione a 24 Vcc della base controller LUTM••.

Per effettuare la configurazione e le regolazioni la base controller deve essere alimentata.

NOTA: la messa fuori tensione e poi sotto tensione di questa alimentazione a 24 Vcc provoca la reinizializzazione della funzione 48\_Blocco (messaggio: Err. Blocco, vedere Guasti legati alla protezione del [motore, pagina](#page-63-1) 64).

<span id="page-16-0"></span>Al contrario dell'Avvio dettagliato, l'Avvio veloce si indirizza a quegli utenti che hanno già esperienza con il prodotto.

#### Contenuto di questo capitolo

Questo capitolo contiene le seguenti sottosezioni:

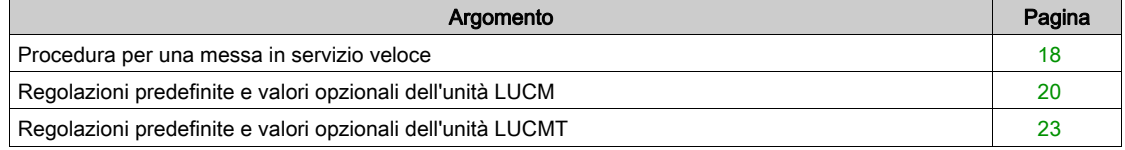

#### <span id="page-17-1"></span><span id="page-17-0"></span>Procedura per una messa in servizio veloce

#### In breve

La messa in servizio veloce dell'unità di controllo multifunzione implica un'azione a livello di:

- $\bullet$  alimentazione elettrica
- configurazione.

#### Alimentazione elettrica

L'alimentazione elettrica è diversa secondo il tipo di unità di controllo.

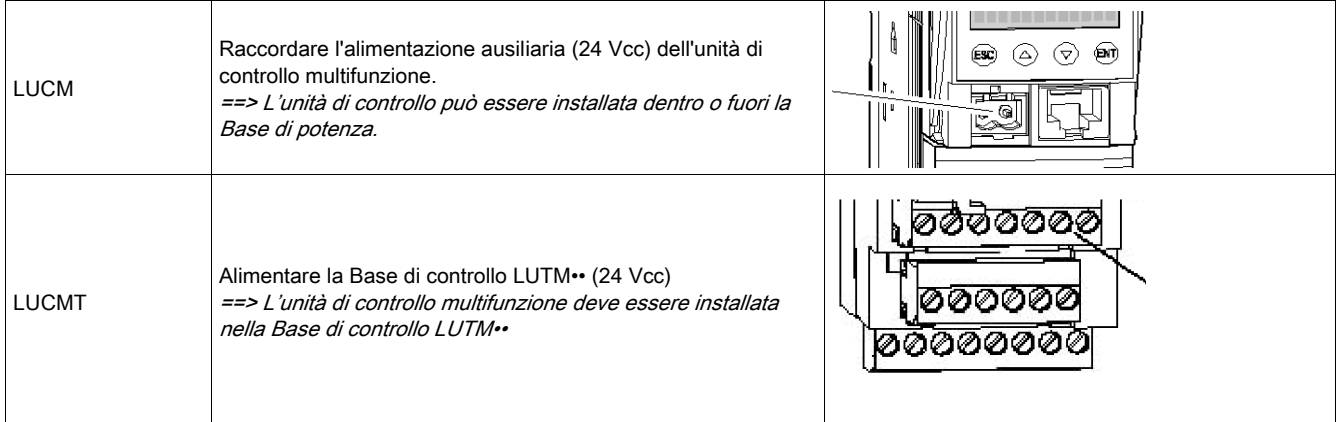

#### Configurazione alla messa in servizio

Configurare l'unità di controllo multifunzione seguendo i passi qui di seguito:

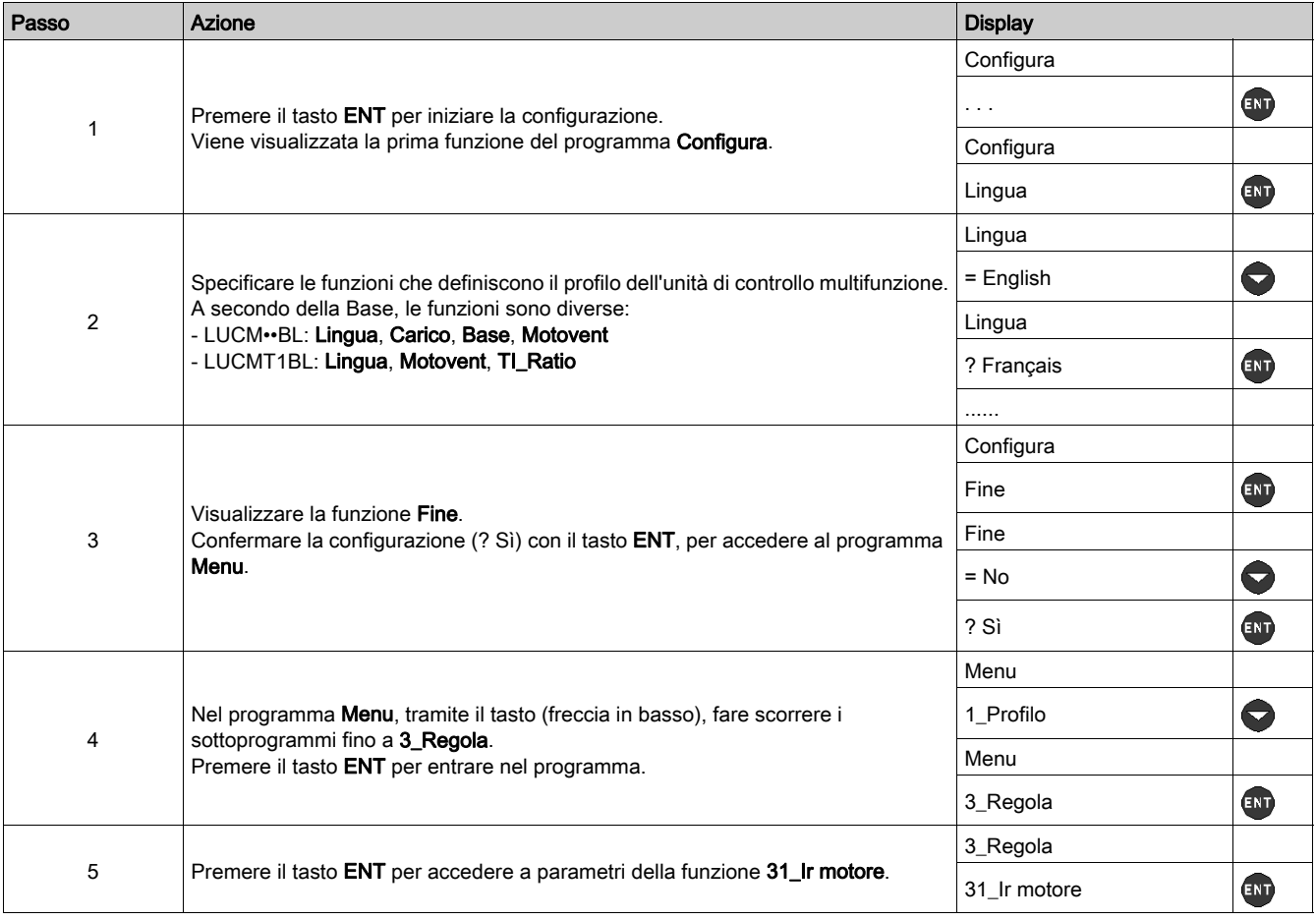

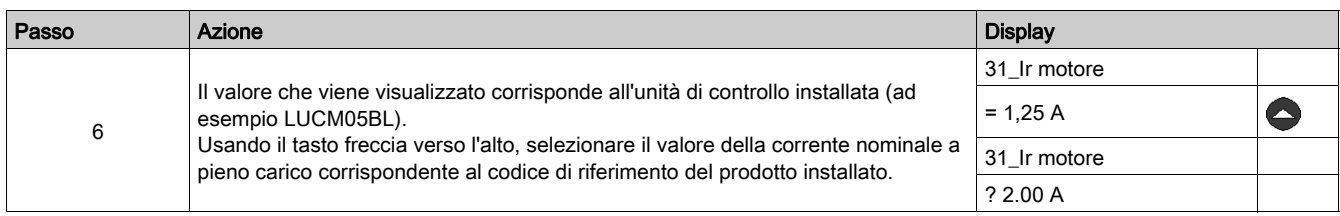

### <span id="page-19-1"></span><span id="page-19-0"></span>Regolazioni predefinite e valori opzionali dell'unità LUCM

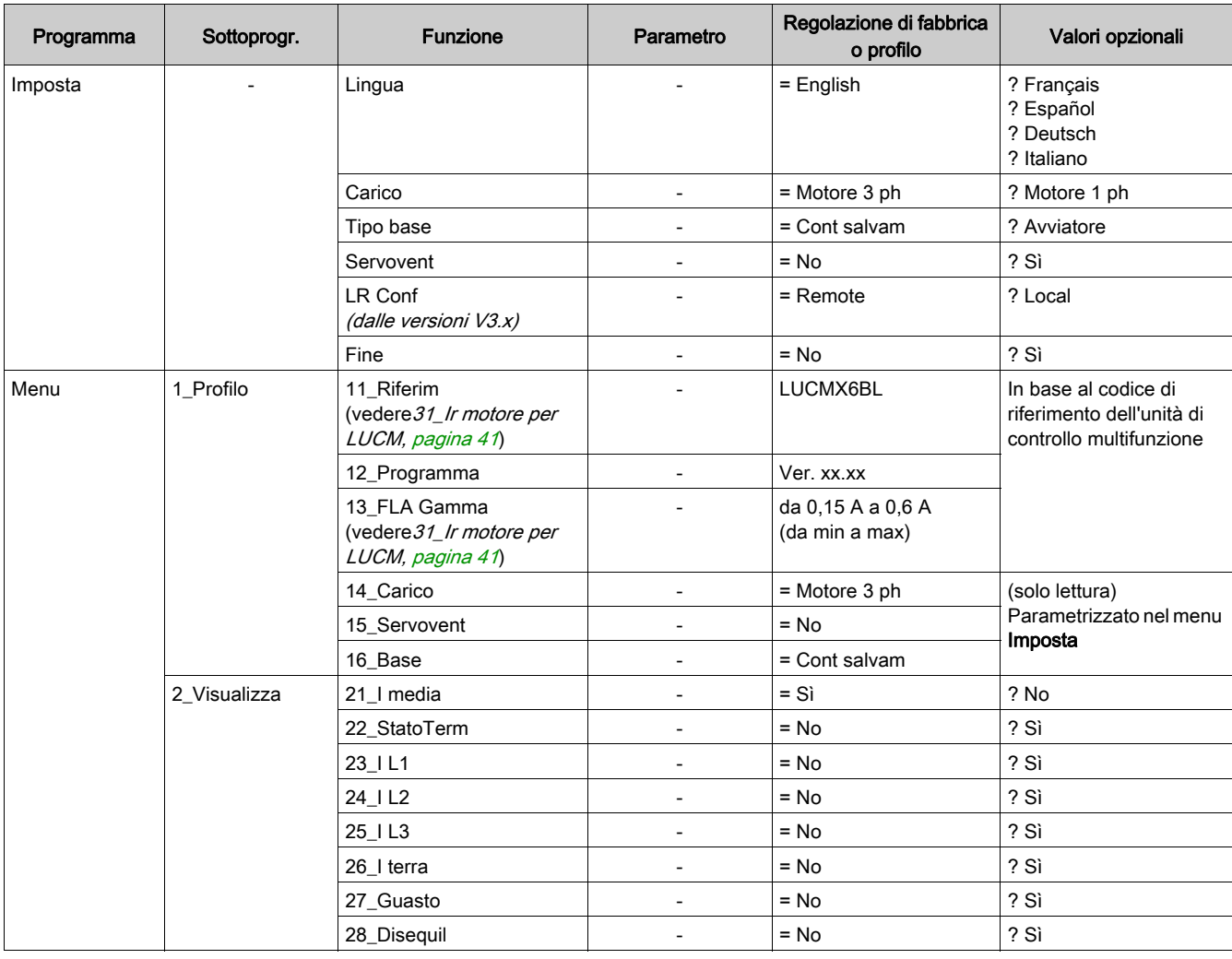

Programmi, sottoprogrammi e funzioni dell'unità di controllo multifunzione LUCM:

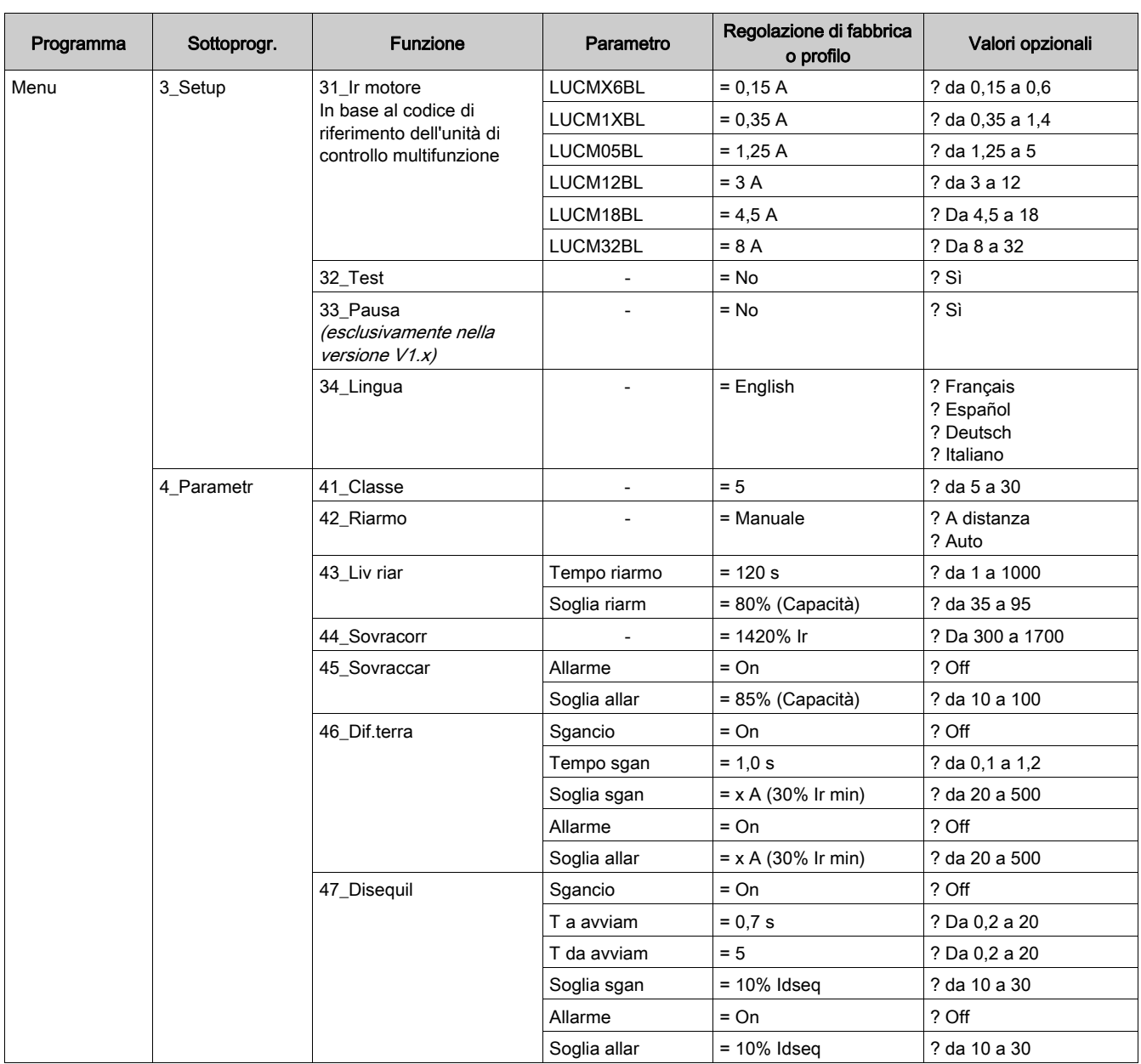

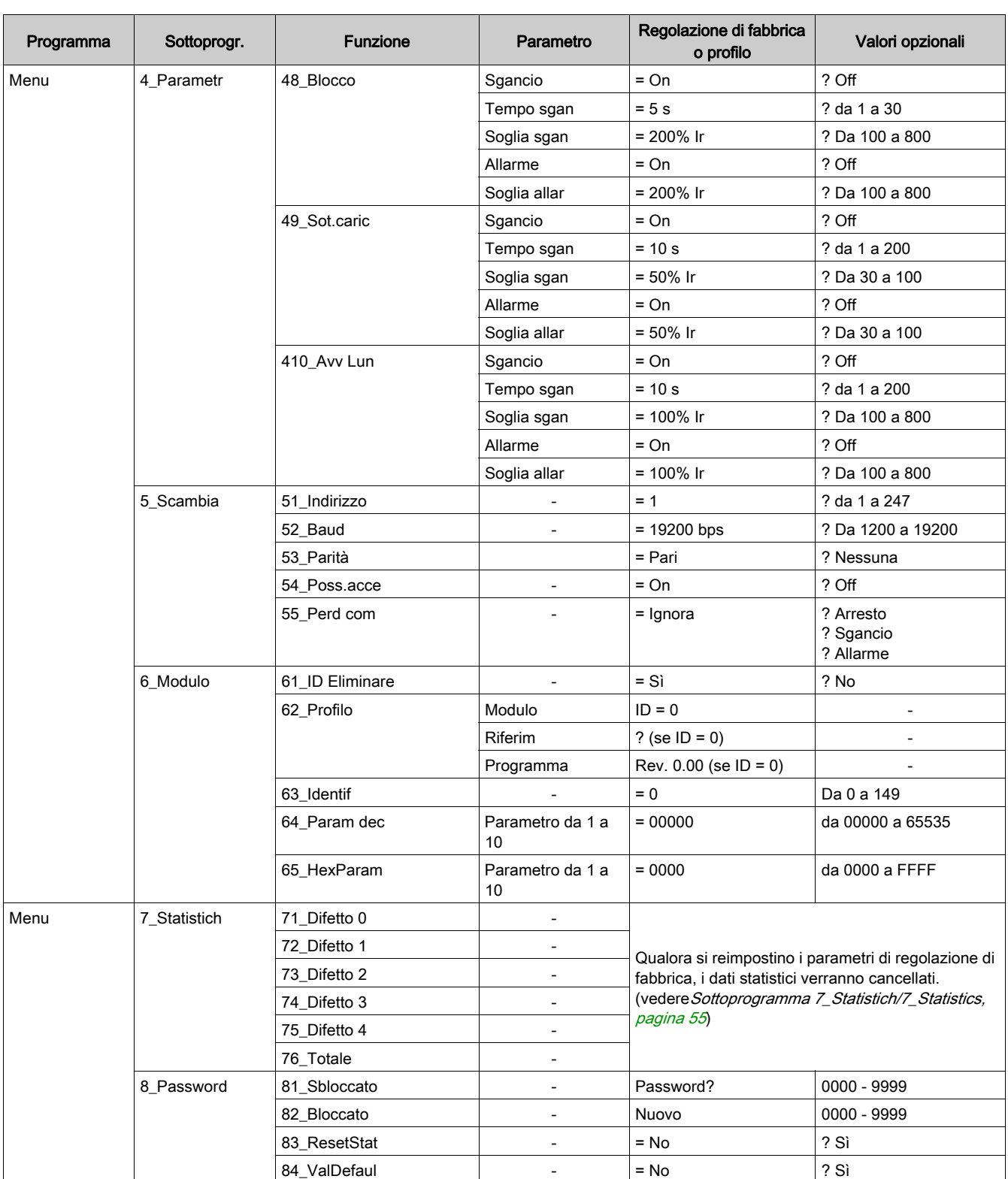

### <span id="page-22-1"></span><span id="page-22-0"></span>Regolazioni predefinite e valori opzionali dell'unità LUCMT

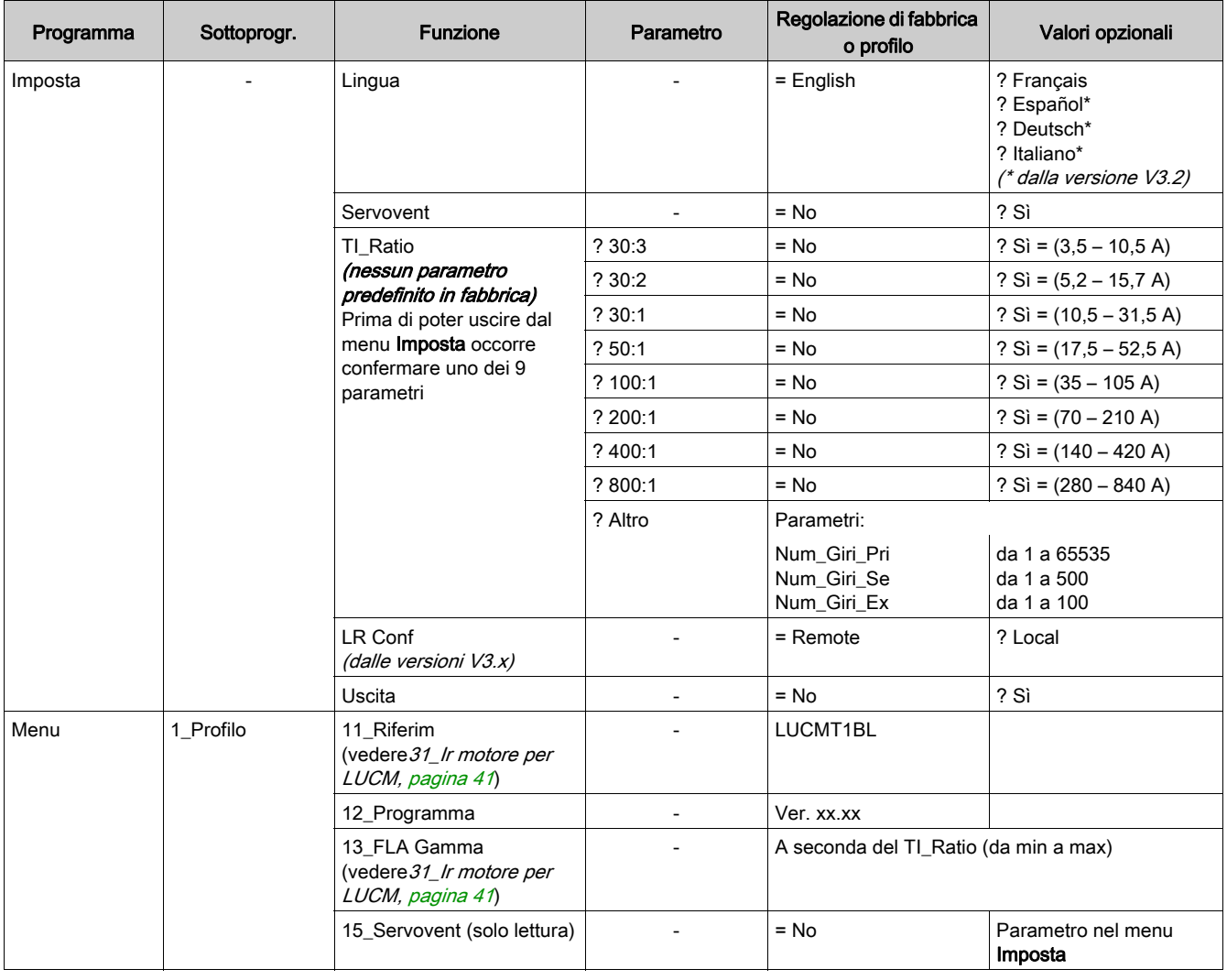

Programmi, sottoprogrammi e funzioni dell'unità di controllo multifunzione LUCMT:

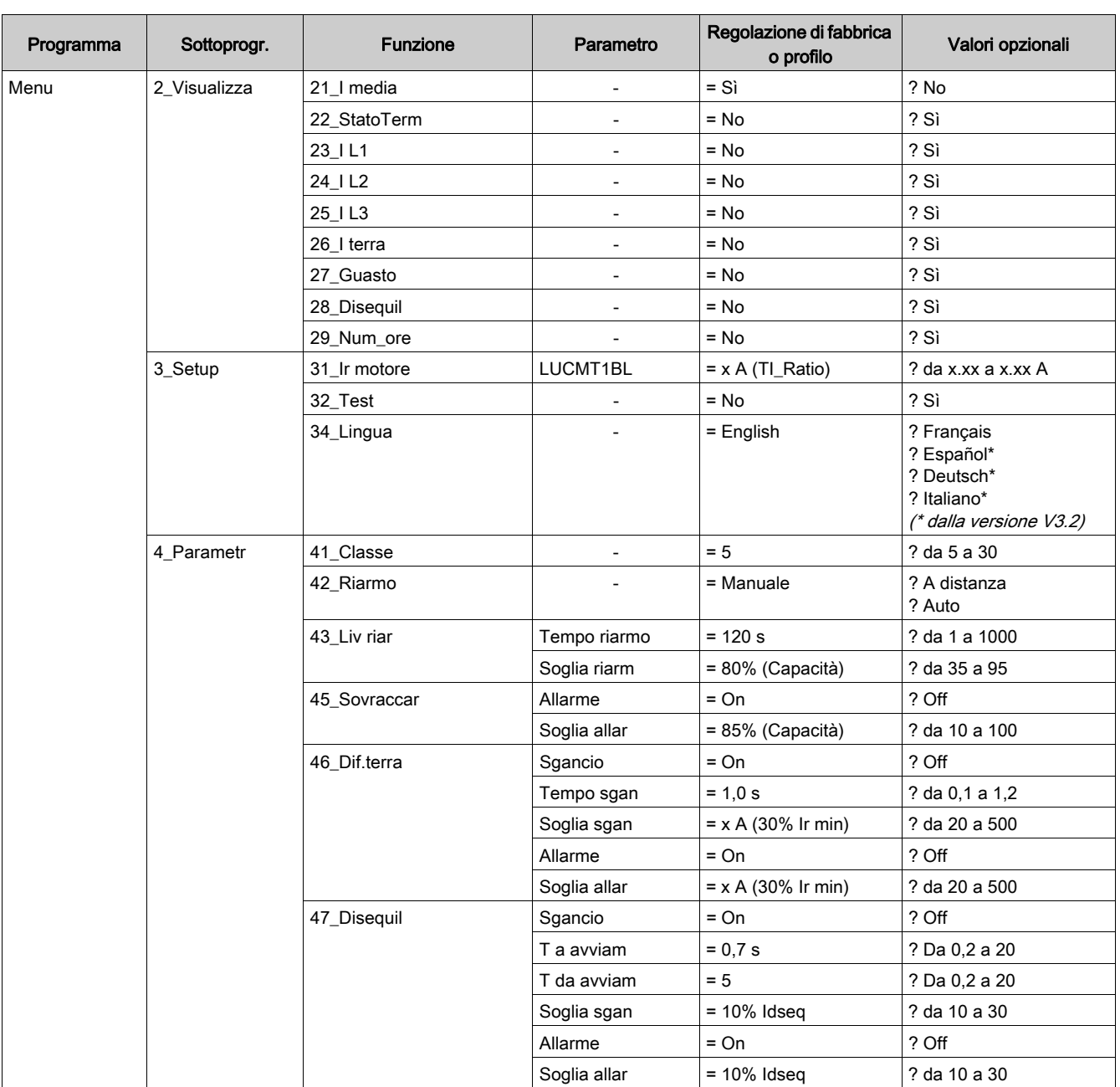

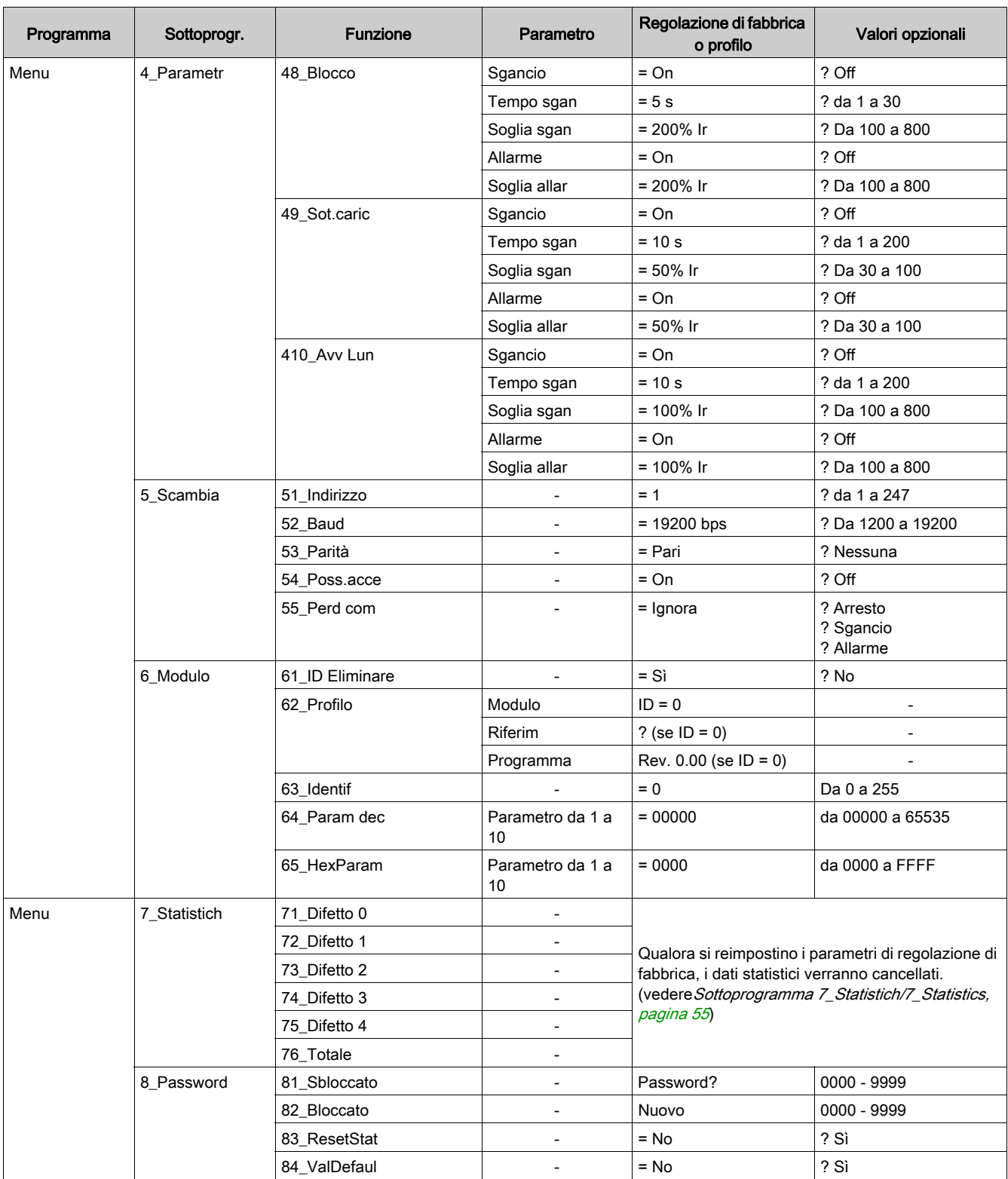

Avvio veloce

### <span id="page-26-0"></span>Capitolo 3 Messa in servizio dettagliata e regolazioni in corso d'utilizzo

Questo capitolo illustra la messa in servizio dettagliata delle unità LUCM e LUCMT, nonché le eventuali regolazioni da effettuare durante l'utilizzo del prodotto.

### A AVVERTIMENTO

#### RISCHIO DI FUNZIONAMENTO NON PREVISTO

Questa apparecchiatura deve essere installata, configurata e utilizzata unicamente da personale qualificato.

Gli utilizzatori devono seguire tutte le istruzioni, le norme e i regolamenti in vigore.

Tutte le regolazioni delle funzioni devono essere verificate prima di mettere in moto il motore.

Evitare di declassare o modificare questa apparecchiatura.

Il mancato rispetto di queste istruzioni può provocare morte, gravi infortuni o danni alle apparecchiature.

#### Contenuto di questo capitolo

Questo capitolo contiene le seguenti sottosezioni:

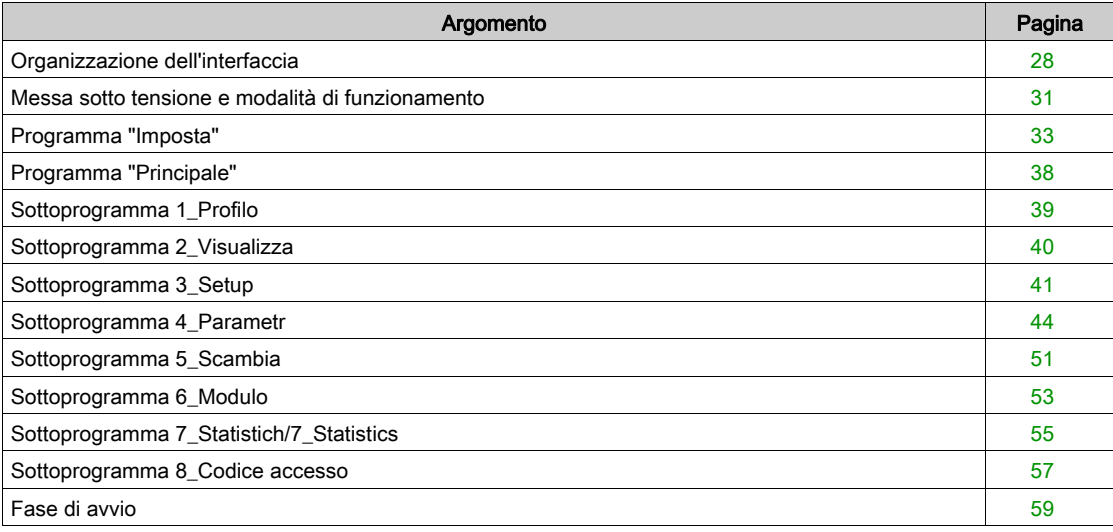

#### <span id="page-27-1"></span><span id="page-27-0"></span>Organizzazione dell'interfaccia

#### Programmi "Imposta/Config Menu" e "Principale/Main Menu"

L'interfaccia è composta da 2 programmi: Imposta/Config Menu e Principale/Main Menu.

- Si accede al programma Imposta/Config Menu:
- alla prima messa in servizio dell'unità
- dal programma Principale/Main Menu, effettuando un azzeramento tramite la funzione 84 Reset/84 ValDefaul.

Il programma Imposta di un'unità LUCM è diverso da quello Config Menu di un'unità LUCMT.

#### Programma Imposta per LUCM

Questo programma raggruppa le regolazioni di impostazione di un'unità di controllo multifunzione LUCM:

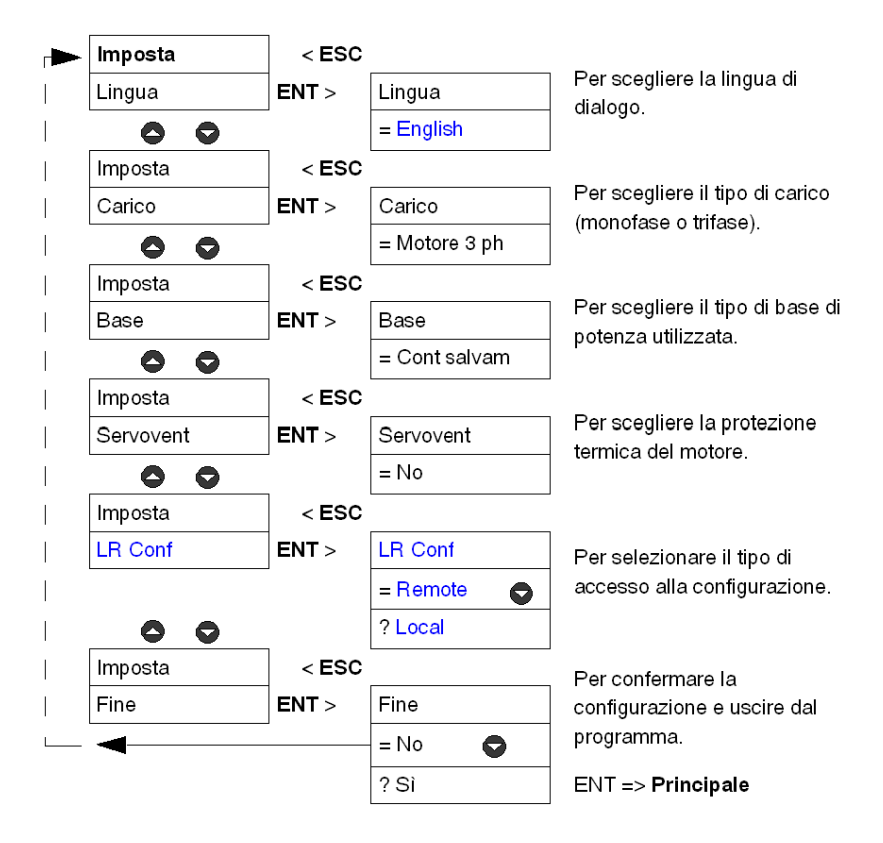

#### Programma Config Menu per LUCMT

Questo programma raggruppa le regolazioni di impostazione di un'unità di controllo multifunzione LUCM :

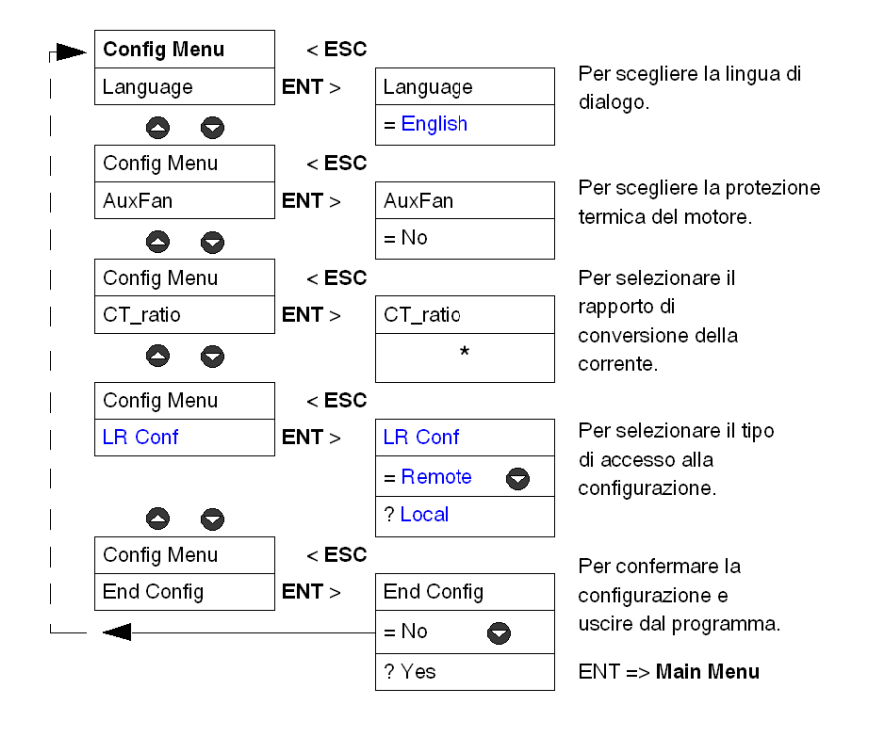

**\***Non esiste nessun rapporto di trasformazione effettuato a livello di fabbrica. Questo parametro deve essere specificato prima di poter uscire dal programma Config Menu.

#### Programma Principale/Main Menu

Questo programma raggruppa le regolazioni dell'applicazione e i parametri modificabili.

Il tasto ESC non permette di ritornare al programma Imposta/Config Menu. Per questo, occorre confermare la funzione 84\_Reset/84\_ValDefaul per poter annullare la configurazione esistente.

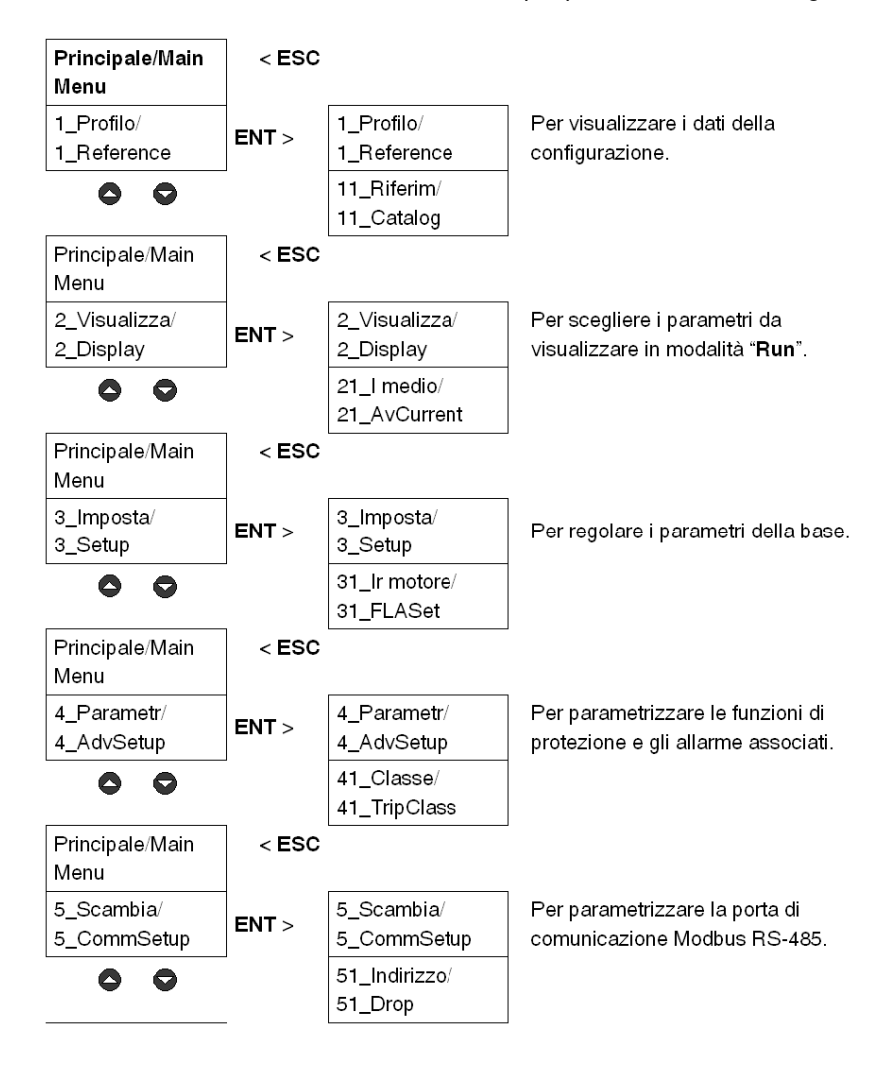

#### <span id="page-30-1"></span><span id="page-30-0"></span>Messa sotto tensione e modalità di funzionamento

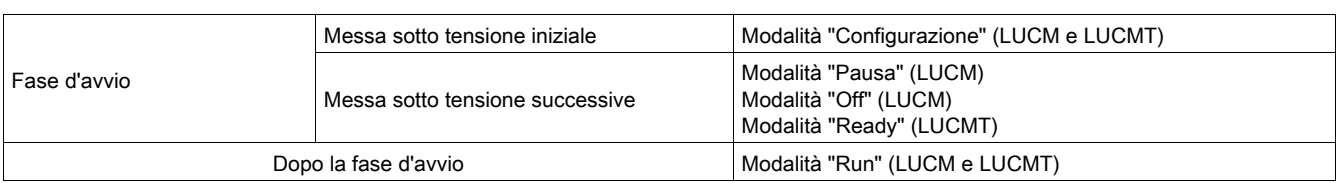

Le modalità di funzionamento dipendono dallo stato del sistema:

#### Messa sotto tensione iniziale

Durante la messa sotto tensione, all'uscita di fabbrica, l'unità di controllo multifunzione è in modalità "Config". L'interfaccia visualizza automaticamente il programma "Imposta":

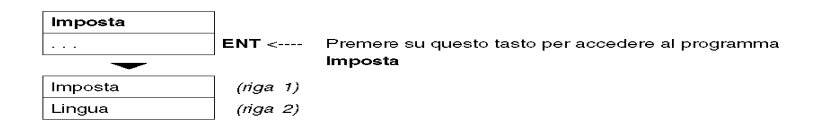

- L'unità di controllo multifunzione LUCM deve essere configurata prima d'autorizzare la chiusura dei poli di potenza.

NOTA: se la configurazione è realizzare unicamente con l'alimentazione del circuito di comando (A1/A2), l'unità di controllo multifunzione passa in modalità "Pausa" subito dopo la conferma della funzione Uscita. I poli di potenza possono essere chiusi disattivando la funzione 33\_Pausa.

- L'unità di controllo multifunzione LUCMT deve essere configurata prima d'autorizzare la chiusura dei relè d'uscita (13 e 23).

#### Messe sotto tensione successive

Durante le successive messe sotto tensione, l'unità di controllo multifunzione LUCM è in modalità:

- "Pausa", o
- "Off".

Durante le successive messe sotto tensione, l'unità di controllo multifunzione LUCMT è in modalità: • "Ready".

Il programmaPrincipale è accessibile a partire da queste tre modalità:

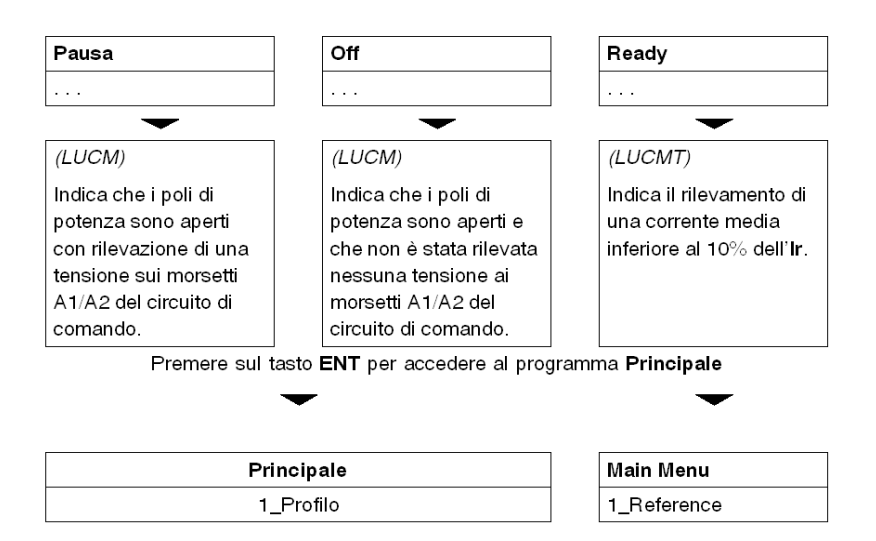

Tutte le regolazioni del programma Principale possono essere modificate durante queste modalità, ad eccezione delle funzioni: 1\_Profilo e 7\_Statistich(unicamente in lettura).

#### Modalità "Run"

La modalità "Run" interviene dopo la fase d'avvio:

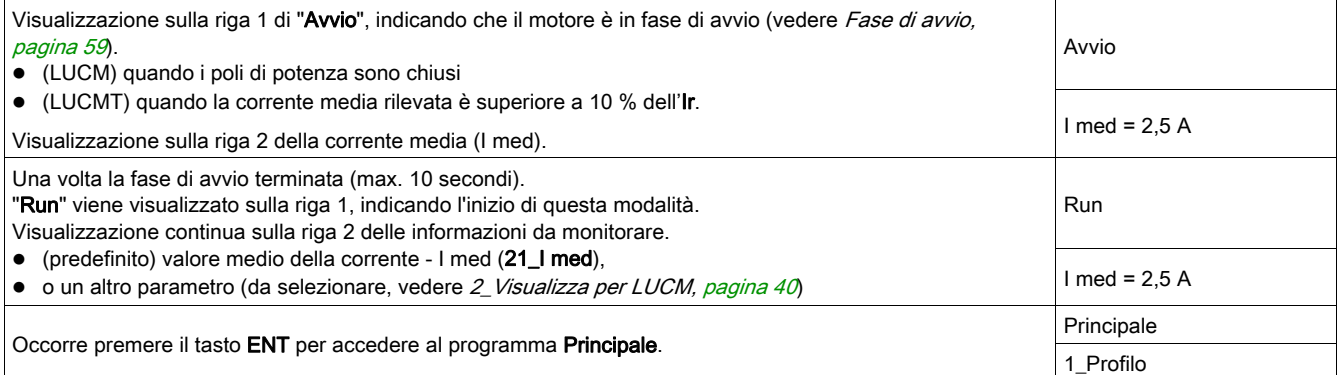

Quando l'unità di controllo multifunzione è in modalità "Run", solo le funzioni 2\_Visualizza e 3\_Setup possono essere modificate.

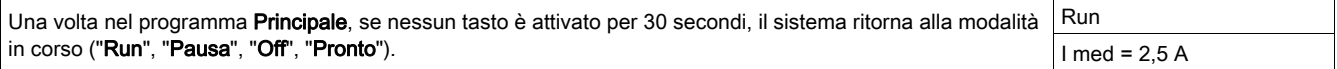

#### <span id="page-32-1"></span><span id="page-32-0"></span>Programma "Imposta"

#### Introduzione al programma "Imposta"

Questo programma permette di parametrizzare la configurazione dell'unità di controllo multifunzione, in base all'apparecchiatura a cui è collegata.

- Sulla prima riga del display compareImposta.
- La funzione in corso appare sulla seconda riga del display.

Prima di accedere al programma Principale, occorre configurare l'unità di controllo multifunzione e confermare la configurazione (funzione Uscita). Successivamente i parametri di configurazione potranno essere consultati, in qualunque momento, nella funzione 1\_Profilo del programma Principale.

NOTA: Per modificare i parametri una volta che è stata confermata la configurazione (funzione Uscita), occorre ripristinare la configurazione predefinita dell'unità di controllo multifunzione (vedere 84 Reset, [pagina](#page-57-0) 58).

#### Configurazione di un'unità LUCM

Funzioni da impostare per un'unità LUCM:

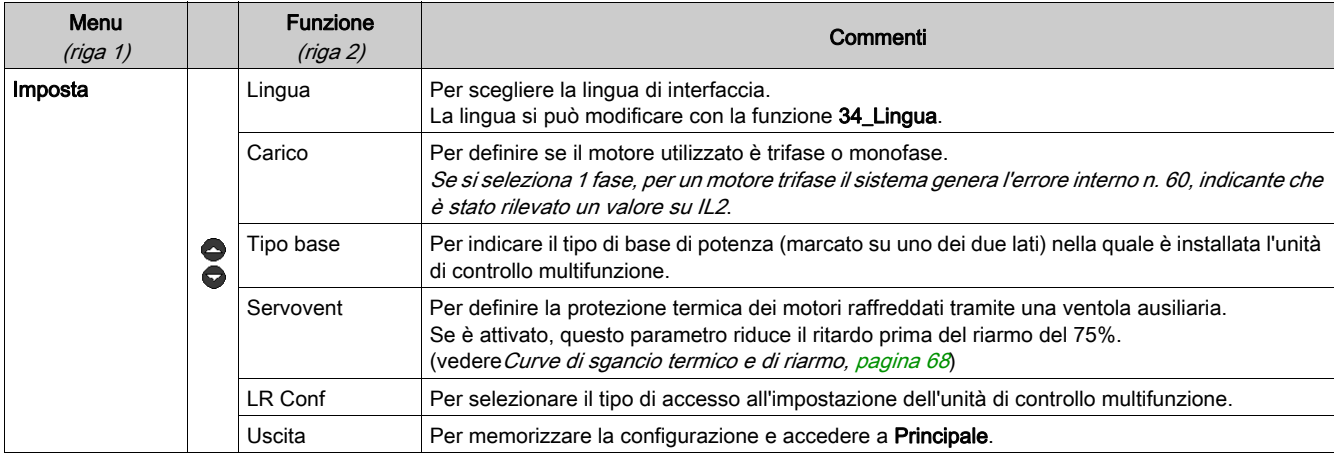

#### Funzioni dell'unità LUCM: Lingua, Carico, Tipo base, Servovent, LR Conf

Lingua di interfaccia per un'unità LUCM :

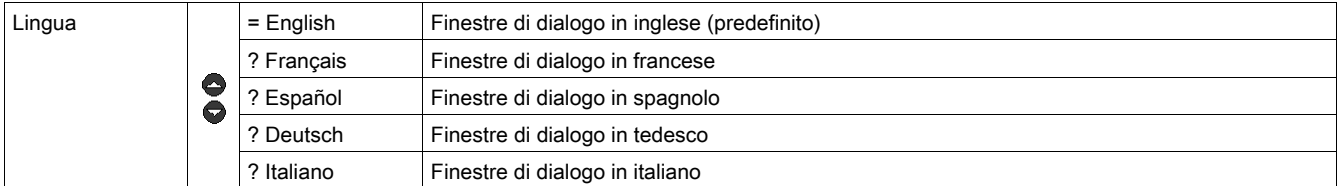

Tipo di carico per un'unità LUCM :

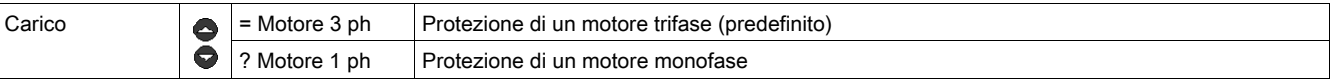

Questo parametro influisce sul calcolo del valore della corrente media:

- Se il motore è trifase ==>  $1$  media =  $(11 + 12 + 13) / 3$
- Se il motore è monofase ==>  $1$  media =  $(11 + 13) / 2$

Tipo di base per un'unità LUCM:

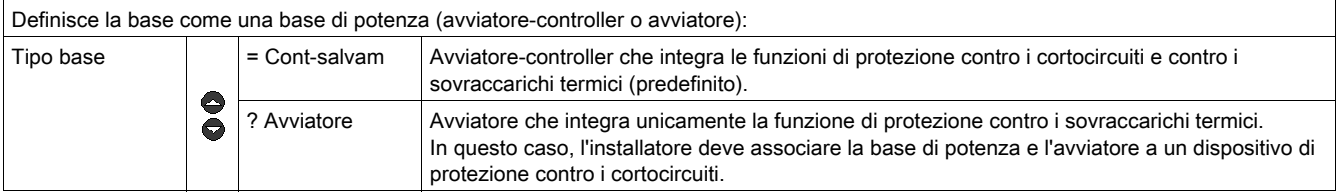

### **AATTENZIONE**

#### PARAMETRIZZAZIONE ERRATA DELLA FUNZIONE "BASE"

Questa funzione serve solamente all'identificazione e non influisce sulle funzioni di protezione, regolazione o tipo di protezione che la base di potenza fornisce.

Una regolazione non corretta può provocare errori di visualizzazione o una lettura errata da parte del bus.

#### Il mancato rispetto di queste istruzioni può provocare infortuni o danni alle apparecchiature.

Motore motoventilato per un'unità LUCM: funzioni di protezione termica necessarie alla protezione di un motore.

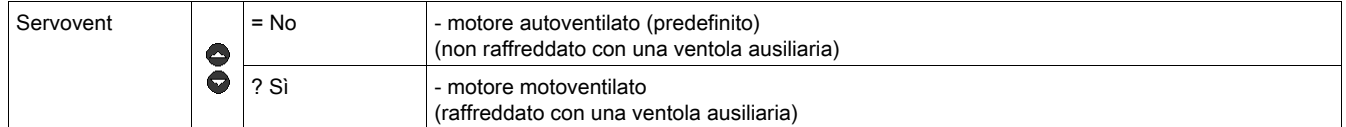

### **A ATTENZIONE**

#### PARAMETRIZZAZIONE ERRATA DELLA FUNZIONE "SERVOVENT"

Se è attivato, questo parametro riduce il ritardo prima del riarmo del 75%.

Se il motore non è raffreddato con una ventola ausiliaria, la capacità termica avrà un valore errato.

Il mancato rispetto di queste istruzioni può provocare infortuni o danni alle apparecchiature.

Selezione del tipo di accesso all'impostazione di un'unità LUCM:

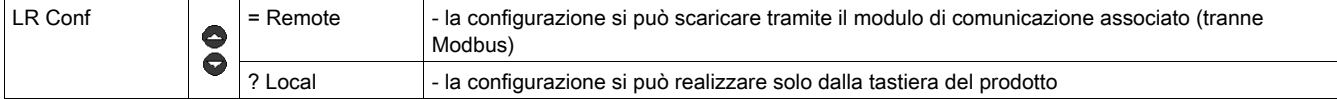

Uscita dalla modalità di configurazione per un'unità LUCM:

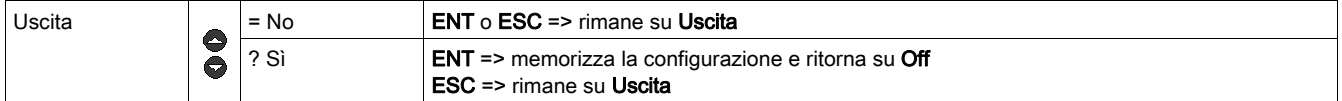

#### Impostazione di un'unità LUCMT

Funzioni da impostare per un'unità LUCMT:

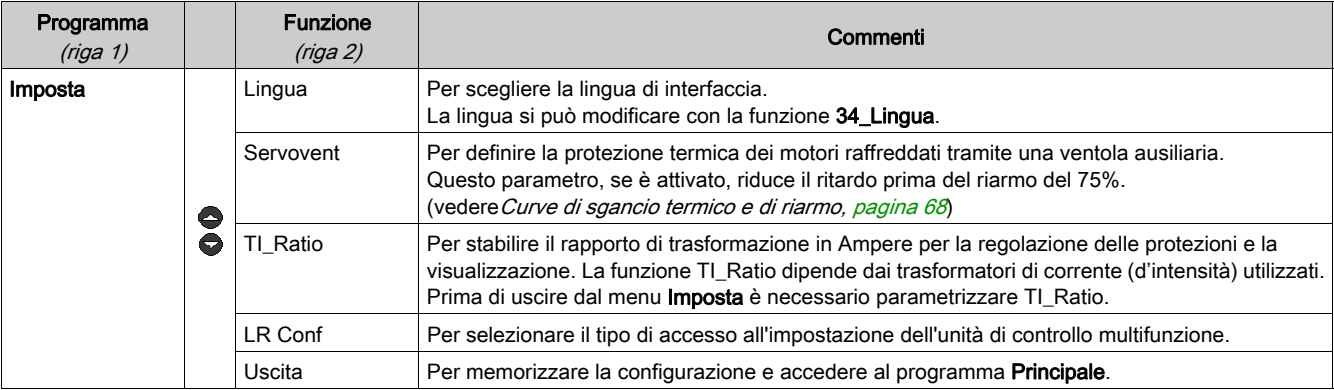

#### Funzioni dell'unità LUCMT: Lingua, Servovent, TI\_Ratio, LR Conf

Lingua di interfaccia per un'unità LUCMT :

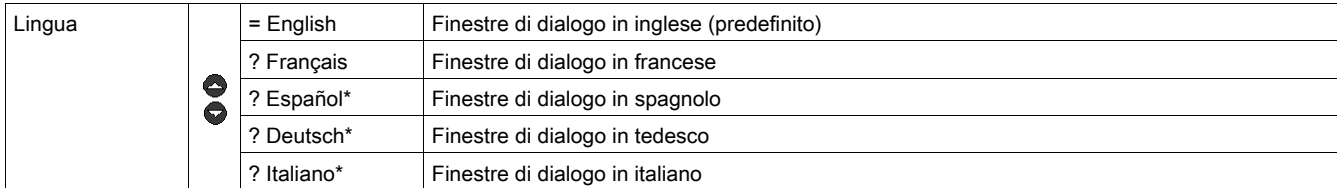

(\* dalla versione V3.2)

Motore motoventilato per un'unità LUCMT: le caratteristiche di protezione termica sono quelle necessarie alla protezione di un motore.

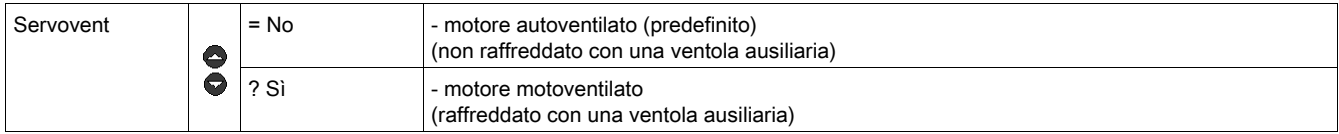

### **A** ATTENZIONE

#### PARAMETRIZZAZIONE ERRATA DELLA FUNZIONE "SERVOVENT"

Se è attivato, questo parametro riduce il ritardo prima del riarmo del 75%.

Se il motore non è raffreddato con una ventola ausiliaria, la capacità termica avrà un valore errato.

Il mancato rispetto di queste istruzioni può provocare infortuni o danni alle apparecchiature.

Rapporto di trasformazione della corrente TI\_Ratio per un'unità LUCMT:

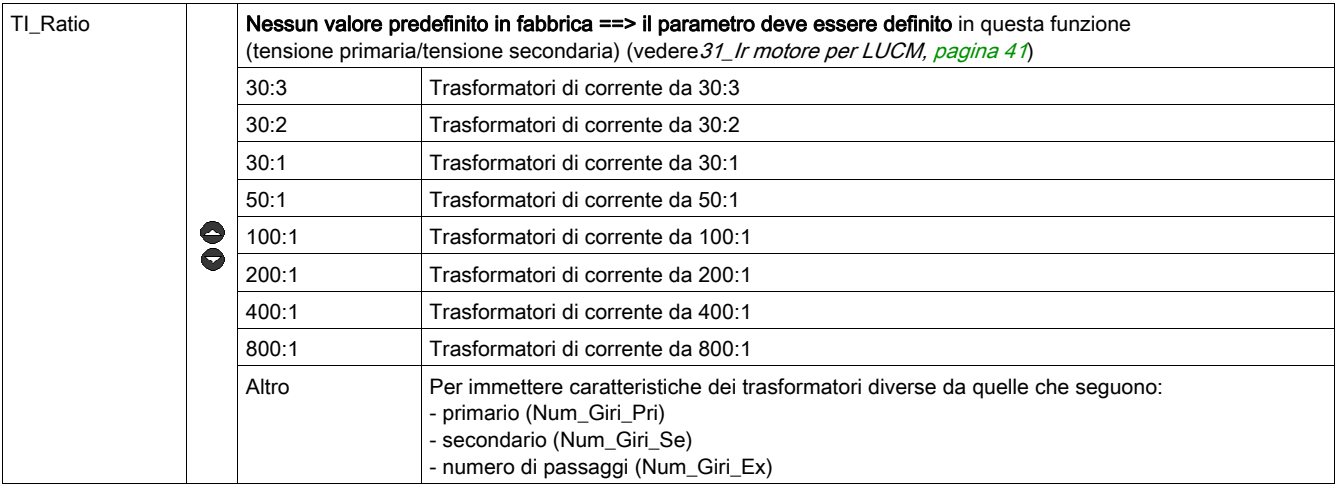

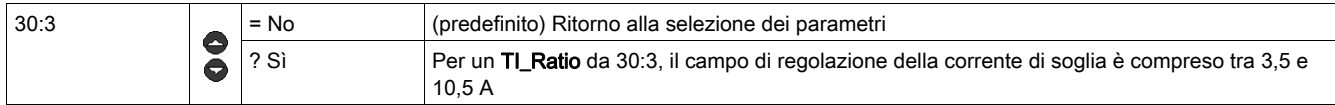

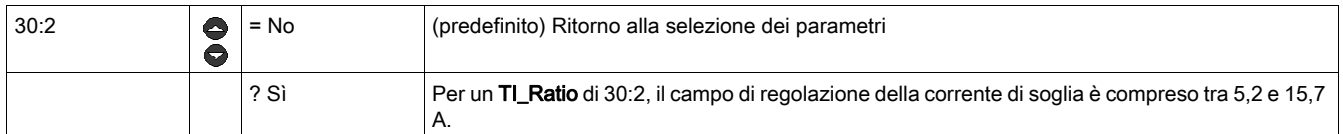

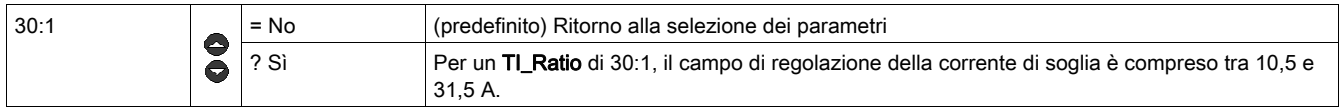

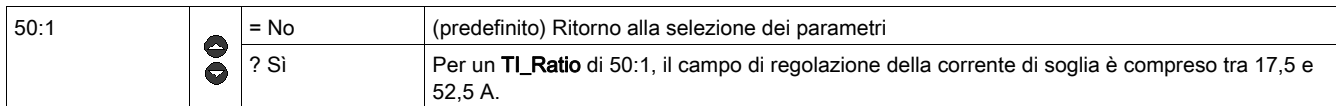

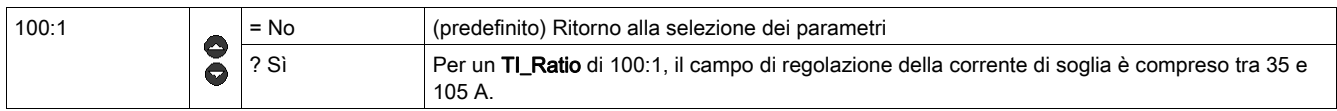

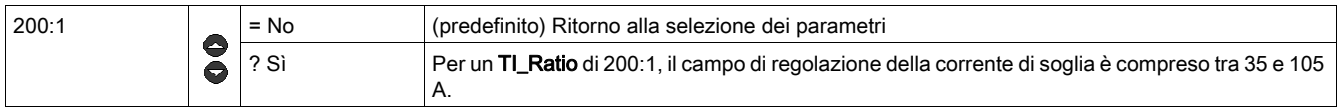

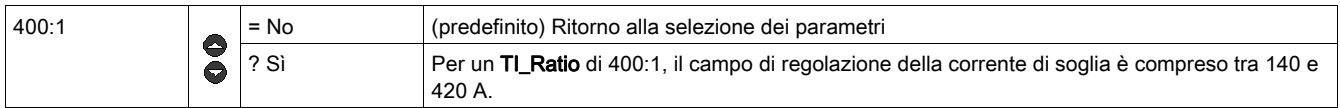

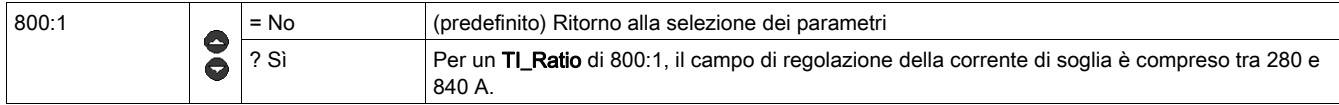

Per qualsiasi informazione relativa al campo di regolazione di un'unità LUCMT fare riferimento a [31\\_Ir](#page-40-3)  [motore per LUCM, pagina](#page-40-3) 41.

TI\_Ratio Altro(altri rapporti di trasformazione della corrente). Regolare i 3 sottoprogrammi seguenti:

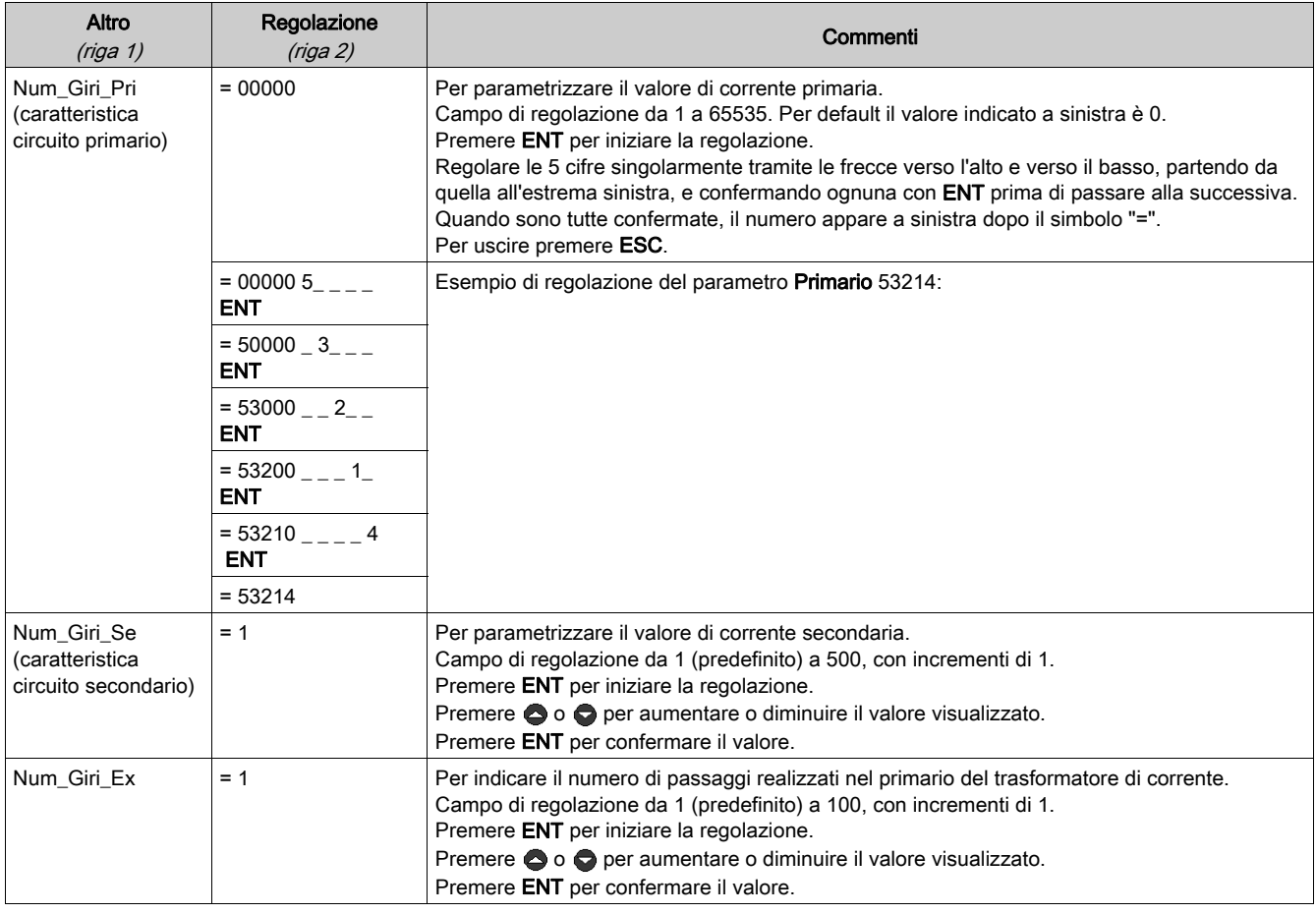

Esempio: immissione o modifica manuale di un rapporto di trasformazione di 160:1

Num\_Giri\_Pri (caratteristica circuito primario) = 800

Num\_Giri\_Se (caratteristica circuito secondario) = 1
# Num\_Giri\_Ex = 5

 $800 / (1 * 5) = 160.$ 

# **AATTENZIONE**

## PARAMETRIZZAZIONE ERRATA DELLA FUNZIONE "TI\_RATIO"

Per rendere compatibile il prodotto con i trasformatori di corrente utilizzati occorre indicare il TI\_Ratio.

Il TI\_Ratio stabilisce i valori predefiniti dell'Ir e le diverse protezioni del motore monitorato.

## Il mancato rispetto di queste istruzioni può provocare infortuni o danni alle apparecchiature.

Selezione del tipo di accesso all'impostazione di un'unità LUCMT:

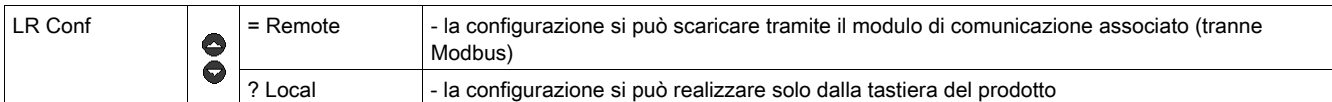

#### Uscita dalla modalità di configurazione per un'unità LUCMT:

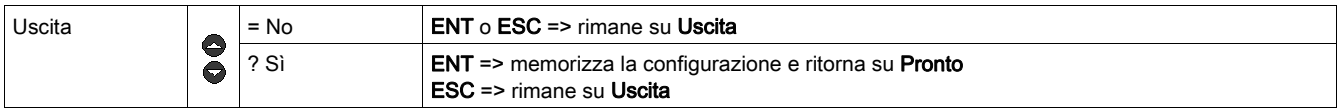

# Programma "Principale"

## Introduzione al programma "Principale"

Dopo aver configurato l'unità di controllo multifunzione, la visualizzazione indica:

- Off (per un'unità LUCM)
- Ready (per un'unità LUCMT).

Fare ENT per accedere al programma Principale:

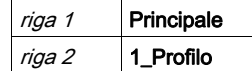

Il programma Principale raggruppa tutti i sottoprogrammi necessari all'utilizzatore per:

- parametrizzare i valori e gli stati da visualizzare
- parametrizzare le funzioni di protezione
- configurare gli I/O e le comunicazioni del modulo
- $\bullet$  accedere ai dati memorizzati di cronologia.

Se non viene effettuata nessun'azione per 30 secondi, la visualizzazione ritorna a:

- Off (per un'unità LUCM)
- Ready (per un'unità LUCMT).

## Funzioni del programma "Principale"

Il programma Principale visualizza i seguenti sottoprogrammi:

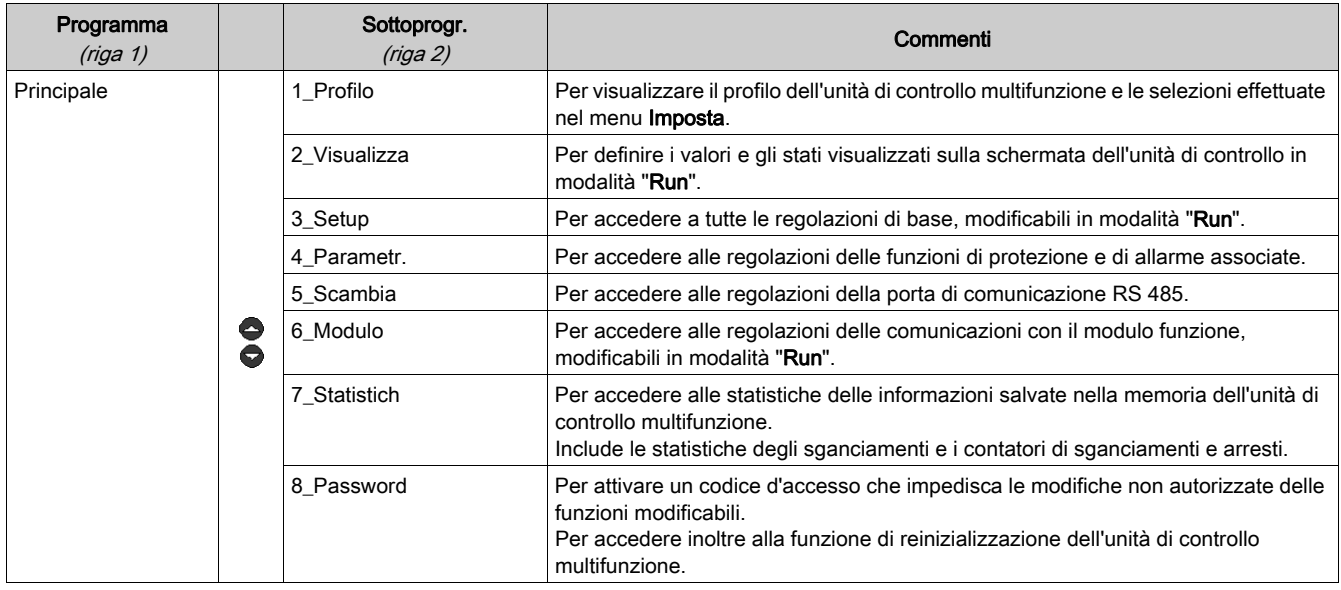

Ogni sottoprogramma, da 1\_Profilo a 8\_Password, è descritto dettagliatamente nei capitoli successivi.

# Sottoprogramma 1\_Profilo

#### In breve

Il sottoprogramma 1\_Profilo permette unicamente di leggere i riferimenti e le scelte effettuate nel programma Imposta.

Queste informazioni possono essere consultate in tutte le modalità. Il profilo LUCM è diverso dal profilo LUCMT.

## 1\_Profilo per l'unità LUCM

Principale è visualizzato sulla prima riga del display.

1\_Profilo appare sulla seconda riga del visualizzatore.

Premere su ENT per visualizzare il profilo di configurazione (solo lettura).

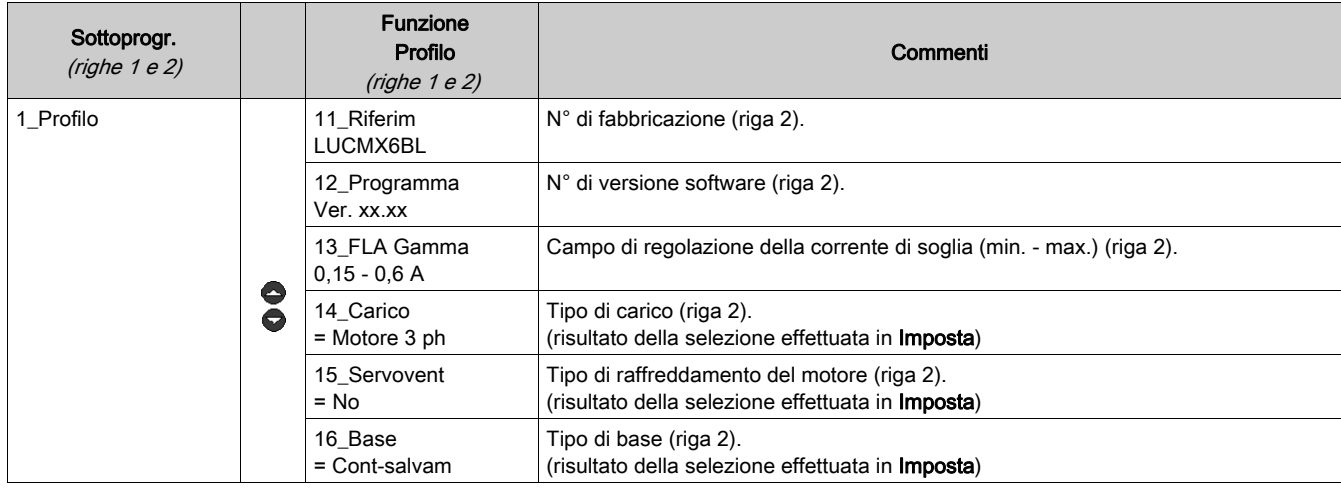

## 1\_Reference per l'unità LUCMT

Main Menu è visualizzato sulla prima riga del display.

1\_Reference appare sulla seconda riga del visualizzatore.

Premere su ENT per visualizzare il profilo di configurazione (solo lettura).

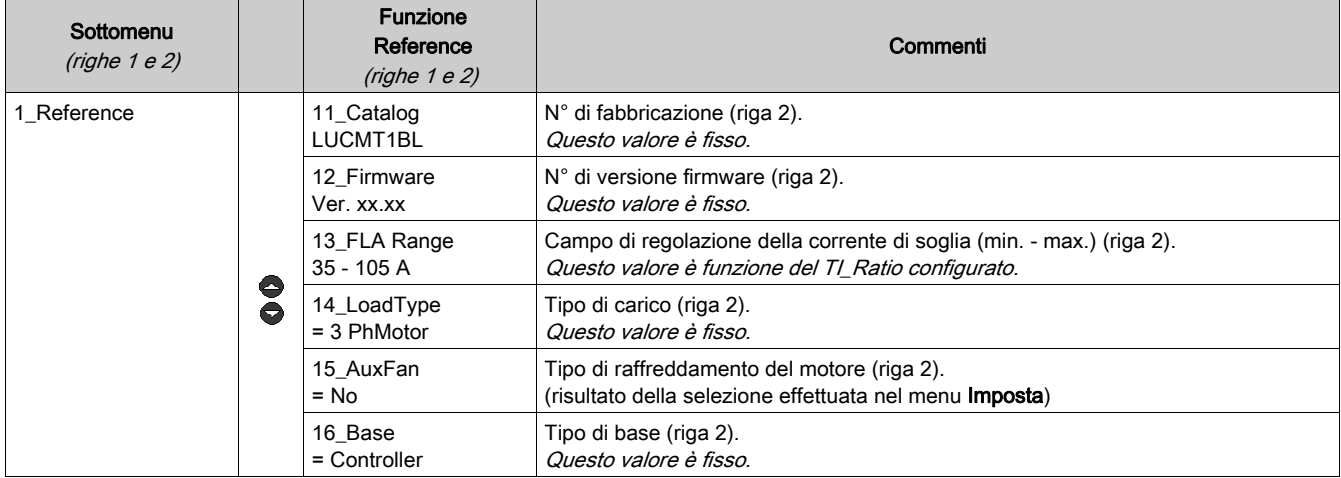

# Sottoprogramma 2\_Visualizza

#### Presentazione

Il sottoprogramma 2\_Visualizza permette di definire i valori e gli stati visualizzati in modo continuo sul display dell'unità di controllo in modalità "Run".

Ogni funzione può essere attivata/disattivata in qualsiasi modalità. Il display dell'unità LUCM è diverso da quello dell'unità LUCMT.

## 2\_Visualizza per LUCM

La funzione in corso è visualizzata sulla seconda riga del display:

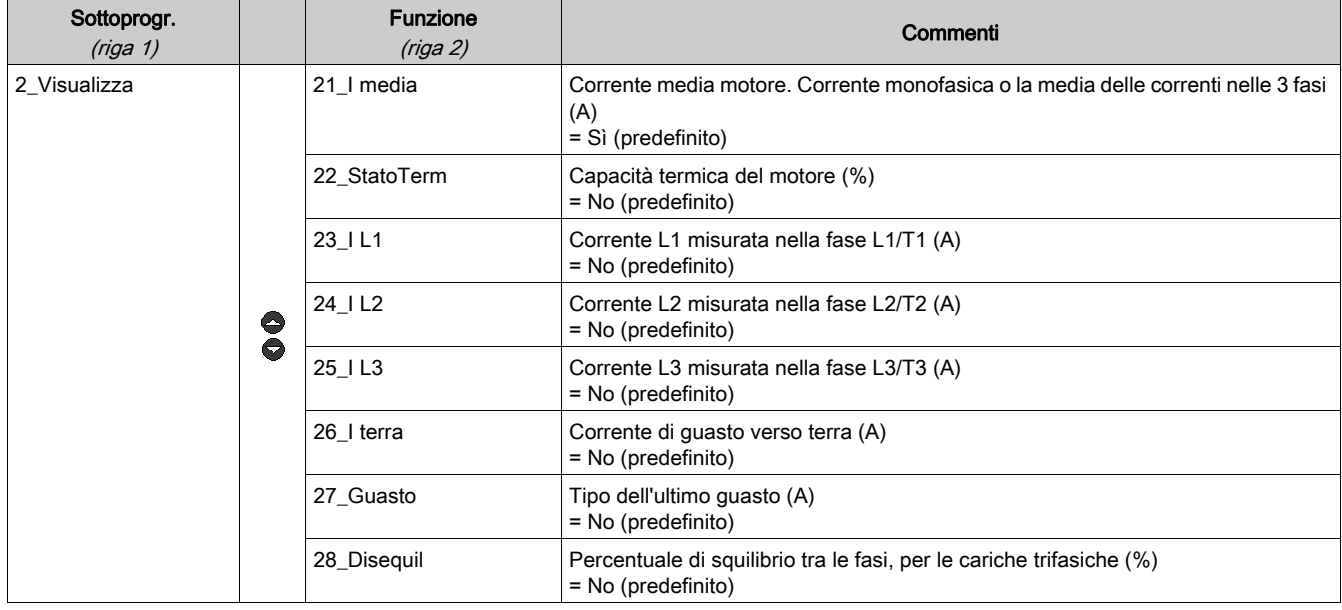

## 2\_Visualizza per LUCMT

La funzione in corso è visualizzata sulla seconda riga del display:

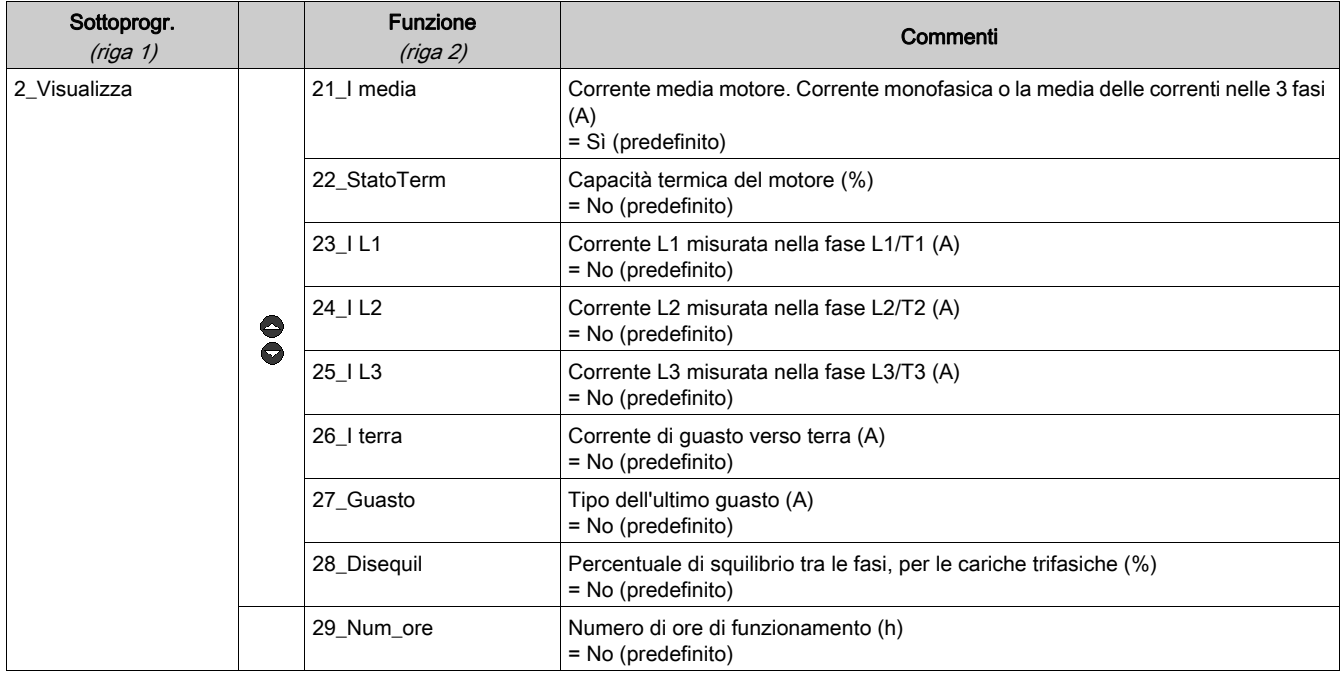

# Sottoprogramma 3\_Setup

### Presentazione

Il sottoprogramma 3 Setup permette di accedere a tutte le regolazioni di base.

Ogni funzione può essere modificata in qualsiasi modalità. Le regolazioni dell'unità LUCM sono diverse da quelle dell'unità LUCMT.

# **A** AVVERTIMENTO

## REGOLAZIONI NON CORRETTE / ERRATE

Le regolazioni (parametrizzazione) possono essere modificate in modalità "Run".

I valori possono essere definiti via rete.

Le periferiche di programmazione esterna devono essere autorizzate in scrittura.

La potenza deve essere applicata ai valori regolati.

Utilizzare una password per impedire modifiche non autorizzate.

Il mancato rispetto di queste istruzioni può provocare morte, gravi infortuni o danni alle apparecchiature.

## 3\_Setup per LUCM

La funzione in corso appare sulla seconda riga del display.

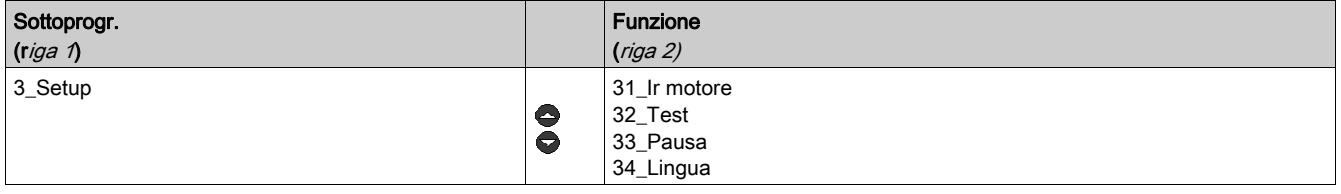

## <span id="page-40-0"></span>31\_Ir motore per LUCM

Il valore di Ir corrisponde alla corrente nominale assorbita dal motore. Questo valore interviene nella maggior parte delle funzioni di protezione.

La regolazione si effettua sulla corrente nominale a pieno carico. Conviene utilizzare il valore riportato sulla targhetta dei dati nominali del motore.

Il campo di regolazione dipende dal riferimento dell'unità di controllo multifunzione (sei riferimenti possibili). Per default compare il valore minimo. I valori sono incrementati/decrementati un'unità alla volta.

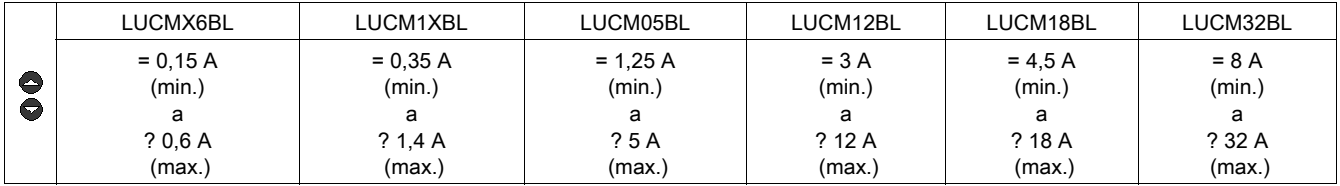

# **A** AVVERTIMENTO

## REGOLAZIONE DI IR NON CORRETTA

La regolazione di Ir deve corrispondere alla corrente nominale a pieno carico del motore.

La regolazione di Ir determina i valori predefiniti delle altre funzioni di protezione del motore.

Il mancato rispetto di queste istruzioni può provocare morte, gravi infortuni o danni alle apparecchiature.

## 32\_Test per LUCM

Per testare la funzione di sgancio su un sovraccarico termico:

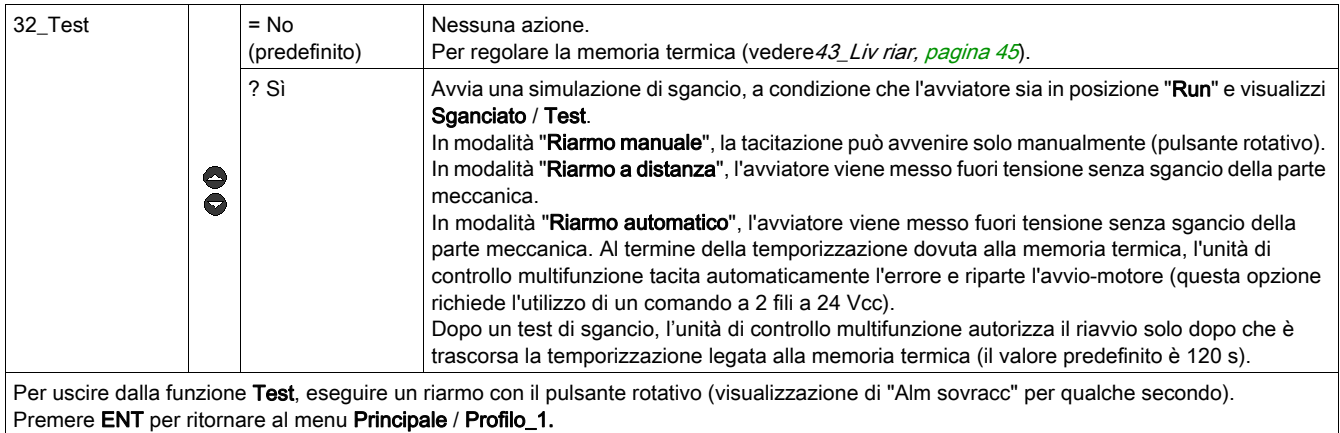

## 33\_Pausa per LUCM

Per mettere in pausa il motore:

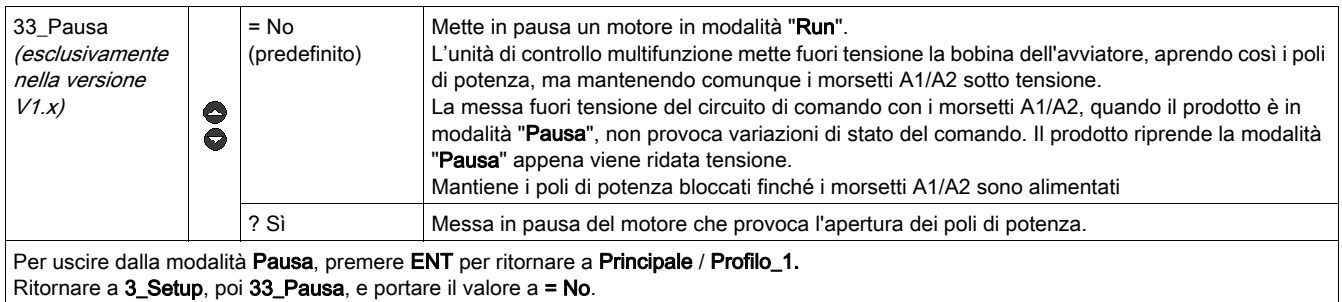

# **A** AVVERTIMENTO

## AVVIO IMPREVISTO DEL MOTORE

La funzione Pausa non deve mai essere utilizzata al posto di un comando d'arresto.

Il funzionamento dell'apparecchiatura deve essere conforme alle normative e leggi nazionali in vigore per quanto riguarda la sicurezza.

Il mancato rispetto di queste istruzioni può provocare morte, gravi infortuni o danni alle apparecchiature.

## 34\_Lingua per LUCM

Per modificare la lingua di interfaccia:

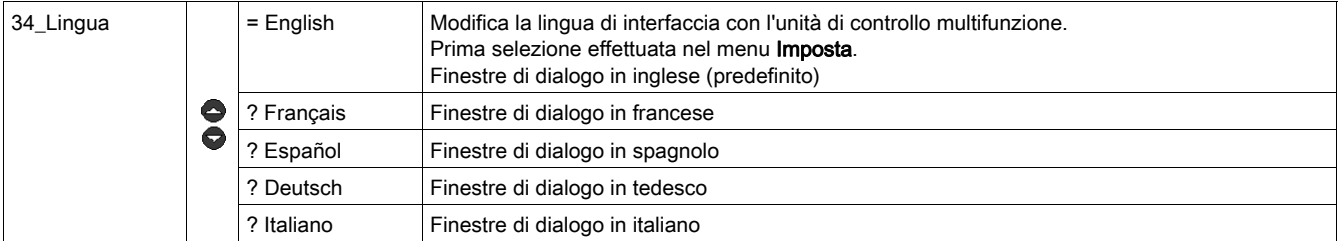

## 3\_Setup per LUCMT

La funzione in corso appare sulla seconda riga del display.

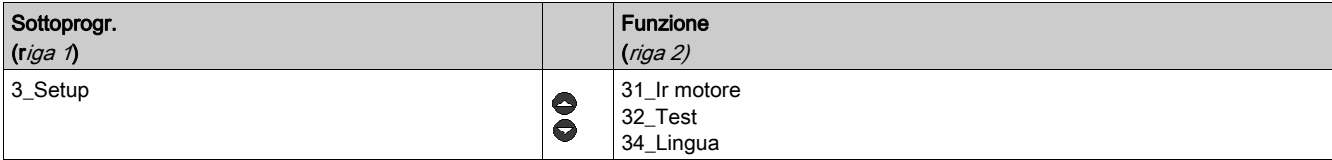

#### 31\_Ir motore per LUCMT

Il valore di Ir corrisponde alla corrente nominale assorbita dal motore. Questo valore interviene nella maggior parte delle funzioni di protezione.

La regolazione si effettua sulla corrente nominale a pieno carico. Conviene utilizzare il valore riportato sulla targhetta dei dati nominali del motore.

Il campo di regolazione è determinato dal valore di TI\_Ratio definito nel menu Imposta. Per default compare il valore minimo. I valori sono incrementati/decrementati un'unità alla volta.

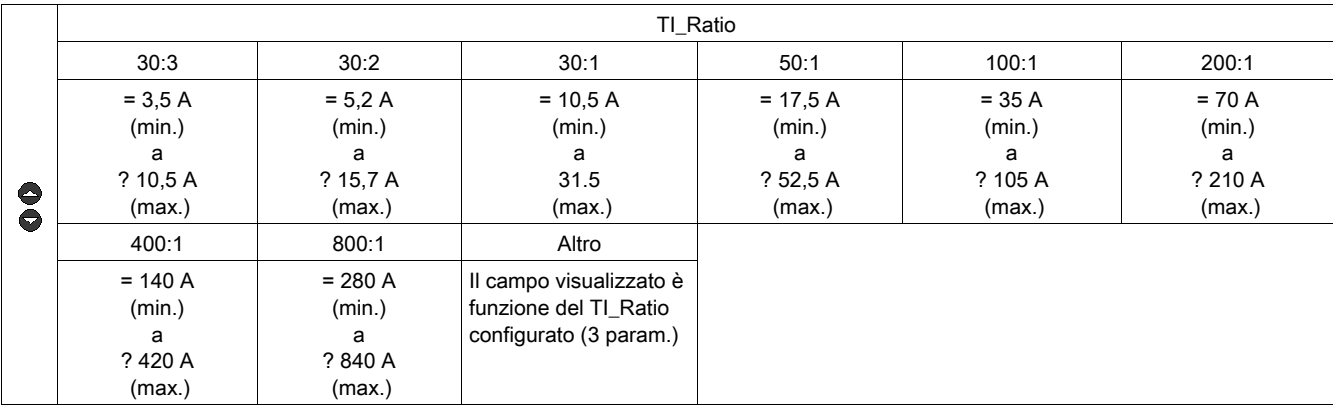

## 32\_Test per LUCMT

Per testare la funzione di sgancio su un sovraccarico termico:

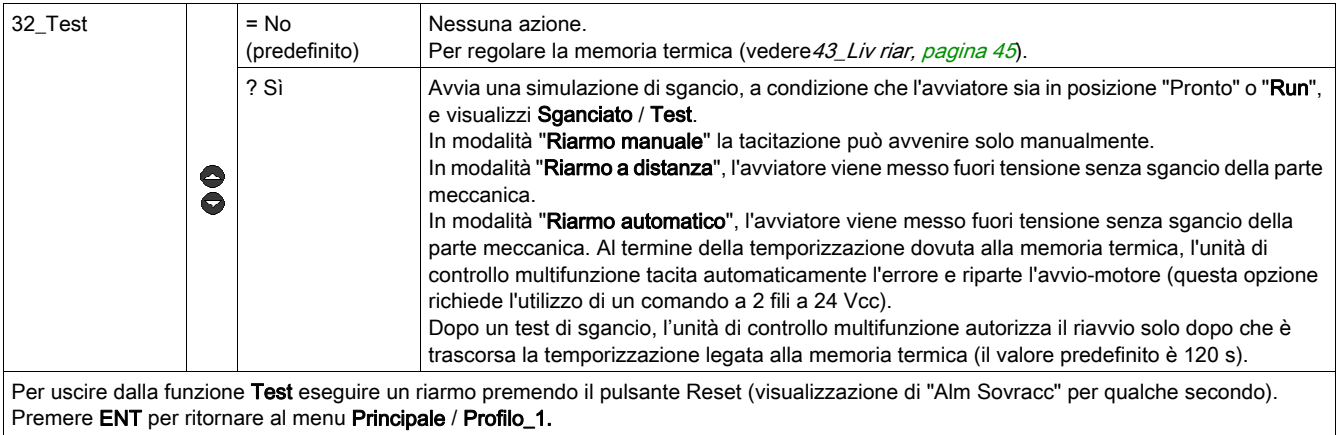

#### 34\_Lingua per LUCMT

Per modificare la lingua di interfaccia:

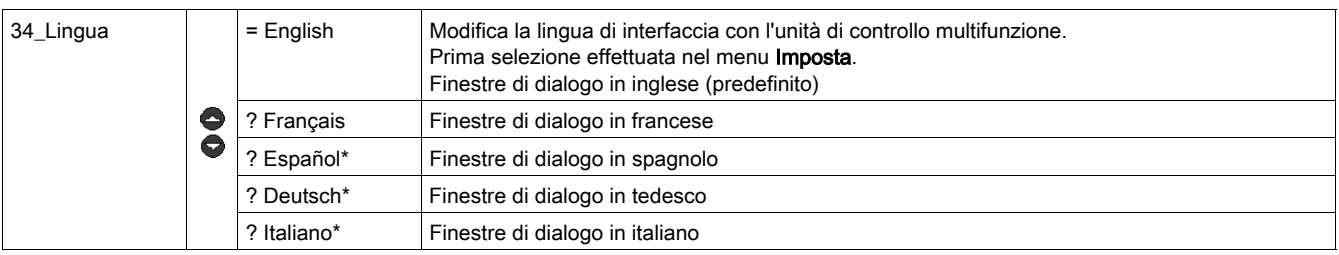

(\* dalla versione V3.2)

# Sottoprogramma 4\_Parametr

#### Presentazione

Il sottoprogramma 4\_Parametr permette di parametrizzare le funzioni di protezione e gli allarmi associati.

Ciascuna funzione può essere visualizzata in qualsiasi modalità.

Ogni funzione può essere modificata in modalità:

- "Off" o "Pausa" (LUCM)
- ""Pronto" (LUCMT).

## 4\_Parametr

La funzione in corso appare sulla seconda riga del display:

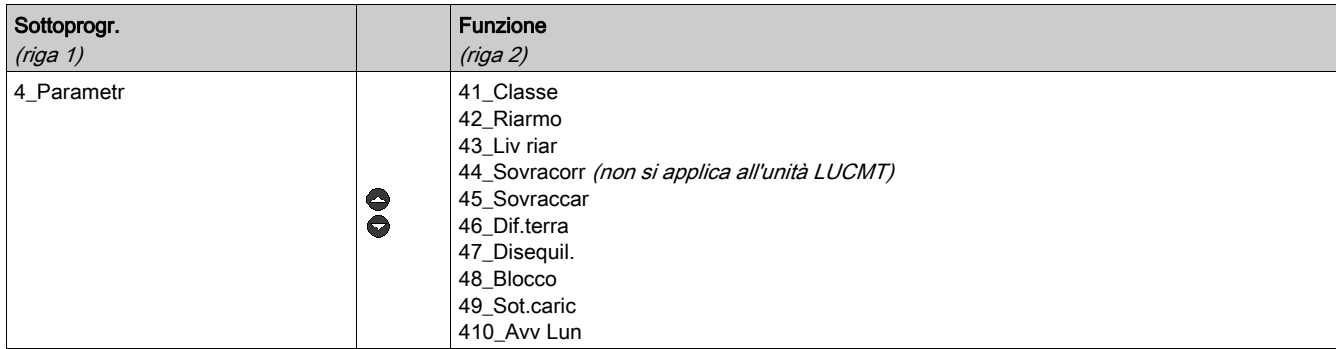

## 41\_Classe

Per scegliere la classe di sgancio:

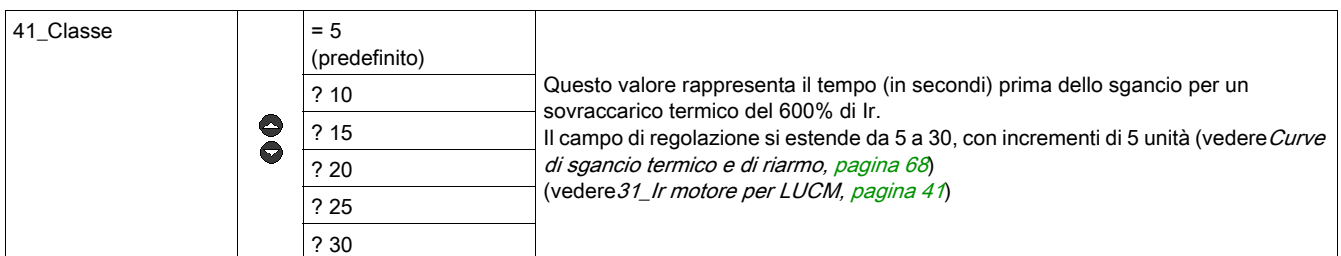

# **AATTENZIONE**

## REGOLAZIONE DELLA CLASSE DI SGANCIO NON CORRETTA

La regolazione della classe deve corrispondere alle caratteristiche termiche del motore.

Il mancato rispetto di queste istruzioni può provocare infortuni o danni alle apparecchiature.

## <span id="page-43-0"></span>42\_Riarmo

Per definire il metodo di riarmo dopo il rilevamento di un errore:

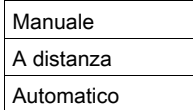

(vedere [Gestione degli allarmi, pagina](#page-61-0) 62).

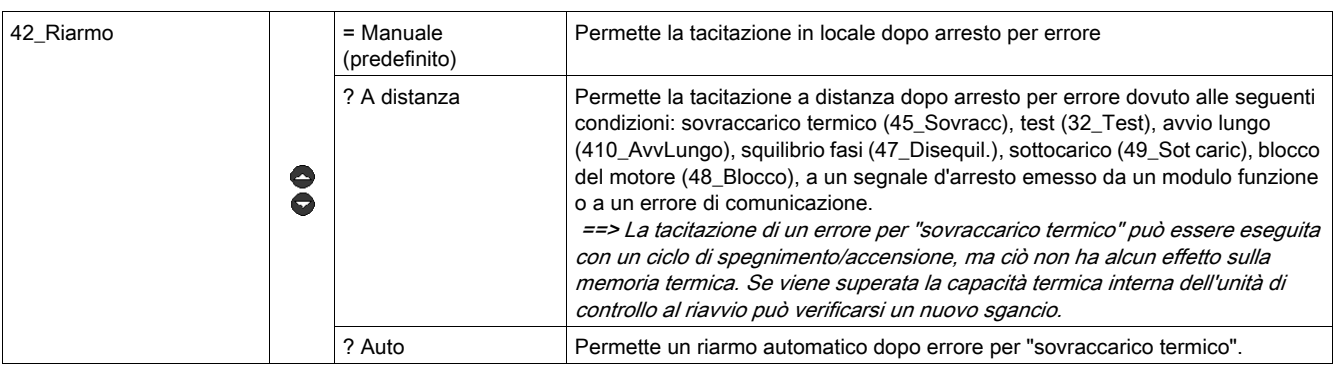

# A PERICOLO

## AVVIO IMPREVISTO DEL MOTORE

Se un comando di esecuzione è sempre presente e se è selezionata la modalità di riarmo "Auto" il motore si riavvia alla scadenza della temporizzazione.

Il funzionamento dell'apparecchiatura deve essere conforme alle normative e leggi nazionali in vigore per quanto riguarda la sicurezza.

#### Il mancato rispetto di queste istruzioni provocherà morte o gravi infortuni.

## <span id="page-44-0"></span>43\_Liv riar

Il livello di riarmo permette di regolare il tempo (Tempo riarmo) e la capacità termica (Soglia riarmo) da raggiungere prima di autorizzare un riarmo per errore di sovraccarico termico

(vedere[Curve di sgancio termico e di riarmo, pagina](#page-67-0) 68)

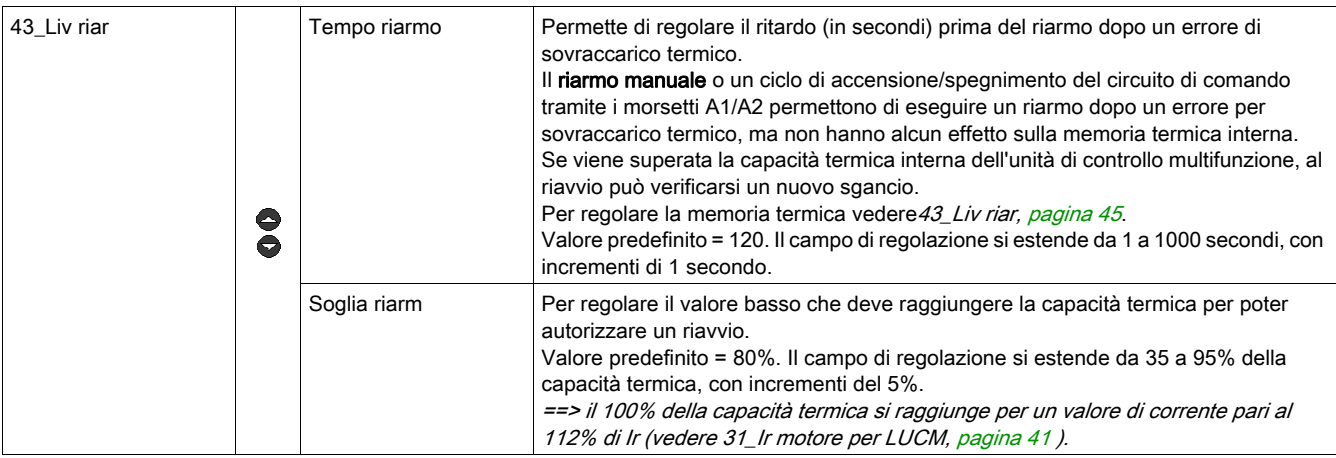

# **A ATTENZIONE**

## REGOLAZIONE NON CORRETTA DEL TEMPO DI RIARMO

Il valore del tempo di riarmo termico deve essere sufficiente da permettere al motore di raffreddarsi dopo un errore termico.

Consultare le istruzioni del costruttore del motore prima di regolare questo parametro.

Il mancato rispetto di queste istruzioni può provocare infortuni o danni alle apparecchiature.

### 44\_Sovracorr per LUCM

Per regolare, su un'unità di controllo LUCM, la soglia di protezione contro le sovracorrenti di un avviatorecontroller:

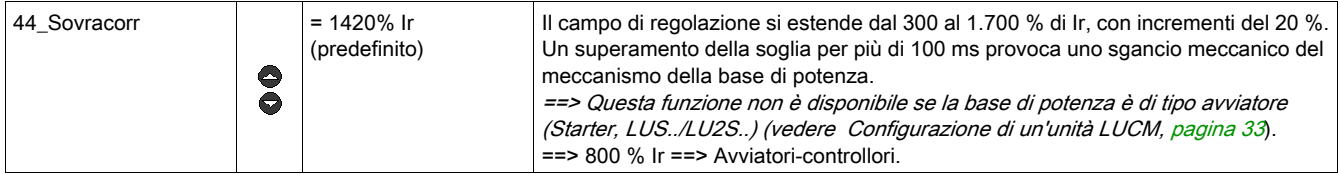

NOTA: Lo sgancio a causa di una sovracorrente innesca sempre il meccanismo della base di potenza e necessita di un riarmo manuale (pulsante rotante), qualunque sia la modalità di riamo scelta (vedere [42\\_Riarmo, pagina](#page-43-0) 44).

# **A PERICOLO**

#### REGOLAZIONE NON CORRETTA DEL TEMPO DI RIARMO

La selezione e la parametrizzazione dell'apparecchiatura, in materia di sicurezza, devono rispettare le normative e le leggi nazionali in vigore.

Il mancato rispetto di queste istruzioni provocherà morte o gravi infortuni.

#### 45\_Sovracc

Per attivare la funzione d'allarme nel caso della protezione contro i sovraccarichi termici:

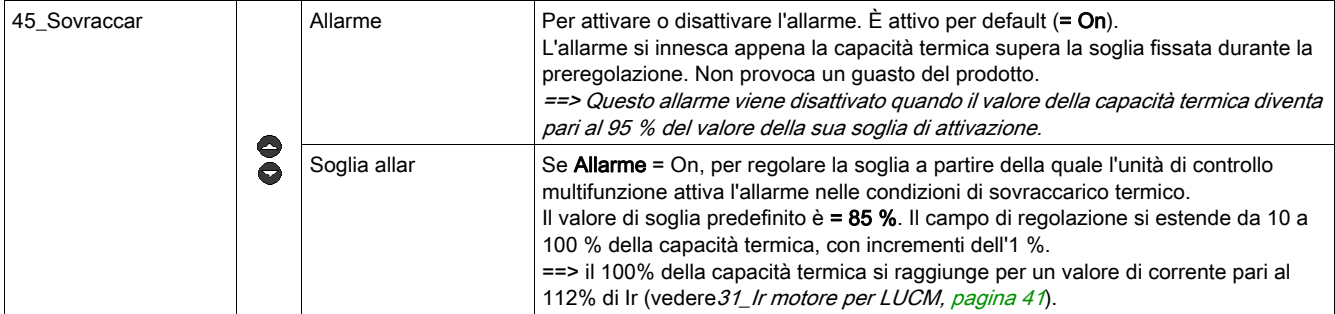

#### 46\_Dif terra

Per attivare e regolare la protezione contro i guasti di messa a terra, o per disattivarla, agendo sui seguenti parametri:

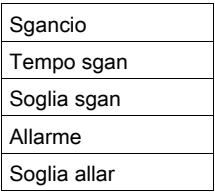

# A PERICOLO

## REGOLAZIONE NON CORRETTA DELLA SOGLIA DI PROTEZIONE CONTRO I GUASTI DI MESSA A TERRA

Le soglie di sgancio per guasto di messa a terra devono essere regolate in modo da proteggere i collegamenti e le apparecchiature del motore.

Le regolazioni devono rispettare le normative e leggi nazionali in vigore in materia di sicurezza.

#### Il mancato rispetto di queste istruzioni provocherà morte o gravi infortuni.

Si verifica una condizione di guasto di terra se l'unità di controllo multifunzione rileva che la somma delle correnti nelle tre fasi non è uguale a zero per una durata prestabilita:

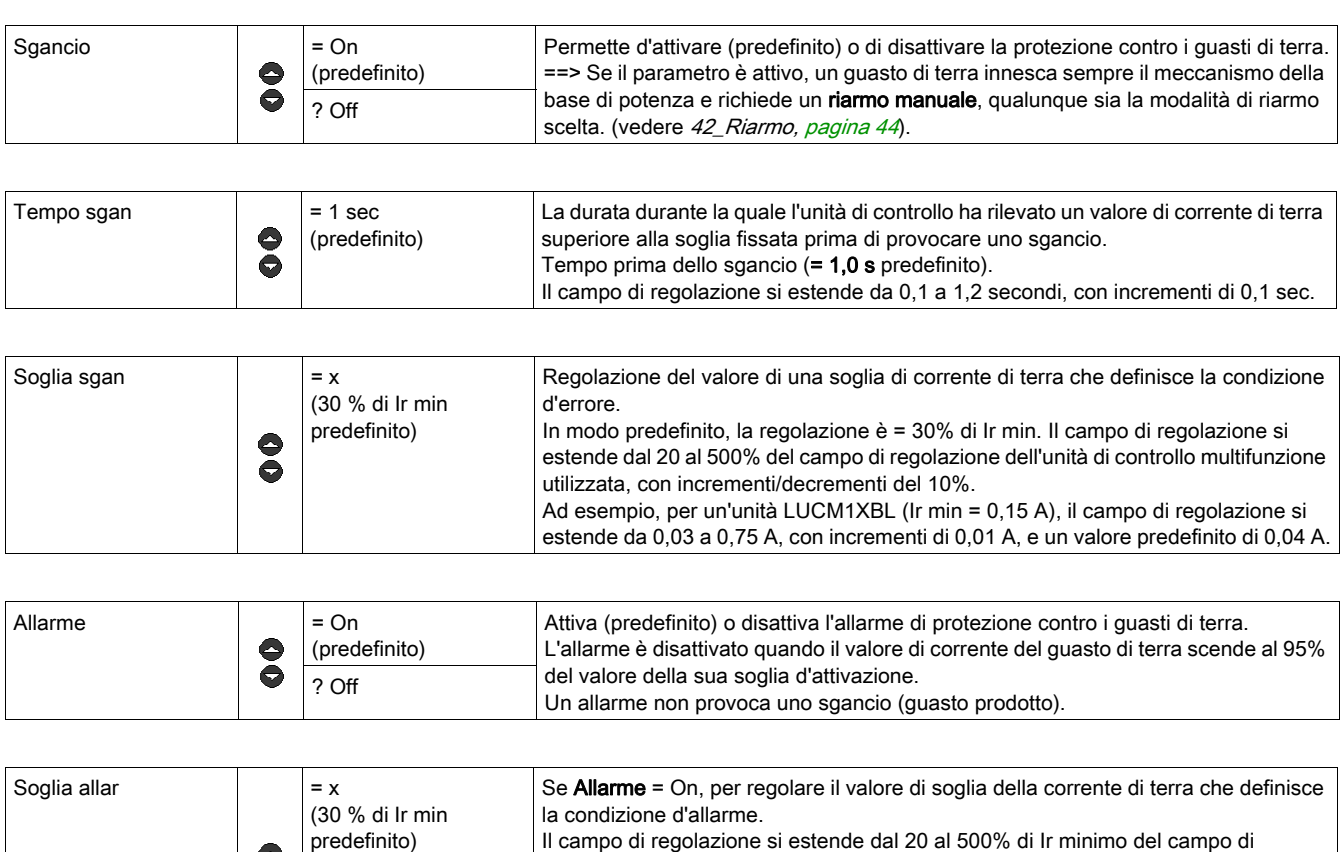

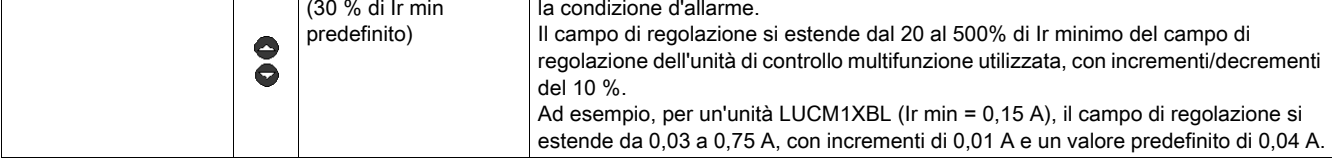

## 47\_Disequil

Per regolare i parametri della protezione contro gli squilibri di fase o la perdita di fase in caso di utilizzo di un carico trifase:

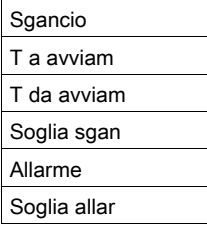

Esiste una condizione di errore per squilibrio se lo scarto in % tra la corrente in una fase e la corrente media sulle tre fasi è superiore al valore regolato, per una durata almeno uguale a quella visualizzata.

La regolazione della durata deve essere stabilita per le condizioni di avvio e per le condizioni di funzionamento normale.

==> Questa funzione non è disponibile per i carichi monofase .

# A AVVERTIMENTO

## REGOLAZIONE NON CORRETTA DELLA SOGLIA PER GLI SQUILIBRI DI FASE

Le soglie di squilibrio di fase devono essere regolate in modo da proteggere i collegamenti e le apparecchiature del motore.

La funzione è disattivata per i carichi di motori monofase.

Le regolazioni devono rispettare le normative e leggi nazionali in vigore in materia di sicurezza.

Il mancato rispetto di queste istruzioni può provocare morte, gravi infortuni o danni alle apparecchiature.

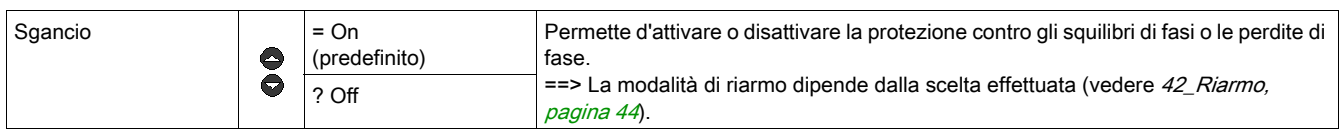

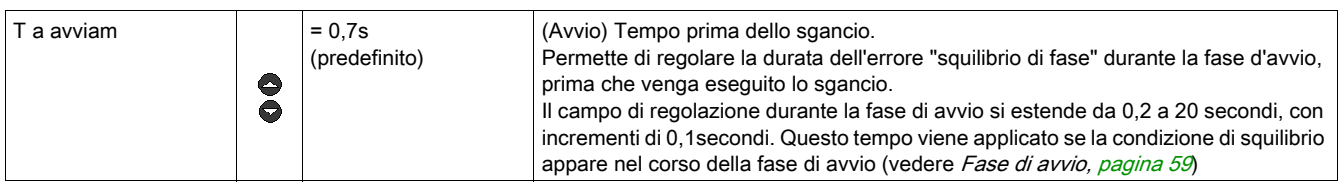

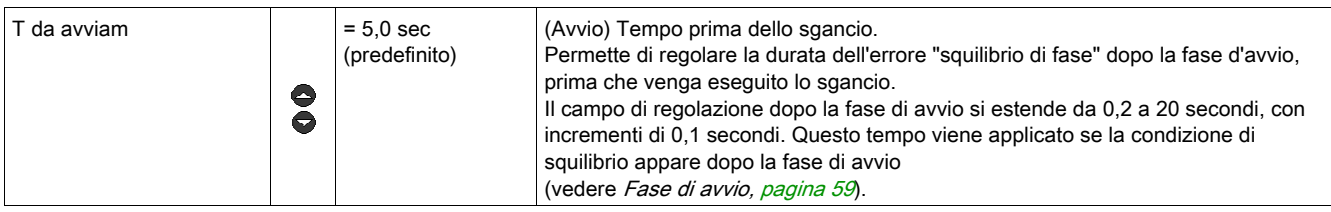

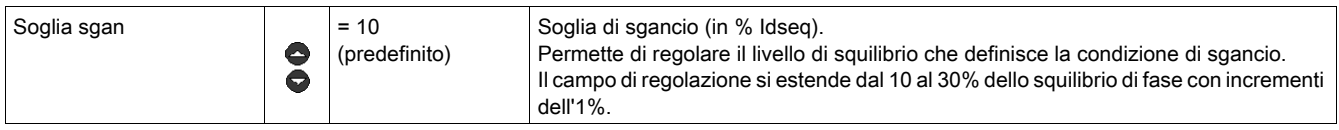

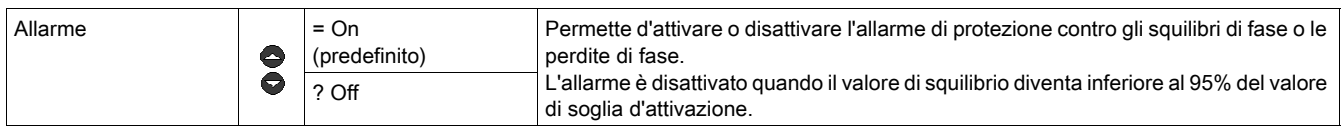

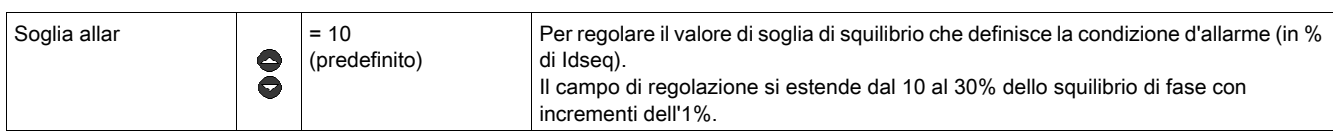

## 48\_Blocco

Una condizione di errore di "blocco" si verifica se il valore della corrente supera la soglia fissata durante il periodo di tempo selezionato dopo la fine del periodo d'avvio (vedere [Fase di avvio, pagina](#page-58-0) 59).

Per regolare i parametri della protezione contro i blocchi meccanici:

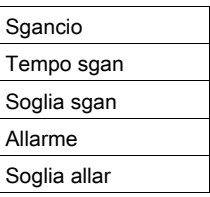

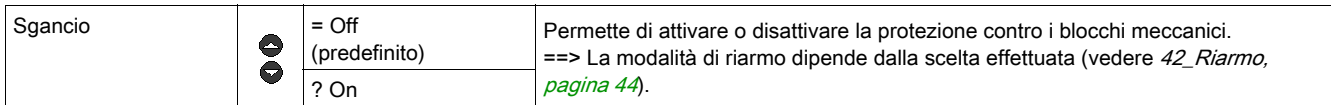

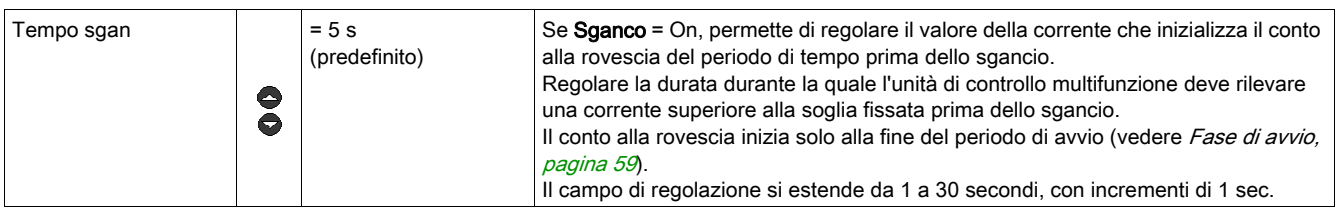

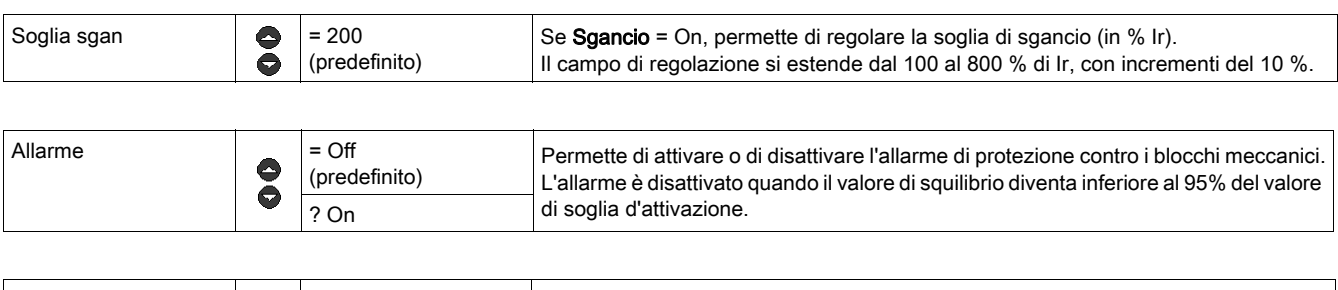

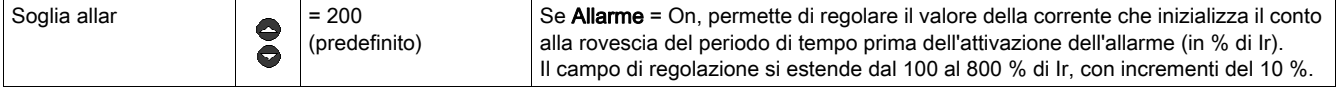

## 49\_Sot caric

Protezione contro i sottocarichi e il funzionamento a vuoto:

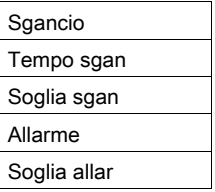

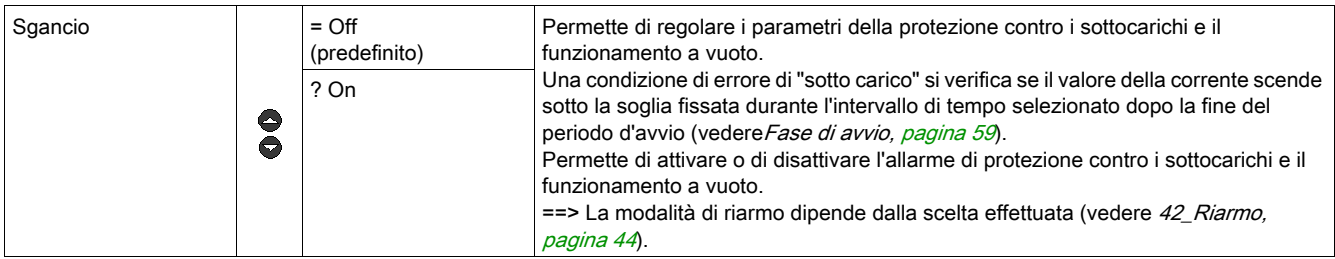

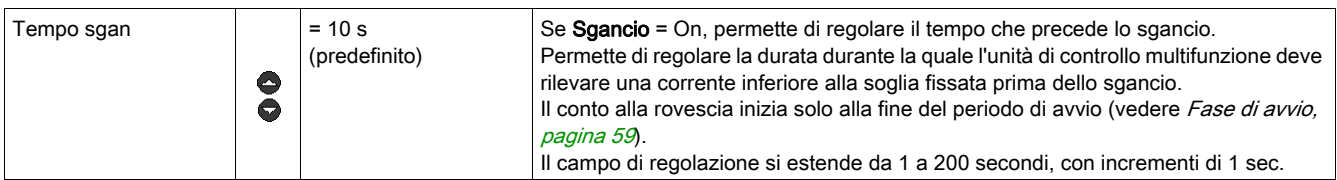

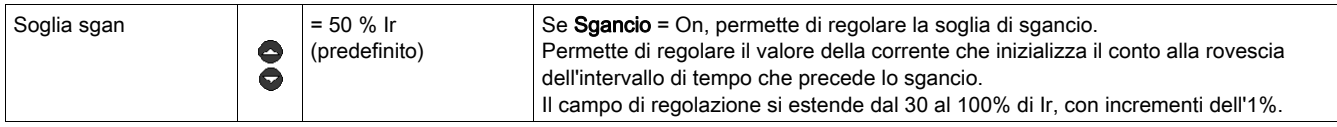

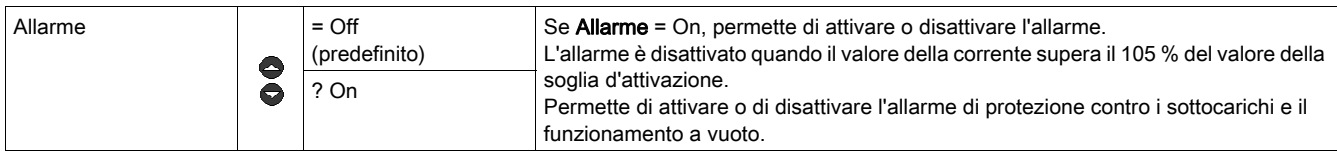

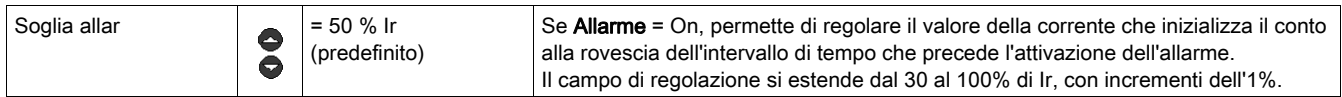

## 410\_AvvLungo

Permette di regolare i parametri della protezione contro gli avvii lunghi:

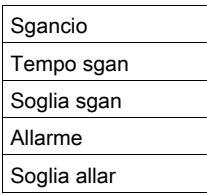

Durante la fase d'avvio si verifica una condizione di errore di avvio lungo "AvvLungo" se il valore della corrente supera la soglia fissata durante l'intervallo di tempo selezionato (vedere [Fase di avvio, pagina](#page-58-0) 59).

==> La funzione AvvLungo non ha alcuna influenza sulla funzione di protezione contro i sovraccarichi termici. Se durante la fase di avvio si raggiunge il limite della capacità termica l'avviatore si sgancia per un errore di "sovraccarico termico".

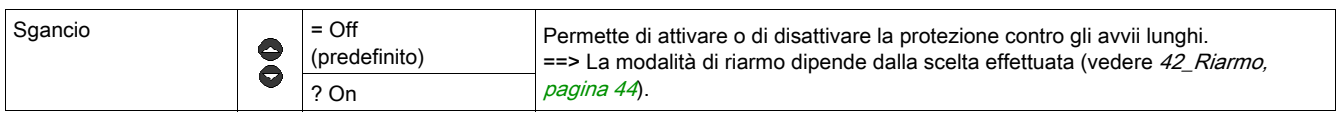

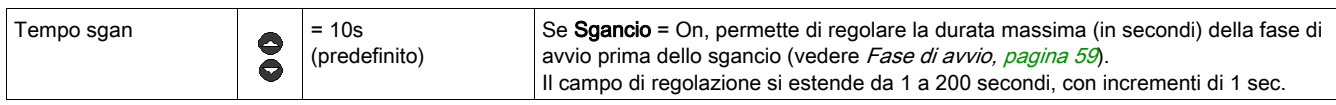

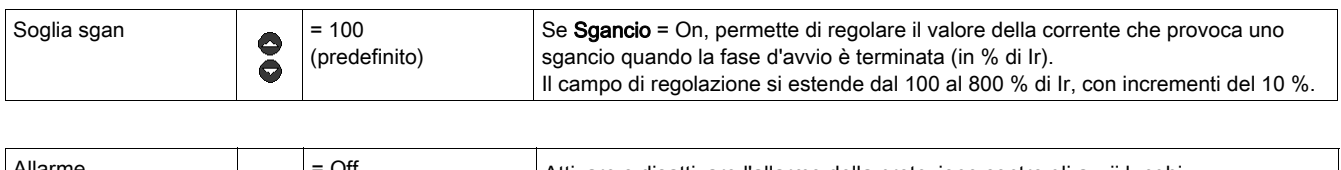

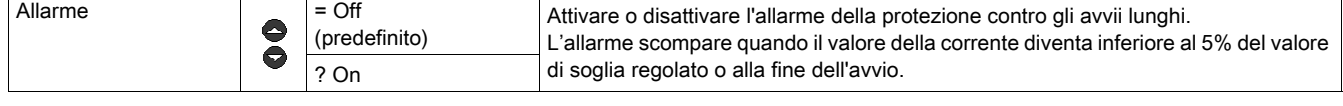

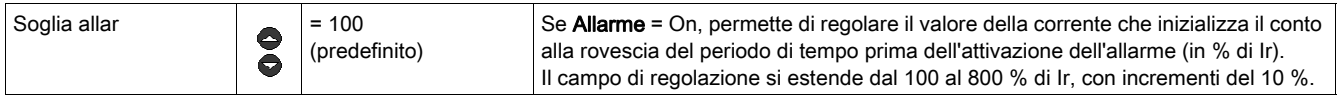

## Sottoprogramma 5\_Scambia

#### Presentazione

Il sottoprogramma 5 Scambia permette la parametrizzazione della porta di comunicazione Modbus RS 485, situata sul pannello frontale dell'unità di controllo multifunzione.

Questa funzione può essere parametrizzata in modalità:

- "Off" o "Pausa" (LUCM)
- ""Pronto" (LUCMT).

La connessione asincrona RS 485 supporta il protocollo slave Modbus.

I dispositivi di configurazione a distanza, che inizializzano la comunicazione leggendo o scrivendo dei dati nei registri a 16 bit dell'unità di controllo multifunzione, devono essere master Modbus.

NOTA: per informazioni complete sul protocollo Modbus consultare <www.Modbus.org>.

# A AVVERTIMENTO

## USO ERRATO DELLA PORTA DI COMUNICAZIONE

Le porte di comunicazione devono essere utilizzate esclusivamente per i trasferimenti dei dati non critici.

Il monitoraggio dello stato dei contattori e dei livelli di corrente è ritardato dal tempo di trasmissione, quindi non deve essere utilizzato per quelle condizioni applicative in cui le decisioni di emissione dei comandi sono critiche.

Le funzioni quali Off e Pausa non devono essere utilizzate per i casi d'emergenza oppure per le applicazioni di comando critiche.

Il mancato rispetto di queste istruzioni può provocare morte, gravi infortuni o danni alle apparecchiature.

## 5\_Scambia

La funzione in corso appare sulla seconda riga del display:

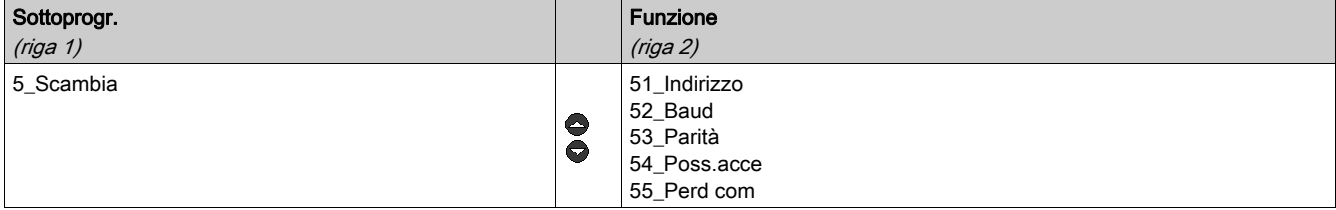

#### 51\_Indirizzo

Permette di definire l'indirizzo della porta di comunicazione RS 485 e selezionare un numero di slave Modbus:

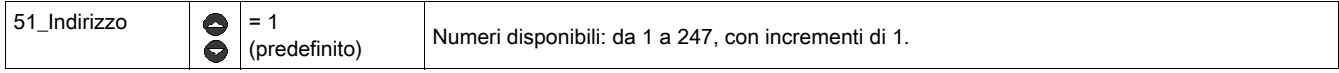

NOTA: L'indirizzo 127 è riservato al collegamento punto-punto. Non deve essere utilizzato per una rete che includa più unità di controllo multifunzione.

L'indirizzo 127 è riservato a un collegamento punto-punto con un software di configurazione come PowerSuite. La comunicazione è possibile anche senza conoscere l'indirizzo dell'unità di controllo multifunzione.

Tutte le unità di controllo multifunzione rispondono all'indirizzo 127.

#### 52\_Baud

Permette di definire la velocità di trasmissione Modbus della porta di comunicazione RS 485:

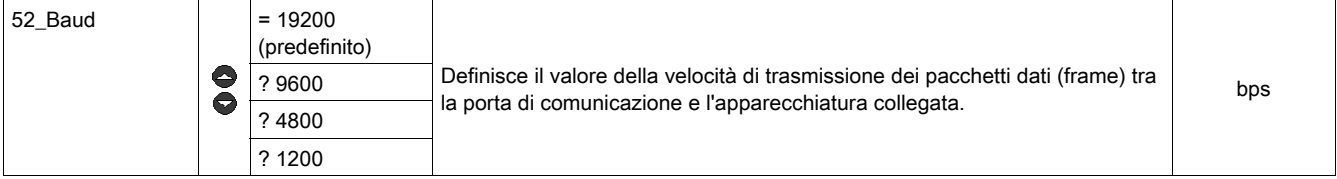

## 53\_Parità

Permette di definire la parità della connessione asincrona della porta di comunicazione RS 485:

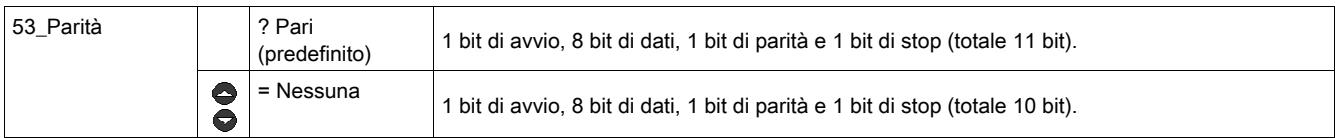

#### 54\_Poss.acce

Permette di autorizzare o annullare le scritture dei registri interni utilizzando la porta di comunicazione.

Se la funzione è disattivata, i comandi di scrittura sono accettati solo per i seguenti registri:

- Tastiera remota (registro 1100)
- Stato dell'unità di controllo multifunzione (registro 704)
- Stato esteso dell'unità di controllo multifunzione (registro 705)
- Configurazione del modulo di comunicazione o dell'opzione (registri 680-690).

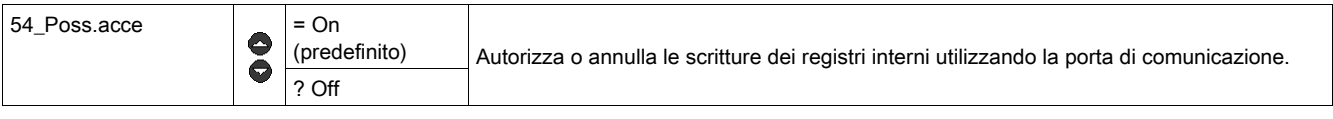

## 55\_PerdCom

Comportamento dell'avviatore in caso di assenza di comunicazione per almeno 10 sec. Risposta in caso di interruzione della comunicazione:

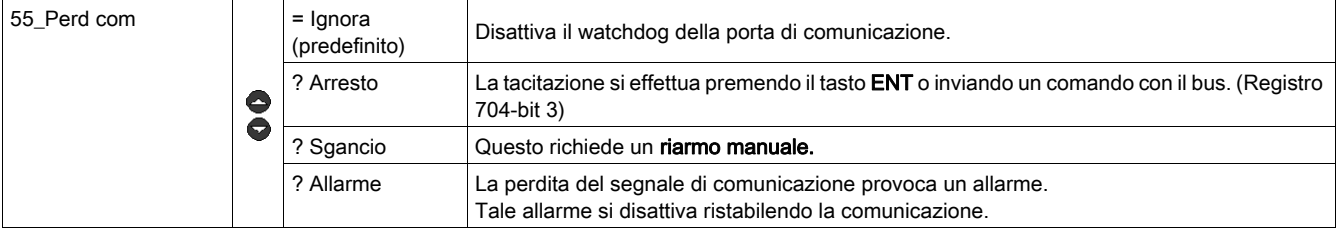

## Sottoprogramma 6\_Modulo

#### In breve

Il sottoprogramma 6\_Modulo permette di configurare il modulo che può leggere e scrivere nel registro dell'unità di controllo multifunzione.

Questa funzione può essere modificata in tutte le modalità.

La configurazione di questo modulo può essere realizzata:

- sia direttamente, immettendo i codici dalla tastiera
- sia a distanza, via la porta di comunicazione seriale RS 485 (vedere Porta di comunicazione seriale RS [485, pagina](#page-74-0) 75).

Per conoscere la definizione dei codici, fare riferimento alla documentazione di ciascun modulo.

#### 6\_Modulo

La funzione in corso appare sulla seconda riga del display.

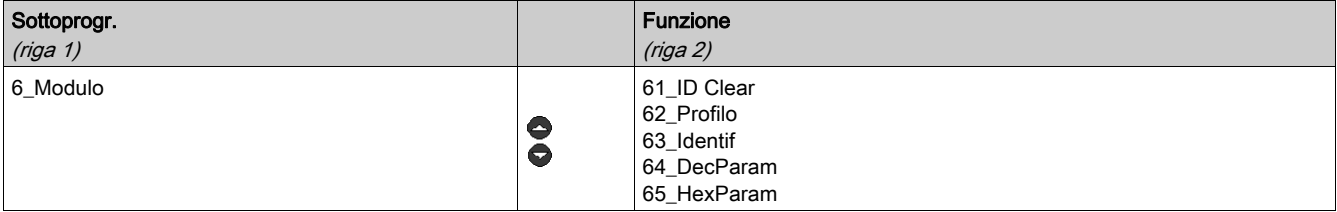

## 61\_ID Clear

Permette di azzerare il numero di identificazione del modulo disattivando contemporaneamente la funzione "watchdog":

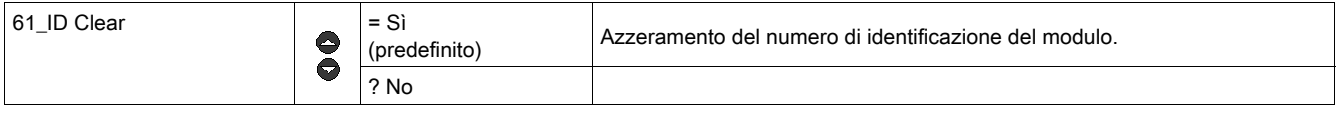

#### 62\_Profilo

Permette di visualizzare il codice di riferimento prodotto del modulo nel formato scritto dal modulo nel registro dell'unità di controllo multifunzione (solo lettura):

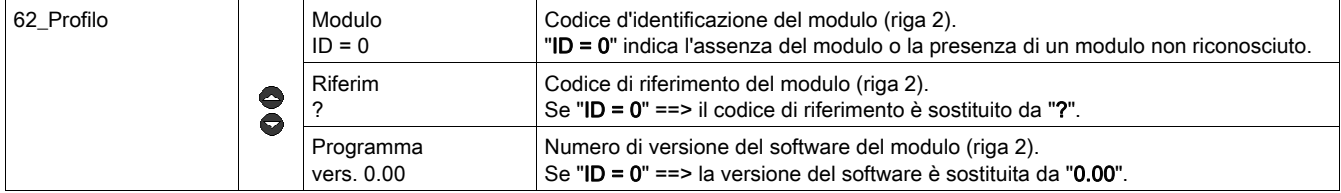

#### 63\_Identif

Permette di definire il codice d'identificazione del modulo nell'unità di controllo multifunzione, allo scopo di introdurre le funzioni di monitoraggio e di configurazione:

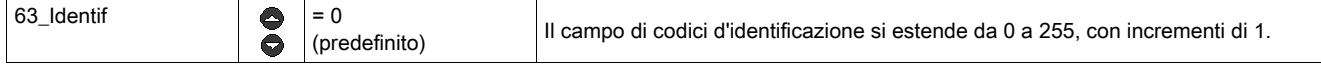

#### 64\_DecParam

Permette di configurare, nel formato decimale, una lista di parametri elencati da 1 a 10, che rinviano ai registri da 681 a 690 del modulo di comunicazione.

## ==> Questa funzione definisce gli stessi parametri che 65 HexParam.

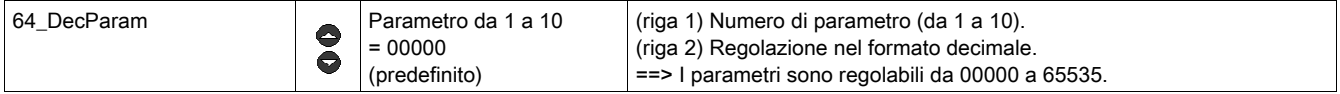

#### 65\_HexParam

Permette di configurare, nel formato esadecimale, una lista di parametri elencati da 1 a 10, che rinviano ai registri da 681 a 690 del modulo di comunicazione.

==> Questa funzione definisce gli stessi parametri che 64\_DecParam.

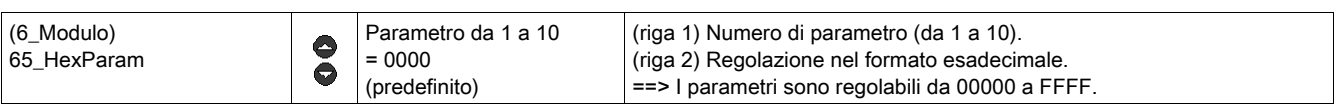

Per regolare i parametri da 1 a 10 del modulo, utilizzare sia la funzione 64\_DecParam (regolazione decimale), sia la funzione 65\_HexParam (regolazione esadecimale).

# Sottoprogramma 7\_Statistich/7\_Statistics

#### In breve

Il sottoprogramma 7\_Statistich permette di accedere alle statistiche degli errori salvati nella memoria dell'unità di controllo multifunzione.

Questa funzione può essere consultata in modalità:

- ""Off" o "Pausa" (LUCM)
- ""Ready" (LUCMT).

L'unità di controllo multifunzione registra:

• le statistiche degli sganciamenti: informazioni degli ultimi 5 sganciamenti (tipo di sganciamento, corrente media, corrente delle fasi). Queste informazioni sono salvate nell'unità di controllo subito prima della messa fuori tensione.

==> gli sganciamenti dovuti ad errori interni non appaiono nella presentazione degli ultimi 5 sganciamenti.

**· contatori degli sganciamenti e degli arresti** : valori dei contatori di Run, Stop, degli errori e degli sganciamenti dall'azzeramento.

NOTA: l'attivazione della funzione 83\_Reset stat/Rst Stats cancella tutti i dati cronologici.

#### 7\_Statistich/7\_Statistics

La funzione in corso appare sulla seconda riga del display:

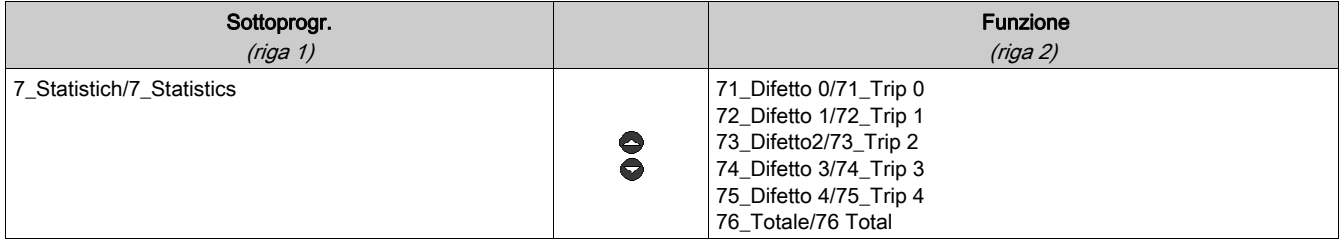

## 71\_Difetto 0/71\_Trip 0

Statistiche dell'ultimo errore:

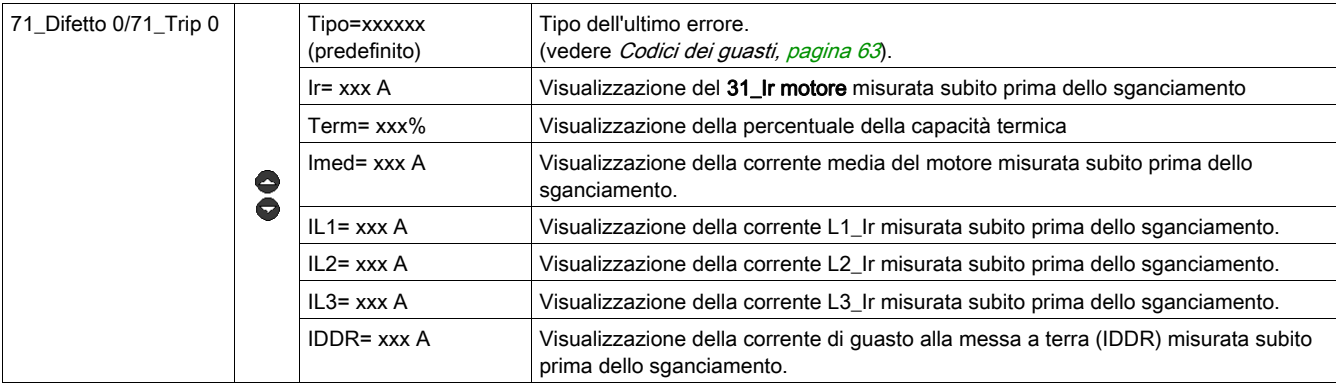

## 72\_Difetto 1/72\_Trip 1

Statistiche del penultimo errore:

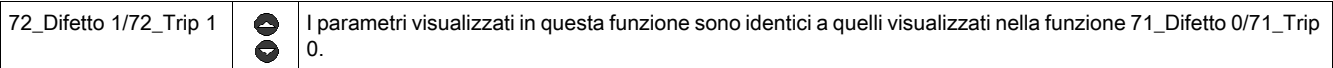

## 73\_Difetto 2/73\_Trip 2

Statistiche dell'errore n-2:

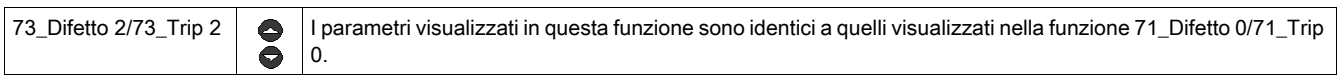

## 74\_Difetto 3/74\_Trip 3

Statistiche dell'errore n-3:

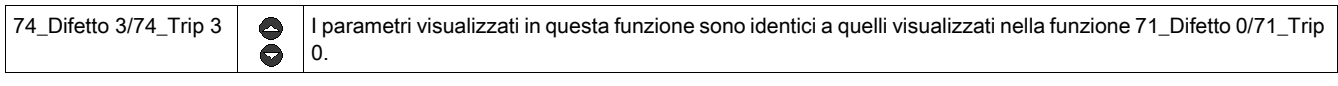

## 75\_Difetto 4/75\_Trip 4

Statistiche dell'errore n-4:

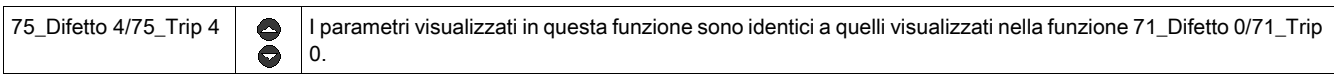

## 76\_Totale/76\_Total

Cronologia di tutti gli eventi relativi all'avvio, al funzionamento e agli errori:

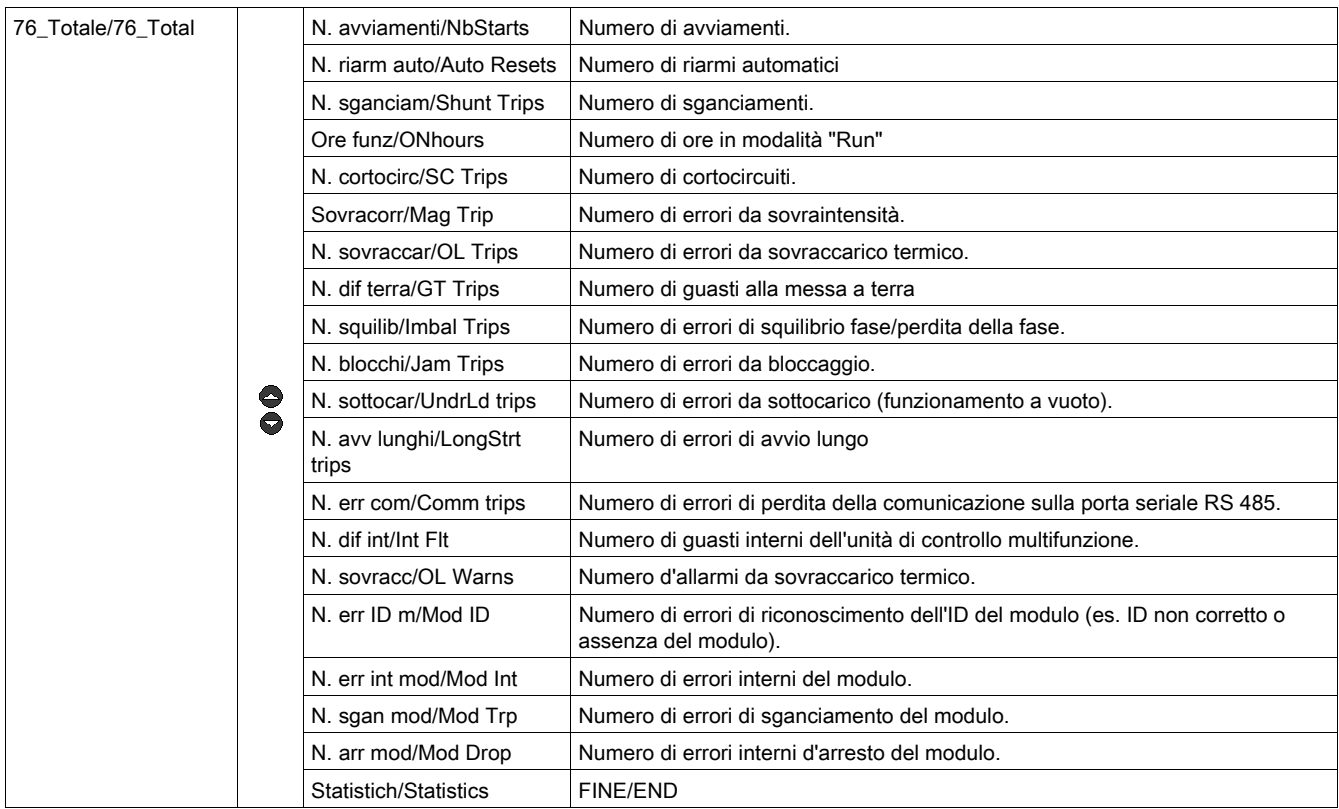

## Sottoprogramma 8\_Codice accesso

#### In breve

Il sottoprogramma 8 Codice accesso consente di impedire l'accesso non autorizzato all'unità di controllo multifunzione.

Questa funzione può essere modificata in modalità:

- "Off" o "Pausa" (LUCM)
- "Ready" (LUCMT).

Il codice d'accesso (0000) definito in fabbrica, richiede una definizione da parte dell'utente.

Il campo di definizione del codice d'accesso è compreso tra 0001 e 9999.

Questo sottoprogramma permette inoltre di reinizializzare l'unità di controllo multifunzione (ritorno ai valori predefiniti in fabbrica delle funzioni parametrizzabili e delle statistiche).

#### 8\_Codice accesso

La funzione in corso appare sulla seconda riga del display:

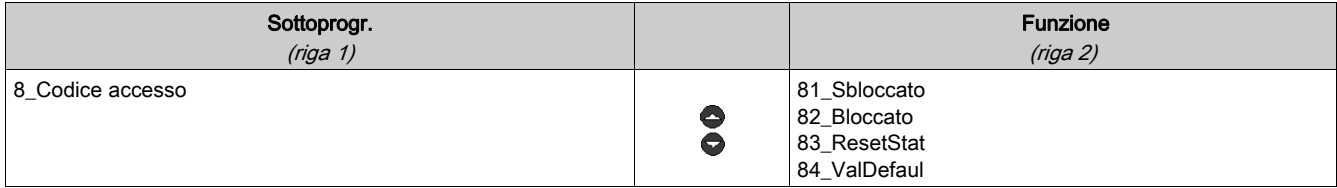

#### Bloccaggio e sbloccaggio del codice d'accesso

Per bloccare l'accesso, inizialmente, utilizzare la funzione 82\_Bloccato. Immettere il codice e poi confermarlo (2 immissioni). Viene visualizzato ESEGUITO.

Per sbloccare il codice, si dispone di più opzioni:

1. Sbloccare il codice in modo definitivo?

Passare a 82\_Bloccato dove l'HMI propone Codice ? 0xxx. Inserire il codice. L'HMI richiede in seguito Nuovo 0xxx. Digitare 0000 poi ENT. Confermare (ripetere 0000 poi ENT). Viene visualizzato Eseguito.

Per ribloccare il codice, occorrerà ripassare dalla funzione 82\_Bloccato.

2. Sbloccare il codice in modo temporaneo?

Due opzioni possibili:

- sapendo che un codice è stato immesso in 82\_Bloccato, o si passa a 81\_Sbloccato, dove è indicato Codice? 0xxx. Immettere il codice: appare per un attimo il messaggio In linea
- o si va direttamente al parametro da modificare, dove l'HMI richiede il codice: Codice? 0xxx. Immettere il codice: appare per un attimo il messaggio In linea. È possibile poi modificare qualunque altro parametro fino a quando non si esce dal programma Principale.

Il codice si può ribloccare automaticamente se:

- si esce da Principale (premendo più volte ESC), o
- trascorrono 30 secondi senza azione sulla tastiera, o
- si toglie tensione all'unità di controllo o
- per un LUCM, sulla base LUB../LUS.., si verifica un'interruzione dell'alimentazione ausiliaria e di A1/A2.

#### 81\_Sbloccato

Questa funzione annulla la protezione con il codice d'accesso. La funzione 82\_Bloccato deve essere disattivata prima di poter effettuare una qualunque modifica dei parametri dell'unità di controllo multifunzione.

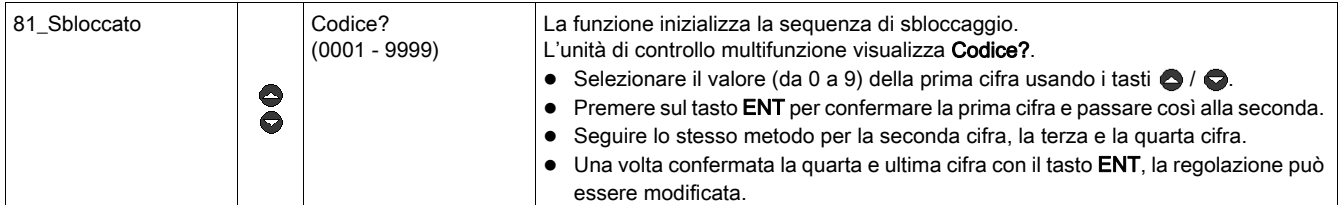

#### 82\_Bloccato

Permette d'attivare la protezione dell'unità di controllo multifunzione con un codice d'accesso. Un codice d'accesso impostato a 0000 non svolge la funzione di protezione.

==> Il codice d'accesso corrente (solo se è 0000) può essere modificato attraverso la porta di comunicazione Modbus RS 485.

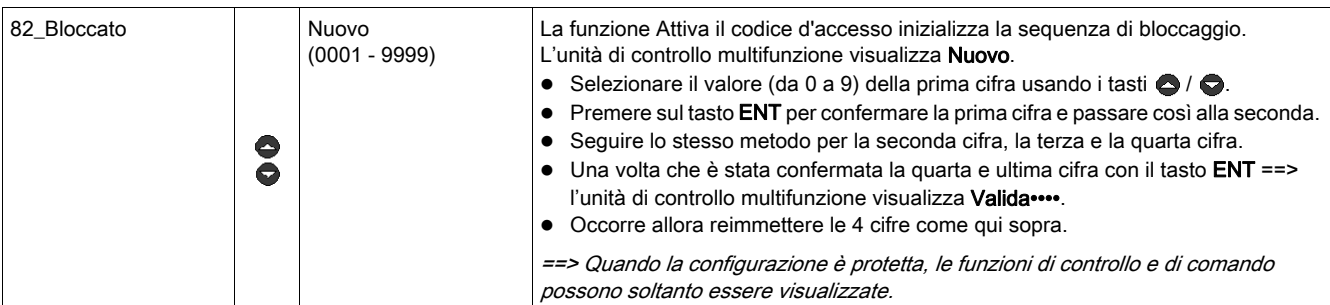

#### 83\_ResetStat

Permette di rimettere a zero tutti i contatori e le statistiche degli errori (vedere 7\_Statistich).

==> Nessun valore di statistica potrà essere ritrovato una volta confermata questa funzione. Si consiglia pertanto di salvare prima i dati relativi alle statistiche.

==> Se viene tolta tensione all'unità di controllo multifunzione i contatori non vengono azzerati.

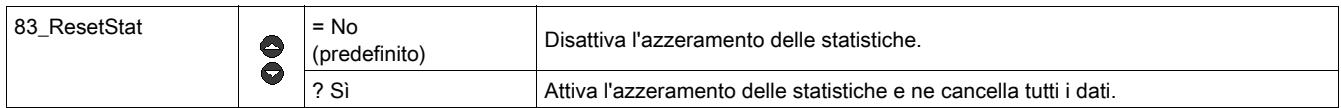

#### 84\_Reset

Per tornare alle regolazioni predefinite (di fabbrica) dell'unità di controllo multifunzione: anche le statistiche vengono azzerate.

Attivando questa funzione, l'utente ritorna al programma Imposta.

==> Nessuna regolazione potrà essere recuperata una volta che la funzione è stata confermata. Si consiglia pertanto di utilizzare prima un dispositivo esterno di backup per salvare le regolazioni dei parametri.

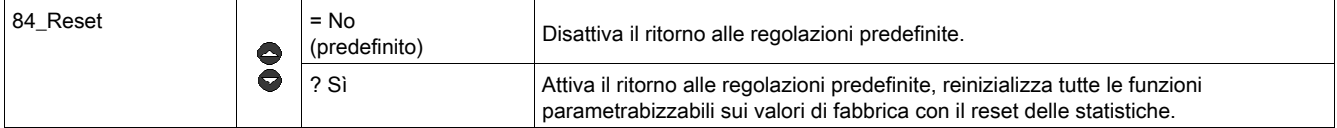

# <span id="page-58-0"></span>Fase di avvio

#### Presentazione

La fase di avvio è l'intervallo di tempo necessario al motore per raggiungere la corrente di carico nominale una volta alimentato dai morsetti A1/A2.

La durata della fase di avvio, regolabile con la funzione 410\_AvvLungo, è utilizzata per stabilire il ritardo delle funzioni di protezione: 47\_Disequil, 48\_Blocco e 49\_Sot.carico.

#### Inizio della fase d'avvio

L'inizio della fase d'avvio avviene in funzione dell'unità di controllo utilizzata.

 $\bullet$  Inizio della fase d'avvio di un'unità LUCM

Si verifica ad ogni chiusura dei poli di potenza. A questo scopo i morsetti A1/A2 devono essere alimentati, la modalità "Pausa" non deve essere abilitata e nessun errore deve essere presente. Fino a quando i morsetti A1/A2 sono alimentati, la fase di avvio inizia ad ogni riarmo dovuto a errore o al termine della modalità "Pausa".

==> Un nuovo inizio della fase di avvio è possibile solo se i poli di potenza sono aperti e poi richiusi, indipendentemente dall'alimentazione della base.

**·** Inizio della fase d'avvio di un'unità LUCMT

Si verifica ad ogni rilevamento di una corrente media superiore al 10% di Ir. Ogni volta che il valore di corrente medio scende sotto al 5% di Ir in assenza di errori l'unità di controllo LUCMT passa allo stato "Ready".

Non verrà rilevato nessun riavvio in caso di superamento del 10% se non si sono verificate diminuzioni sotto il 5%.

#### Fine della fase d'avvio

La fine della fase di avvio dipende dai singoli casi:

#### • Se 410 AvvLungo è disattivato:

La corrente supera la soglia poi ridiscende durante il ritardo (vedere il caso n° 1).

La corrente supera la soglia, e rimane superiore alla fine del ritardo *(vedere il caso n° 2)*.

La corrente non ha superato la soglia alla fine del ritardo (vedere il caso nº 3).

#### • Se 410\_AvvLungo è attivato:

il principio è identico a quello dell'Avvio lungo disattivato, ma la soglia di Ir e la sua temporizzazione non sono stati determinati:

- la soglia di corrente è regolabile dal 100 all'800 % di Ir (150 % predefinito)
- il tempo di sgancio è regolabile da 1 a 200 secondi (10 sec. predefinito).

#### Fine della fase d'avvio (caso n° 1)

Quando la corrente d'avvio scende nuovamente sotto la soglia del 150% di Ir:

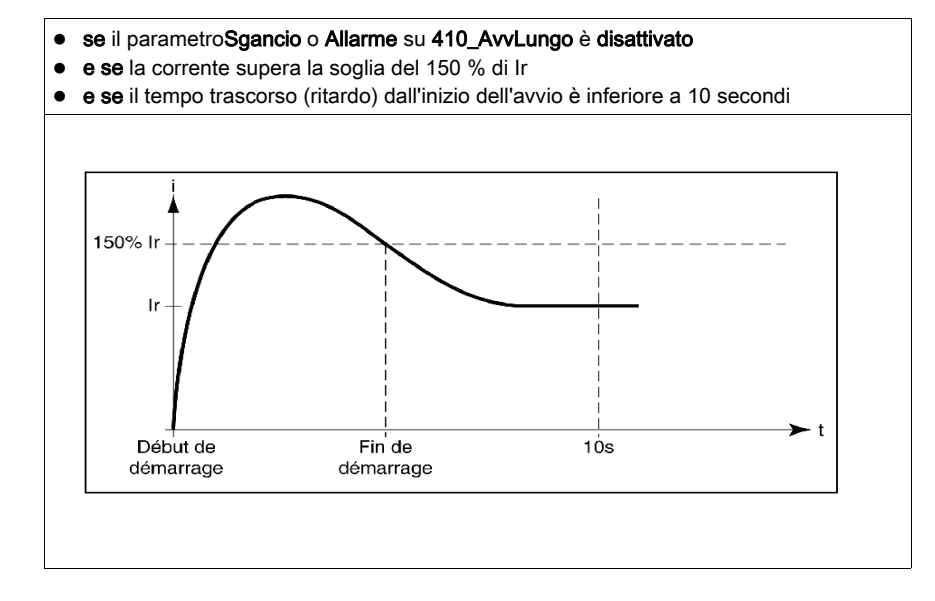

## Fine della fase d'avvio (caso n° 2)

Quando la corrente di avvio ridiscende e sono trascorsi 10 secondi:

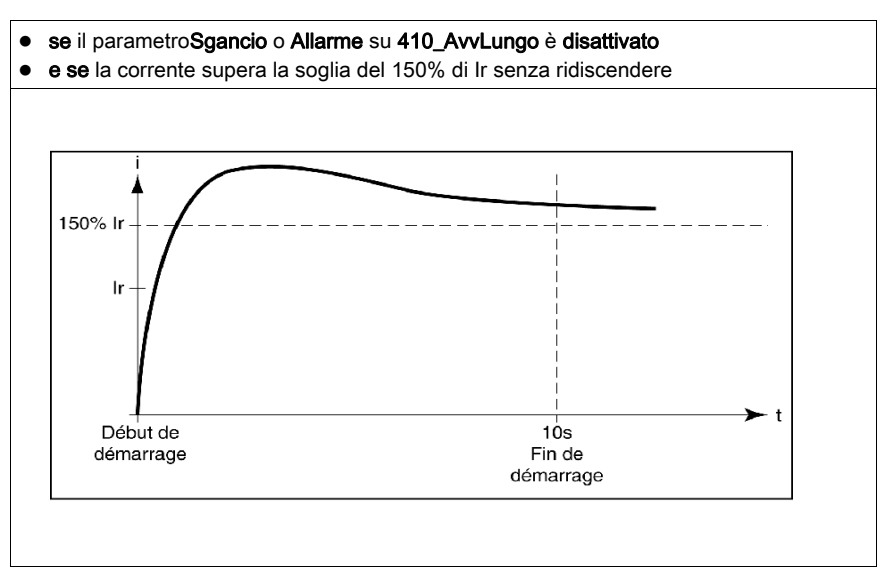

## Fine della fase d'avvio (caso n° 3)

Quando la corrente di avvio ridiscende e sono trascorsi 10 secondi:

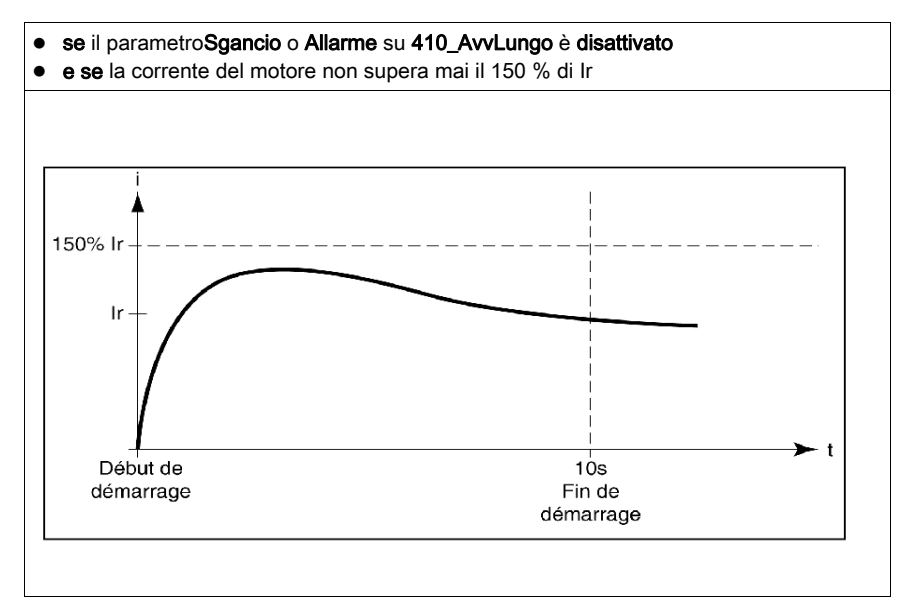

# Capitolo 4 Gestione degli allarmi e dei guasti

# Allarmi e guasti

- La gestione degli allarmi descrive:
- la modalità "Allarme"
- $\bullet$  le descrizioni e i codici degli allarmi.
- La gestione dei guasti descrive:
- la modalità "Guasto"
- $\bullet$  le descrizioni e i codici dei guasti.

#### Contenuto di questo capitolo

Questo capitolo contiene le seguenti sottosezioni:

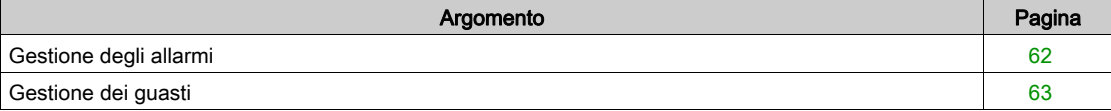

## <span id="page-61-1"></span><span id="page-61-0"></span>Gestione degli allarmi

#### Modalità "Allarme"

Questa modalità viene utilizzata unicamente per gli allarmi attivati prima della fase d'avvio:

- sovraccarico, quasto alla messa a terra e sbilanciamento delle fasi (attivate in fabbrica)
- $\bullet$  bloccaggio, sottocarico e avvio lungo (da parametrizzare).

Quando scatta un allarme, viene visualizzato Alrm seguito dal tipo d'allarme sulla riga 1. Se è presente un modulo di comunicazione, la descrizione è diversa.

NOTA: al termine della temporizzazione, viene visualizzato il tipo di allarme corrispondente sulla riga 1.

Con il tastoENT, l'utente si sposta nelle regolazioni per verificare il valore del parametro Soglia allar, ma la regolazione di questo parametro può essere fatta solo in modalità "Off".

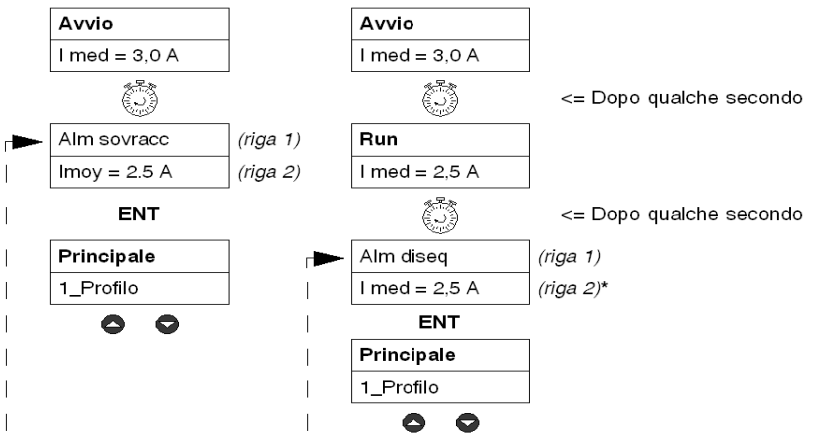

Se nessun tasto viene attivato per 30 secondi, si ritorna alla modalità in corso.

\* Vedere [Modalità "Run", pagina](#page-31-0) 32.

#### Codici e descrizioni degli allarmi

Durante una condizione d'allarme, viene visualizzato il relativo codice nei registri di monitoraggio da 460 a 461. Il registro di cronologia 116 contiene il numero degli allarmi di sovraccarico termico a partire dall'ultimo azzeramento.

Significato dei termini che appaiono sullo schermo dell'unità di controllo multifunzione e dei codici corrispondenti:

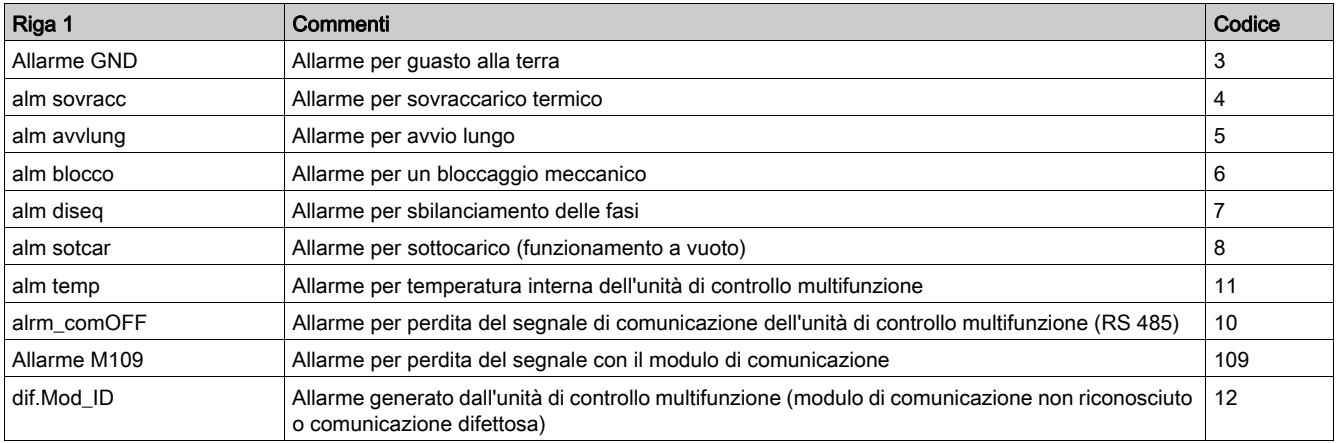

Riga 2 **Commenti** Visualizzazione fissa (di fabbrica) del valore medio di corrente (I med) o continua dei parametri selezionati nel sottoprogramma 2 Visualizza, durante la modalità "Run"

## <span id="page-62-1"></span>Gestione dei guasti

#### Modalità "Guasto"

Questa modalità appare solamente per i guasti il cui monitoraggio è stato attivato prima della fase di avvio:

- Guasti relativi alla protezione del motore, attivati in fabbrica. Sono tutti parametrizzabili, tranne i quasti dovuti a cortocircuito.
- Test che provocano un guasto virtuale allo scopo di verificare un'installazione.
- Guasti interni o esterni, legati all'ambiente del prodotto (con o senza modulo di comunicazione, ...).

Il guasto si manifesta una volta scaduta la temporizzazione.

L'utente può scorrere le regolazioni con il tasto ENT per verificare il valore del parametro Soglia sgan; tuttavia la regolazione di questo parametro può avvenire solo in modalità "Off".

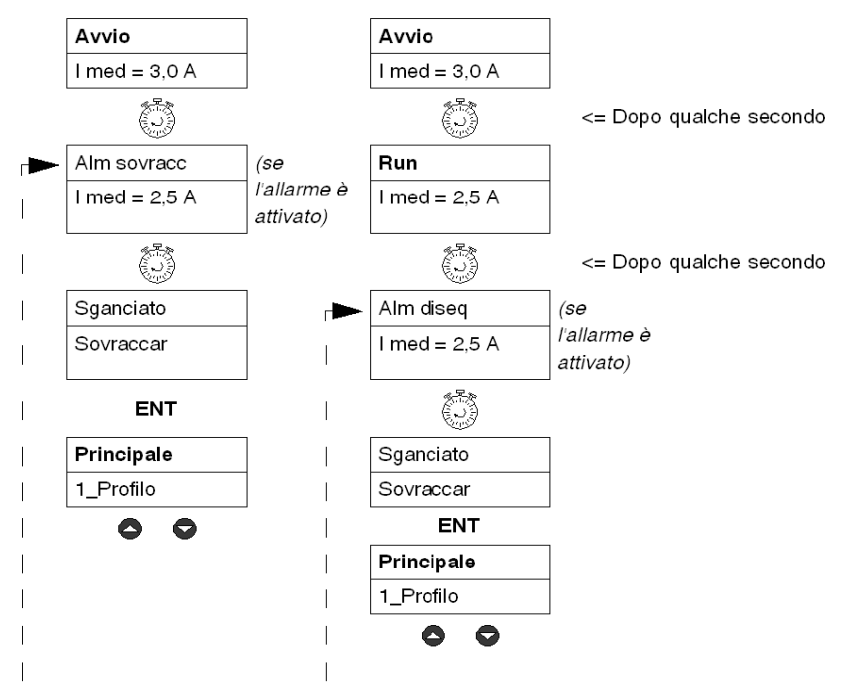

Se nessun tasto viene attivato per 30 secondi si ritorna alla modalità in corso.

Con un'unità di controllo multifunzione LUCM i messaggi del guasto possono essere visualizzati solo con un'alimentazione ausiliaria di 24Vcc e la tacitazione degli errori nella condizione di "Off" comporta obbligatoriamente il riavvio del motore, se il circuito di potenza è sempre alimentato ai morsetti A1/A2.

#### <span id="page-62-0"></span>Codici dei guasti

Il numero di codice del guasto viene visualizzato:

- nei registri di monitoraggio errori 451-452
- z nei registri di cronologia degli errori 150-157,180-187, 210-217, 240-247 e 270-277 (tranne per gli errori interni o esterni).

#### Tabella degli errori/guasti

Le seguenti tabelle definiscono dettagliatamente, per ogni guasto:

- $\bullet$  i tipi di unità di controllo multifunzione associabili (LUCM, LUCMT)
- $\bullet$  il codice del guasto
- il nome
- i tipi di riarmo associabili (M=manuale, D=a distanza, A=automatico)
- la visualizzazione sulla tastiera (righe 1 e 2)
- $\bullet$  il tipo d'azione di riarmo che l'utente deve effettuare.

## Guasti legati alla protezione del motore

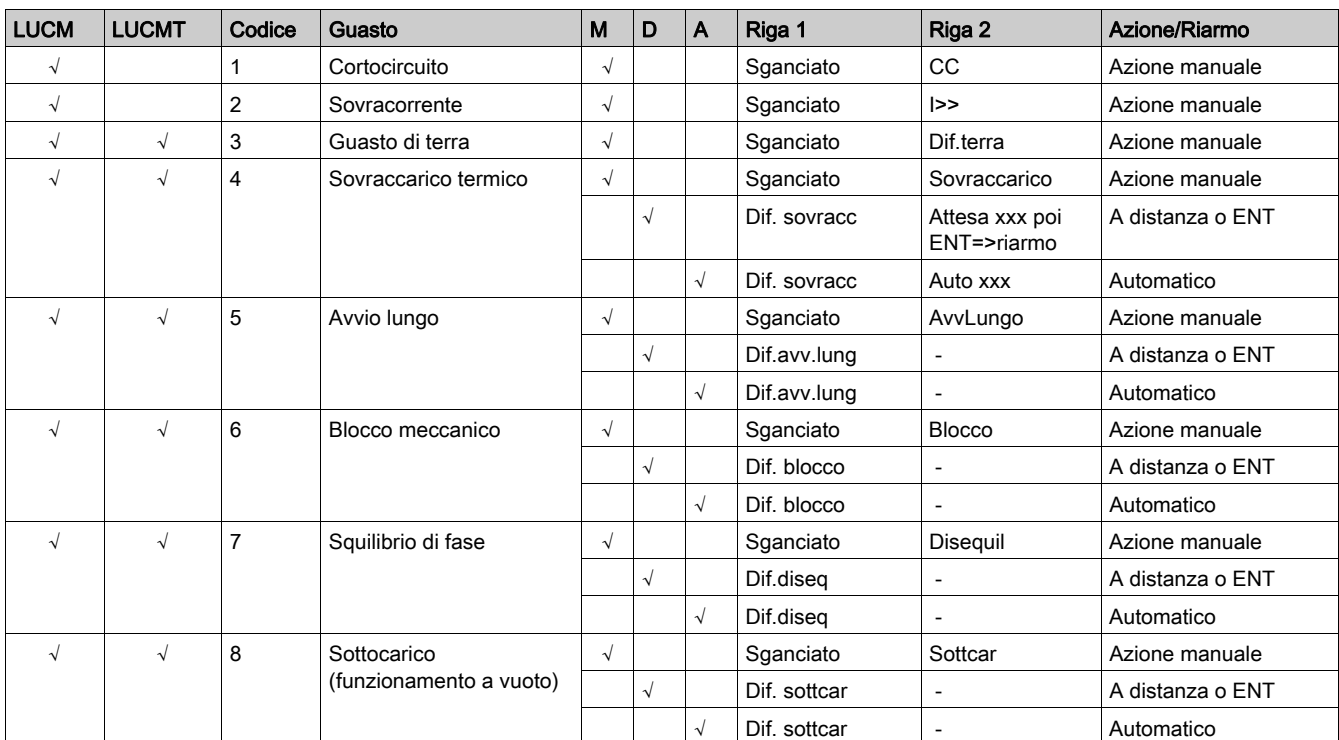

## Test

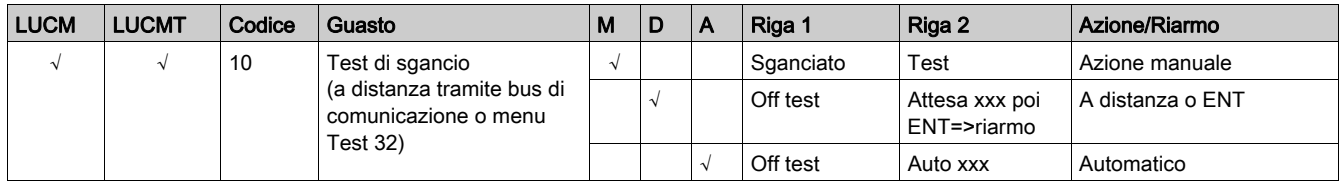

## Errori interni ed esterni legati all'ambiente

- Questa categoria di errori include:
- gli errori di comunicazione
- z i guasti interni dell'unità di controllo LUCM o LUCMT
- gli errori interni del modulo di comunicazione
- gli errori interni del controller.

#### Errori di comunicazione:

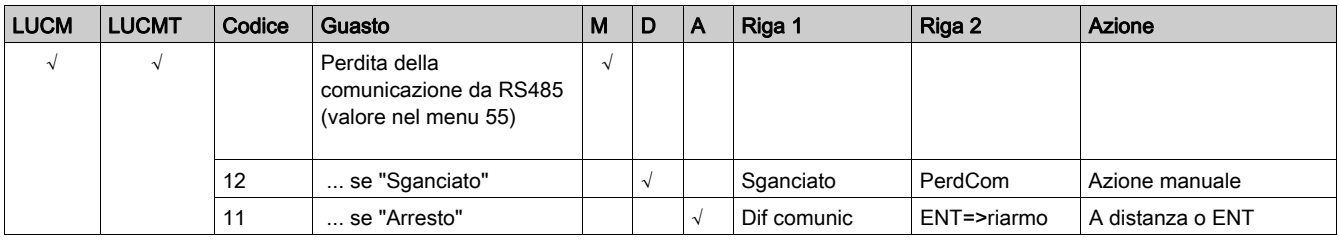

## Guasti interni dell'unità di controllo LUCM o LUCMT:

Dopo la visualizzazione di un guasto interno il sistema non si sgancia, ma occorre prevedere la sostituzione dei componenti guasti.

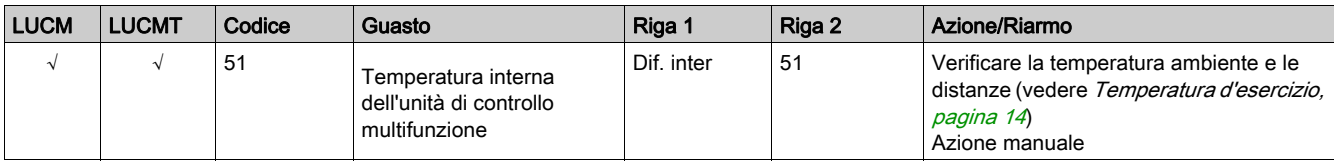

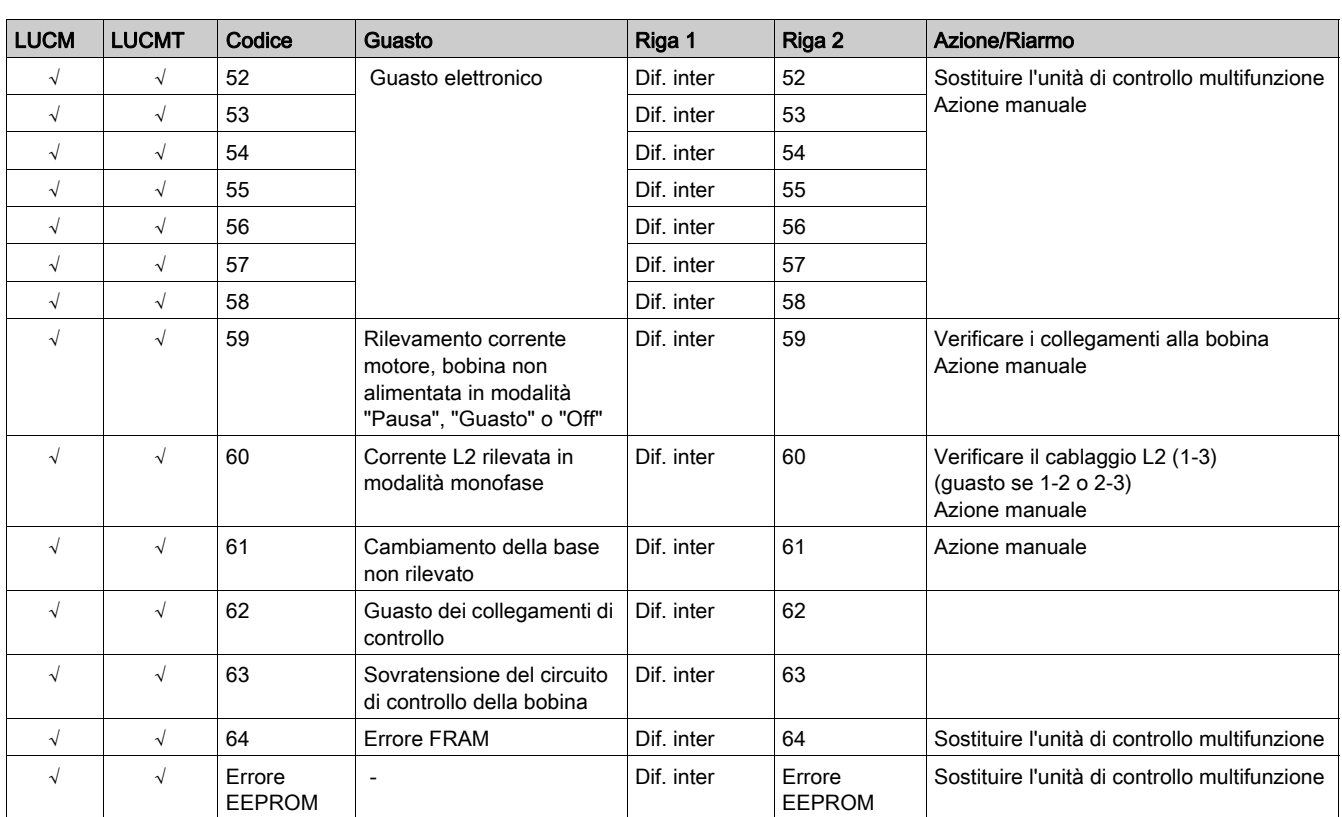

NOTA: Gli errori interni dell'unità di controllo multifunzione non vengono salvati nei registri di cronologia degli errori.

## Errori interni del modulo di comunicazione:

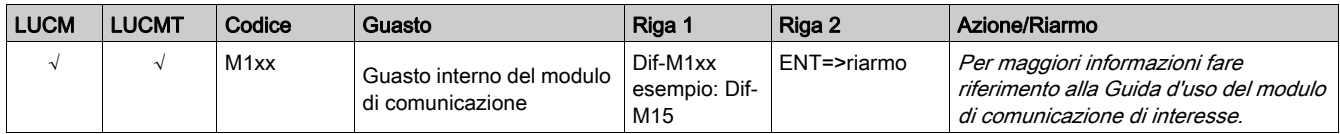

## Errori interni del controller:

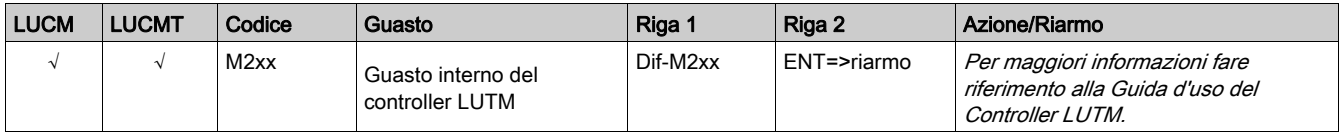

## Tacitazione di un guasto/errore

Dopo aver tacitato l'errore e averne eliminato la causa il motore può essere rimesso in funzione. Preventivamente, per alcuni errori (sovraccarico, test) è necessario definire una temporizzazione di più secondi. Fare riferimento alle tabelle corrispondenti.

Qui di seguito vengono descritte le curve di sganciamento e il riarmo, il software Powersuite, nonché le specifiche tecniche delle unità LUCM e LUCMT.

## Contenuto di questo capitolo

Questo capitolo contiene le seguenti sottosezioni:

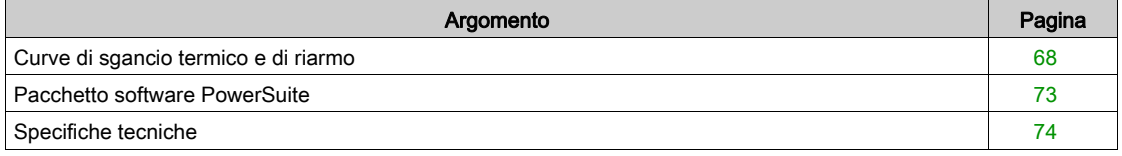

# <span id="page-67-1"></span><span id="page-67-0"></span>Curve di sgancio termico e di riarmo

### Curve di sgancio termico

Le curve di sgancio termico dipendono dallo stato del motore :

- $\bullet$  Motore caldo (curve diverse per le unità LUCM e LUCMT)
- $\bullet$  Motore freddo (curve diverse per le unità LUCM e LUCMT)

## Curve di sgancio motore caldo (LUCM)

Tempo prima del riarmo - motore caldo - per LUCM:

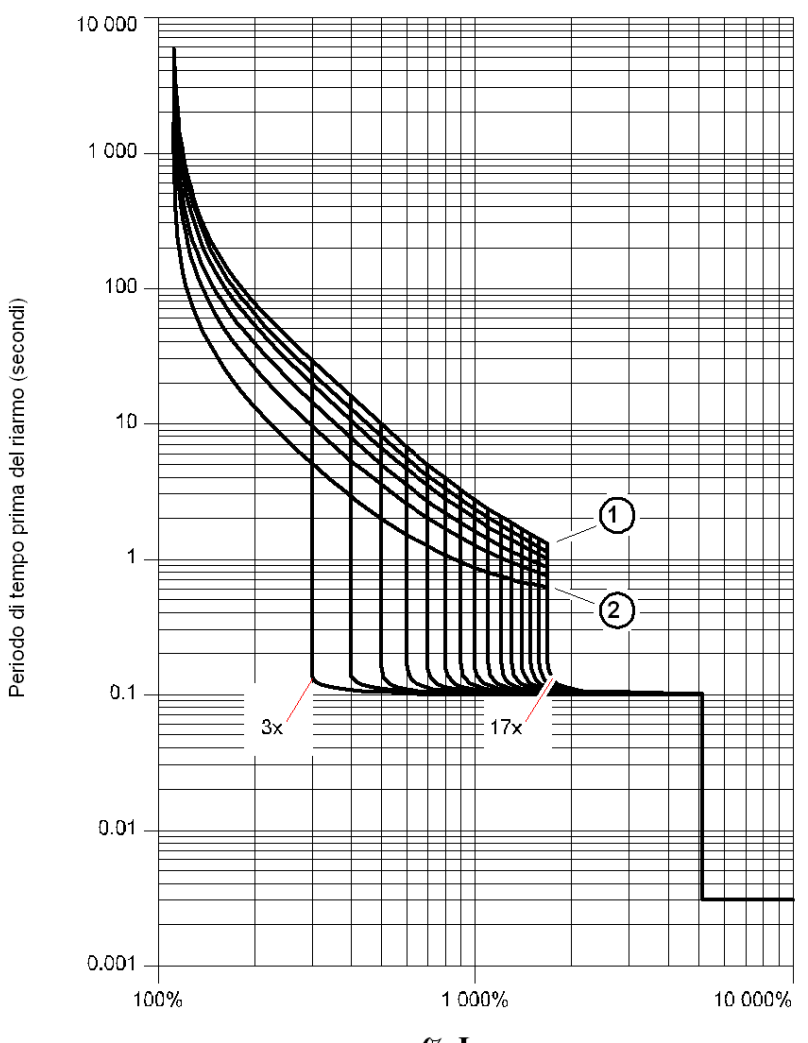

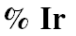

1 Classe 30

2 Classe 5

## Curve di sgancio motore caldo (LUCMT)

Tempo prima del riarmo - motore caldo - per LUCMT:

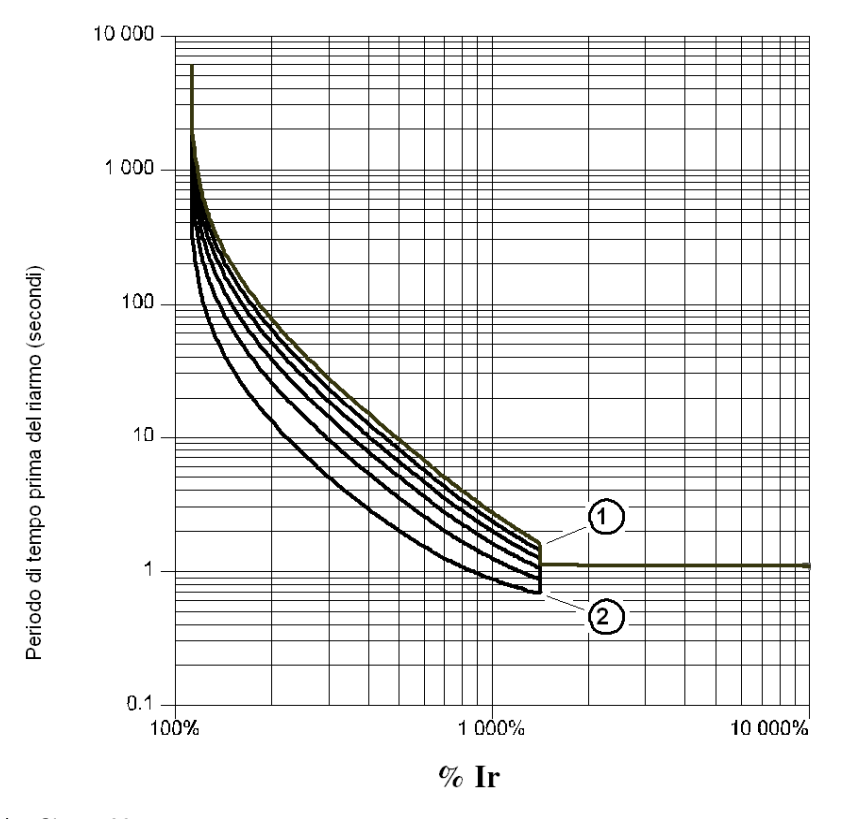

1 Classe 30

2 Classe 5

## Curve di sgancio motore freddo (LUCM)

Tempo prima del riarmo - motore freddo - per LUCM:

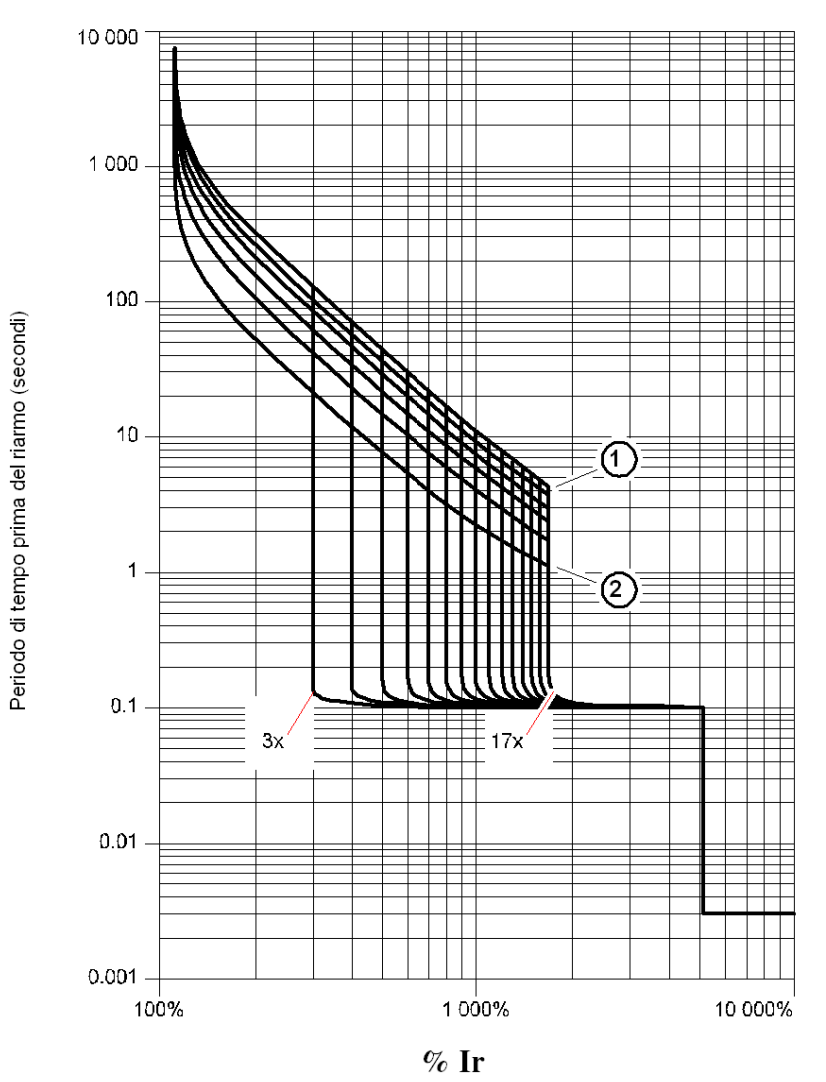

1 Classe 30

2 Classe 5

## Curve di sgancio motore freddo (LUCMT)

Tempo prima del riarmo - motore freddo - per LUCMT:

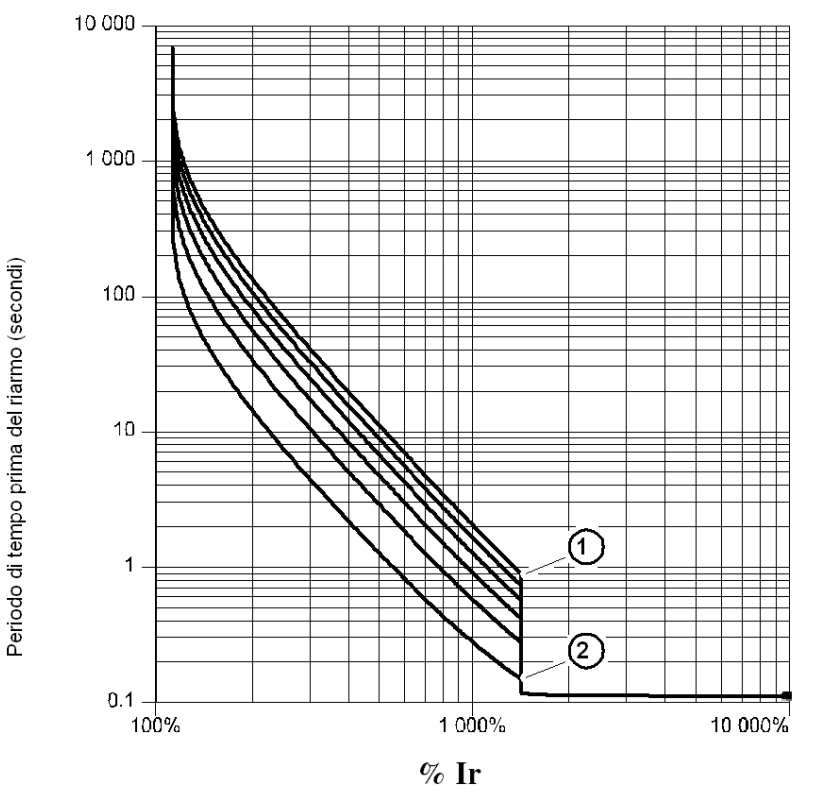

- 1 Classe 30
- 2 Classe 5

## Curve di riarmo

Le curve di riarmo sono diverse a seconda del tipo di motore:

- $\bullet$  Motore autoventilato
- $\bullet$  Motore con motoventilatore ausiliario.

## Curve di riarmo motore autoventilato

Tempo prima del riarmo - motore non raffreddato con una ventola ausiliaria :

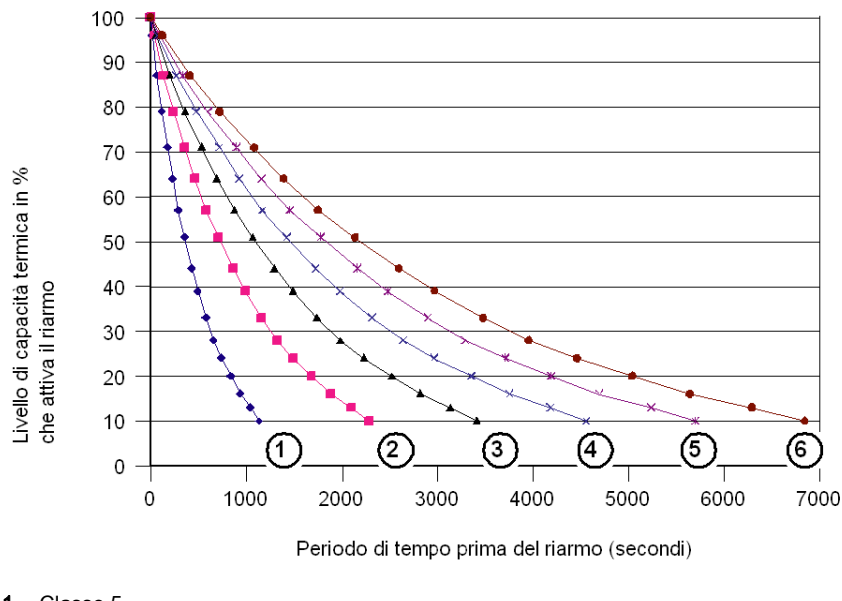

- 1 Classe 5
- 2  $\frac{\text{Classes}}{\text{2}}$  Classe 10
- Classe 15
- 4 Classe 20<br>5 Classe 25
- **5** Classe 25<br>**6** Classe 30
- Classe 30

## Curve di riarmo motore motoventilato

Tempo prima del riarmo - motore raffreddato con una ventola ausiliaria :

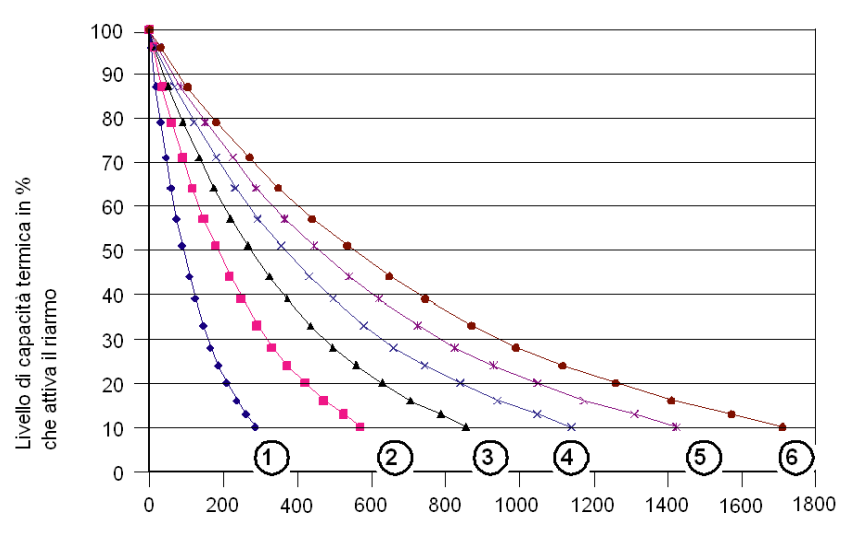

Periodo di tempo prima del riarmo (secondi)

- 1 Classe 5<br>2 Classe 10
- Classe 10
- 3 Classe 15<br>4 Classe 20
- 4 Classe 20<br>5 Classe 25
- **5** Classe 25<br>**6** Classe 30
- Classe 30
#### <span id="page-72-0"></span>Pacchetto software PowerSuite

#### Presentazione

Il pacchetto software Powersuite (versione ≥ V1.40) permette di eseguire la parametrizzazione e la messa in servizio dell'unità di controllo a partire da un PC che utilizza i sistemi operativi Microsoft Windows 95, 98, NT4, 2000 e XP.

#### **Utilizzo**

Il software può essere utilizzato:

• Solo per preparare e memorizzare i file di configurazione dell'unità di controllo LUCM su un supporto di tipo dischetto, CD o disco rigido.

La configurazione dell'unità di controllo può essere stampata su un supporto cartaceo o esportata in rete verso altri programmi.

**· Collegato alla porta Modbus dell'unità di controllo**per configurare, regolare e parametrizzare le diverse funzioni di protezione motore o per scaricare un file di configurazione dal PC verso l'unità di controllo o viceversa.

Un pannello di controllo permette di visualizzare gli stati e i valori di corrente dell'avviatore-controller. Il software PowerSuite costituisce un vero pannello di comando intuitivo, che permette di seguire in tempo reale le principali funzioni dell'avviatore:

- capacità termica
- o valore medio e valore di ogni fase della corrente del motore
- o corrente di guasto verso terra
- percentuale di squilibrio di fase
- o stati dell'avviatore e allarmi relativi alle funzioni di protezione.

#### Interfaccia

I comandi dei test di protezione contro i sovraccarichi termici e le sovraintensità sono disponibili sul pannello di comando.

È altrettanto possibile accedere e visualizzare i registri di configurazione, di monitoraggio, degli stati e dei comandi dell'unità di controllo. I contenuti dei registri di configurazione possono essere modificati. Esempio di monitoraggio su una schermata Powersuite:

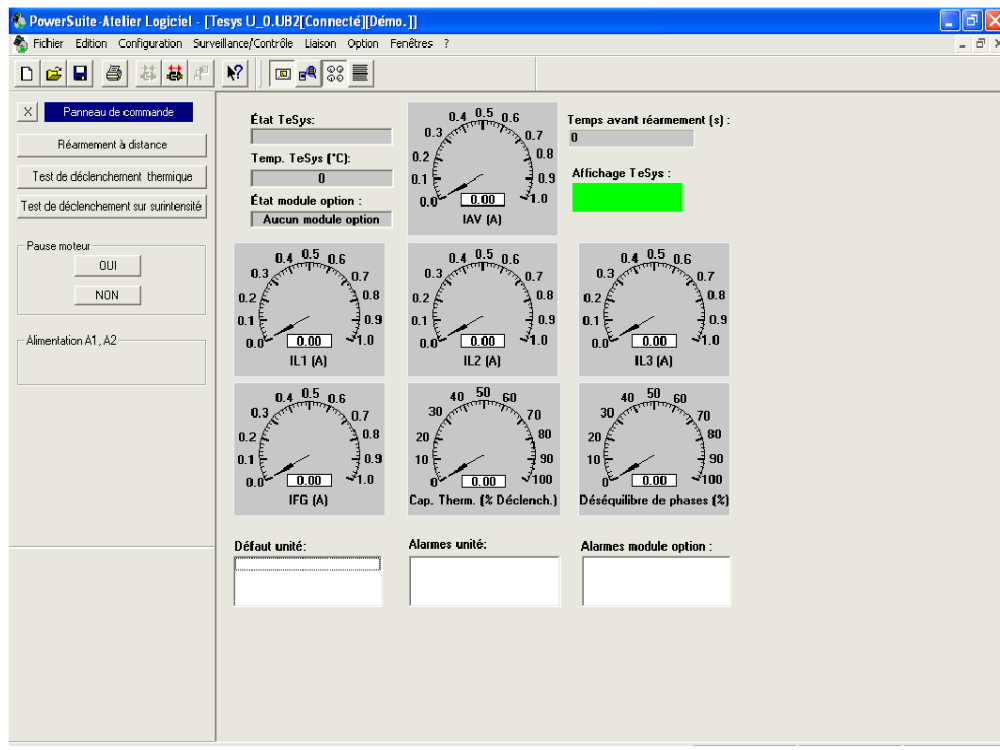

#### Specifiche tecniche

#### Tipi di specifiche

Le specifiche tecniche delle unità LUCM e LUCMT raggruppano:

- $\bullet$  le specifiche ambientali
- le specifiche della porta di comunicazione seriale RS 485 con connettore RJ-45.

Le specifiche tecniche dell'unità LUCM raggruppano:

- le specifiche del circuito di potenza
- z le specifiche del circuito d'alimentazione ausiliario.

#### <span id="page-73-0"></span>Specifiche ambientali

Specifiche generali dell'unità di controllo multifunzione LUCM e LUCMT:

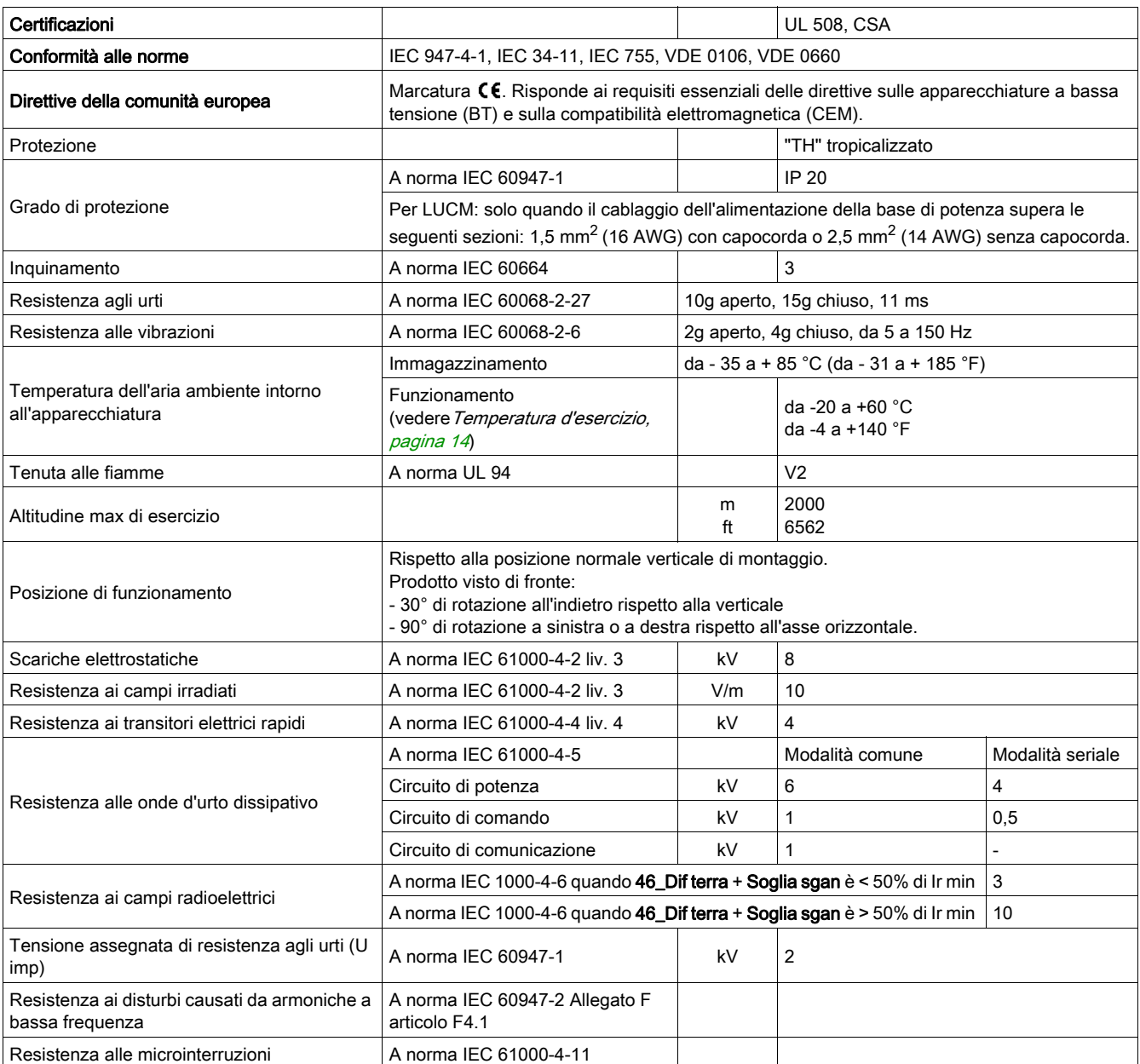

#### <span id="page-74-0"></span>Porta di comunicazione seriale RS 485

Specifiche della porta di comunicazione seriale RS 485 con connettore RJ-45.

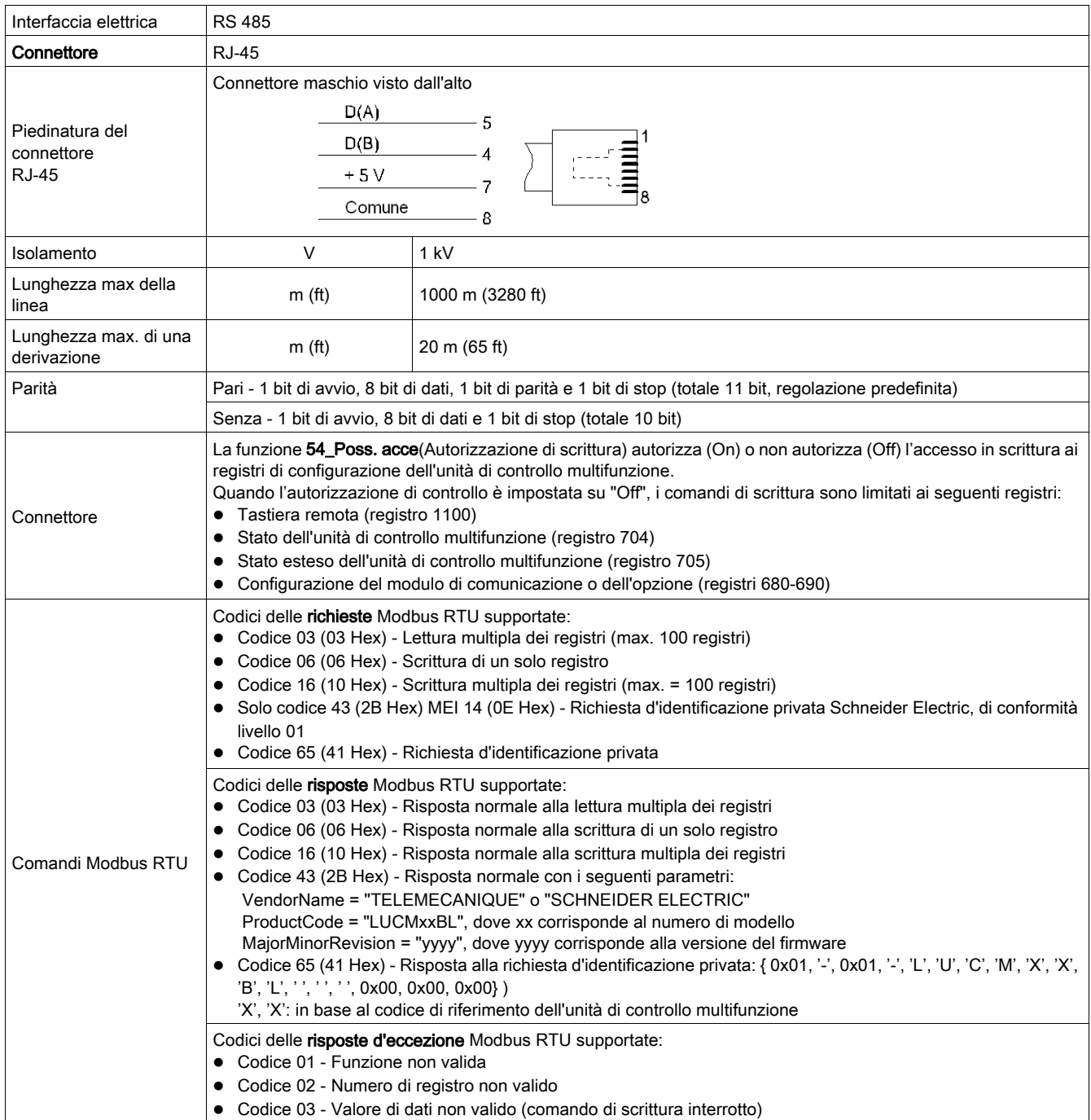

#### <span id="page-75-1"></span>Circuito di potenza (LUCM)

Caratteristiche del circuito di potenza dell'unità di controllo multifunzione LUCM:

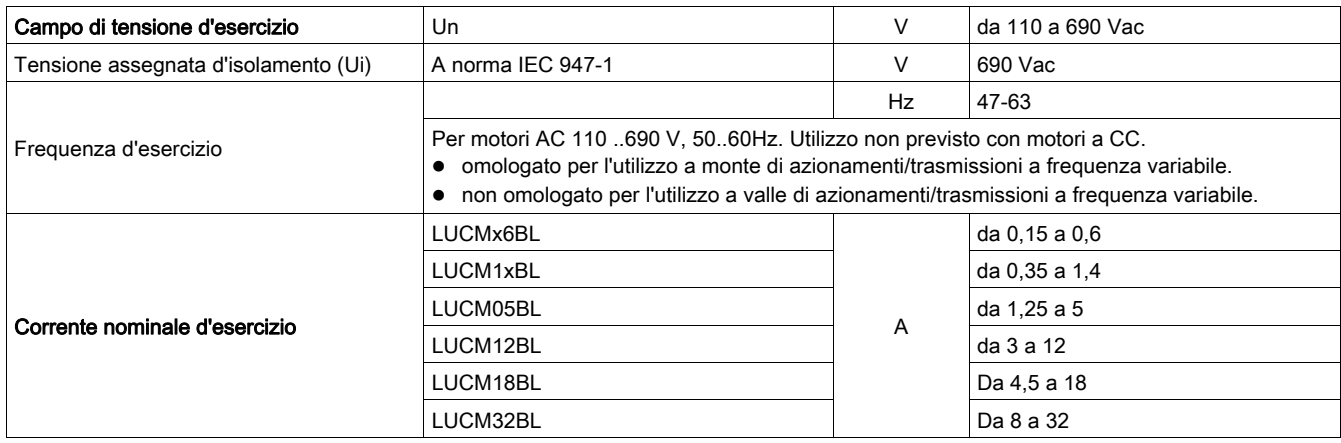

#### <span id="page-75-0"></span>Circuito d'alimentazione ausiliario (LUCM)

Caratteristiche del circuito d'alimentazione ausiliario dell'unità di controllo multifunzione LUCM :

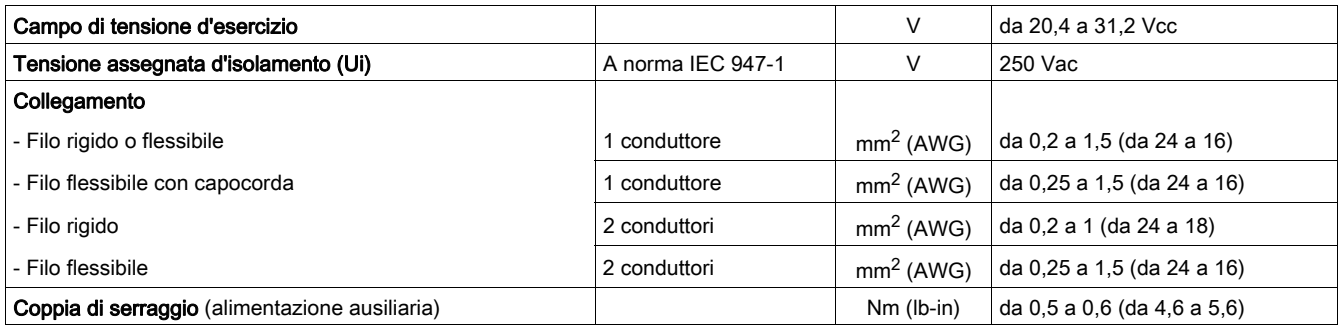

# Glossario

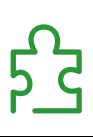

### !

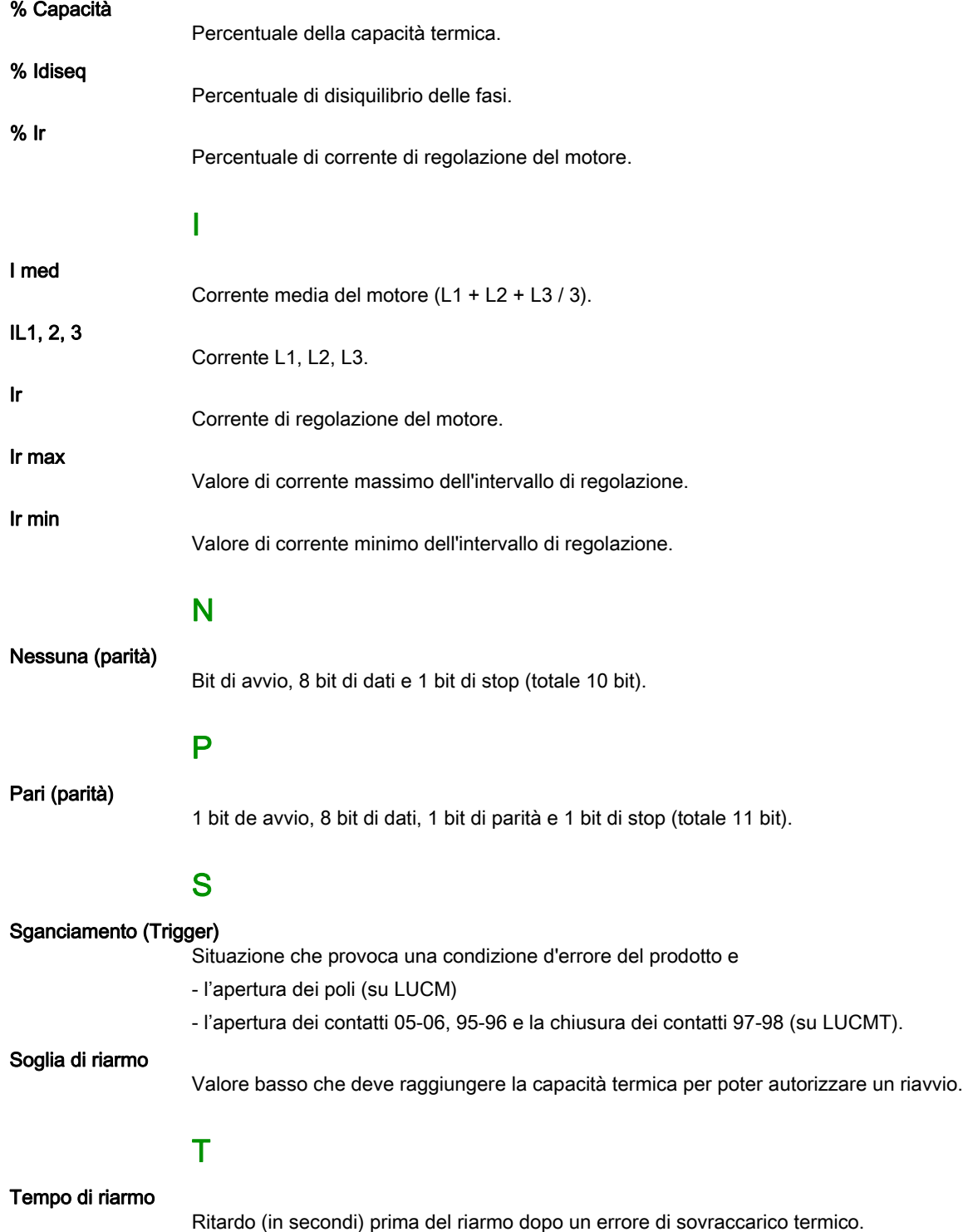

# Indice analitico

#### 0-9

1 Profilo, [39](#page-38-0) 11\_Catalog, [39](#page-38-1) 11 Riferim, [39](#page-38-2) 12 Firmware, [39](#page-38-3) 12\_Programma, [39](#page-38-4) 13\_FLA Gamma, [39](#page-38-5) 13\_FLA Range, [39](#page-38-6) 14\_Carico, [39](#page-38-7) 14\_LoadType, [39](#page-38-8) 15\_AuxFan, [39](#page-38-9) 15\_Servovent, [39](#page-38-10) 16\_Base, [39](#page-38-11), [39](#page-38-12) 2\_Visualizza, [40](#page-39-0) 21\_I media, [40](#page-39-1), [40](#page-39-2) 22\_StatoTerm, [40](#page-39-3), [40](#page-39-4) 23\_I L1, [40](#page-39-5), [40](#page-39-6) 24 | L<sub>2</sub>, [40](#page-39-8), 40 25\_I L3, [40](#page-39-9), [40](#page-39-10) 26\_I terra, [40](#page-39-12), 40 27\_Guasto, [40](#page-39-13), [40](#page-39-14) 28\_Disequil, [40](#page-39-15), [40](#page-39-16) 29 Num\_ore, [40](#page-39-17) 3\_Setup, [41](#page-40-0) 31\_Ir motore, [41](#page-40-1), [43](#page-42-0) 32\_Test, [42](#page-41-0), [43](#page-42-1) 33\_Pausa, [42](#page-41-1) 34\_Lingua, [42](#page-41-2), [43](#page-42-2) 4 Parametr, [44](#page-43-0) 41\_Classe, [44](#page-43-1) 410\_AvvLungo, [50](#page-49-0) 42\_Riarmo, [44](#page-43-2) 43 Liv riar, [45](#page-44-0) 44\_Sovracorr, [46](#page-45-0) 45 Sovracc, [46](#page-45-1) [46](#page-45-2) Dif terra, 46 47\_Disequil, [47](#page-46-0) [48](#page-47-0) Blocco, 48 [49](#page-48-0) Sot caric, 49 5\_Scambia, [51](#page-50-0) [51](#page-50-1) Indirizzo, 51 52\_Baud, [51](#page-50-2) 53\_Parità, [52](#page-51-0) 54 Poss.acce, [52](#page-51-1) 55 PerdCom, [52](#page-51-2) 6\_Modulo, [53](#page-52-0) 61\_ID Clear, [53](#page-52-1) 62\_Profilo, [53](#page-52-2) 63\_Identif, [53](#page-52-3) 64\_DecParam, [53](#page-52-4) 65\_HexParam, [54](#page-53-0) 7\_Statistich/7\_Statistics, [55](#page-54-0) 71\_Difetto 0/71\_Trip 0, [55](#page-54-1) 72\_Difetto 1/72\_Trip 1, [55](#page-54-2) 73\_Difetto 2/73\_Trip 2, [55](#page-54-3) 74\_Difetto 3/74\_Trip 3, [56](#page-55-0) 75 Difetto 4/75 Trip 4, [56](#page-55-1) 76\_Totale/76\_Total, [56](#page-55-2) 8 Codice accesso, [57](#page-56-0) 81\_Sbloccato, [58](#page-57-0)

82\_Bloccato, [58](#page-57-1) 83 ResetStat, [58](#page-57-2) 84\_Reset, [58](#page-57-3)

#### A

Alimentazione elettrica, [18](#page-17-0) Allarme codice, [62](#page-61-0) descrizione, [62](#page-61-0) AuxFan (1\_Reference), [39](#page-38-9) Avviatore (base), [33](#page-32-0) Avvio fine, [59](#page-58-0) inizio, [59](#page-58-1) Avvio lungo, [50](#page-49-0)

#### B

**Base** di potenza, [33](#page-32-1) Base (1\_Profilo), [39](#page-38-11) Base (1\_Reference), [39](#page-38-12) Baud, [51](#page-50-2) Bloccaggio del codice, [58](#page-57-1) Blocco, [48](#page-47-0)

### C

Carico (1\_Profilo), [39](#page-38-7) Catalog (1\_Reference), [39](#page-38-1) Circuito d'alimentazione ausiliario, [76](#page-75-0) Circuito di potenza, [76](#page-75-1) Classe, [44](#page-43-1) Codice accesso, [57](#page-56-0) Codice? (81\_Sbloccato), [58](#page-57-4) Codici dei guasti, [63](#page-62-0) Collegamento, [15](#page-14-0) Configurazione alla messa in servizio, [18](#page-17-1) Configurazione e monitoraggio, [11](#page-10-0) Cont-salvam (base), [33](#page-32-2) Curva di riarmo, [71](#page-70-0) di sgancio termico, [68](#page-67-0)

### D

DecParam, [53](#page-52-4) Descrizione, [12](#page-11-0) Descrizione allarme allarme GND, [62](#page-61-1) allarme M109, [62](#page-61-2) alm avvlung, [62](#page-61-3) alm blocco, [62](#page-61-4) alm diseq, [62](#page-61-5) alm temp, [62](#page-61-6) alrm\_comOFF, [62](#page-61-7) dif.Mod\_ID, [62](#page-61-8)

Descrizione allarme alm sotcar, [62](#page-61-9) alm sovracc, [62](#page-61-10) Difetto di messa a terra, [46](#page-45-2) Diritti di accesso, [52](#page-51-1) Disequil (2\_Visualizza), [40](#page-39-16), 40 Display, [12](#page-11-1) Distanza da rispettare, [14](#page-13-1)

### E

ENT, [13](#page-12-0) ESC, [13](#page-12-0)

### F

Fase di avvio, [59](#page-58-2) Firmware (1\_Reference), [39](#page-38-3) FLA Gamma (1\_Profilo), [39](#page-38-5) FLA Range (1\_Reference), [39](#page-38-6) Funzioni d'allarme, [11](#page-10-1) del programma Imposta, [28](#page-27-0) del programma Principale/Main Menu, [30](#page-29-0) di diagnostica, [11](#page-10-2) di protezione, [11](#page-10-3)

# G

Guasto Avvio lungo, [64](#page-63-0) Blocco, [64](#page-63-1) CC, [64](#page-63-2) codice, [63](#page-62-0) Dif.Terra, [64](#page-63-3) Disequil, [64](#page-63-4) I>>, [64](#page-63-5) PerdCom, [64](#page-63-6) Sottcar, [64](#page-63-7) Sovraccarico, [64](#page-63-8) Test, [64](#page-63-9) Guasto (2\_Visualizza), [40](#page-39-13), [40](#page-39-14)

# H

HexParam, [54](#page-53-0)

### I

I L1 (2\_Visualizza), [40](#page-39-5), [40](#page-39-6) I L2 (2\_Visualizza), [40](#page-39-7), [40](#page-39-8) I L3 (2\_Visualizza), [40](#page-39-9), [40](#page-39-10) I media, [33](#page-32-3) I media (2\_Visualizza), [40](#page-39-1), [40](#page-39-2) I terra (2\_Visualizza), [40](#page-39-11), [40](#page-39-12) ID Clear, [53](#page-52-1) Identif, [53](#page-52-3) Indirizzo, [51](#page-50-1) Installazione, [14](#page-13-2) Interfaccia, [28](#page-27-1) Ir motore per LUCM, [41](#page-40-1) per LUCMT, [43](#page-42-0)

#### L

Lingua, [33](#page-32-4), [35](#page-34-0) per LUCM, [42](#page-41-2) per LUCMT, [43](#page-42-2) Livello di riarmo, [45](#page-44-0) LoadType (1\_Reference), [39](#page-38-8) LR Conf, [34](#page-33-0), [37](#page-36-0) LUCM05BL, [41](#page-40-2) LUCM12BL, [41](#page-40-3) LUCM18BL, [41](#page-40-4) LUCM1XBL, [41](#page-40-5) LUCM32BL, [41](#page-40-6) LUCMX6BL, [41](#page-40-7)

#### M

Messa sotto tensione iniziale, [31](#page-30-0) successiva, [31](#page-30-1) Modalità "Allarme", [62](#page-61-11) "Guasto", [63](#page-62-1) "Run", [32](#page-31-0) Off, [31](#page-30-1) Pausa, [31](#page-30-1) Pronto, [31](#page-30-1) Modulo, [53](#page-52-0) Motore monofase, [33](#page-32-5) 1 ph (Carico), [33](#page-32-6) 3 ph (Carico), [33](#page-32-7) autoventilato, [71](#page-70-1) caldo, [68](#page-67-1) con motoventilatore ausiliario, [71](#page-70-2) freddo, [68](#page-67-2) Motore trifase, [33](#page-32-3)

### N

Num\_ore (2\_Visualizza), [40](#page-39-17) Nuovo (82 Bloccato), [58](#page-57-5)

### P

Parametrizzazione, [44](#page-43-0) Parità, [52](#page-51-0) Pausa (LUCM), [42](#page-41-1) PerdCom, [52](#page-51-2) Porta di comunicazione seriale RS 485, [12](#page-11-2), [75](#page-74-0) Powersuite, [73](#page-72-0) Profilo, [53](#page-52-2) Programma (1\_Profilo), [39](#page-38-4)

### R

Regolazioni predefinite LUCM, [20](#page-19-0) LUCMT, [23](#page-22-0) Reset delle regolazioni, [58](#page-57-3) delle statistiche, [58](#page-57-2)

Riarmo a distanza, [45](#page-44-1) automatico, [45](#page-44-2) manuale, [45](#page-44-3) Riferim (1\_Profilo), [39](#page-38-2)

### S

Scambia, [51](#page-50-0) Servovent, [34](#page-33-1), [35](#page-34-1) Servovent (1\_Profilo), [39](#page-38-10) Sottocarico, [49](#page-48-0) Sovraccarico, [46](#page-45-1) Sovracorrente, [46](#page-45-0) Specifiche ambientali, [74](#page-73-0) Squilibrio, [47](#page-46-0) Statistich, [55](#page-54-0) StatoTerm (2\_Visualizza), [40](#page-39-4), 40

#### T

Tasti della tastiera, [13](#page-12-0) Tastiera, [12](#page-11-1) Temperatura d'esercizio, [14](#page-13-0) Test per LUCM, [42](#page-41-0) per LUCMT, [43](#page-42-1) TI\_Ratio, [35](#page-34-2)

### V

Visualizza (Menu), [40](#page-39-0)

Indice analitico

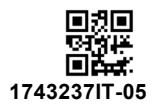

**Schneider Electric Industries SAS**

35, rue Joseph Monier CS30323 F - 92506 Rueil Malmaison Cedex

www.schneider-electric.com 07/2019

*In ragione dello sviluppo di norme e materiali, le caratteristiche indicate nei testi e nelle immagini di questo documento saranno ritenute vincolanti solo se confermate da Schneider Electric.*